# **User Manual SZGH-CNC1500MDcb Series Machine Center**

**Shenzhen Guanhong Automation CO.,LTD Website: [www.szghauto.com](http://www.szghauto.com/) Add:Room 503 Anxin Building, No 536 Shenhui Road, Liuyue community, Henggang Street ,Longgang District, Shenzhen City,Guangdong Province, ChinaProvince, China Post code: 518115**

# - Catalog -

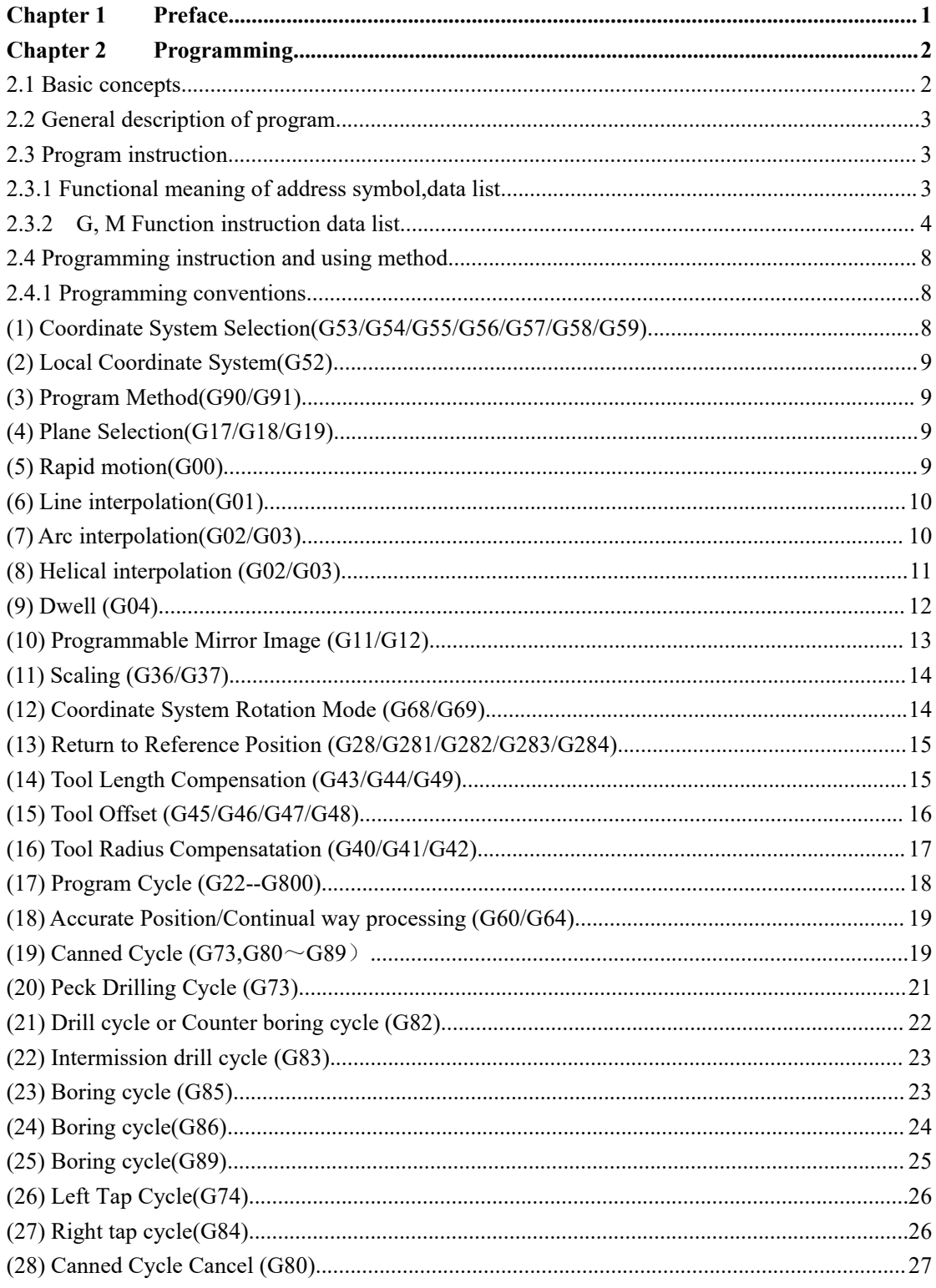

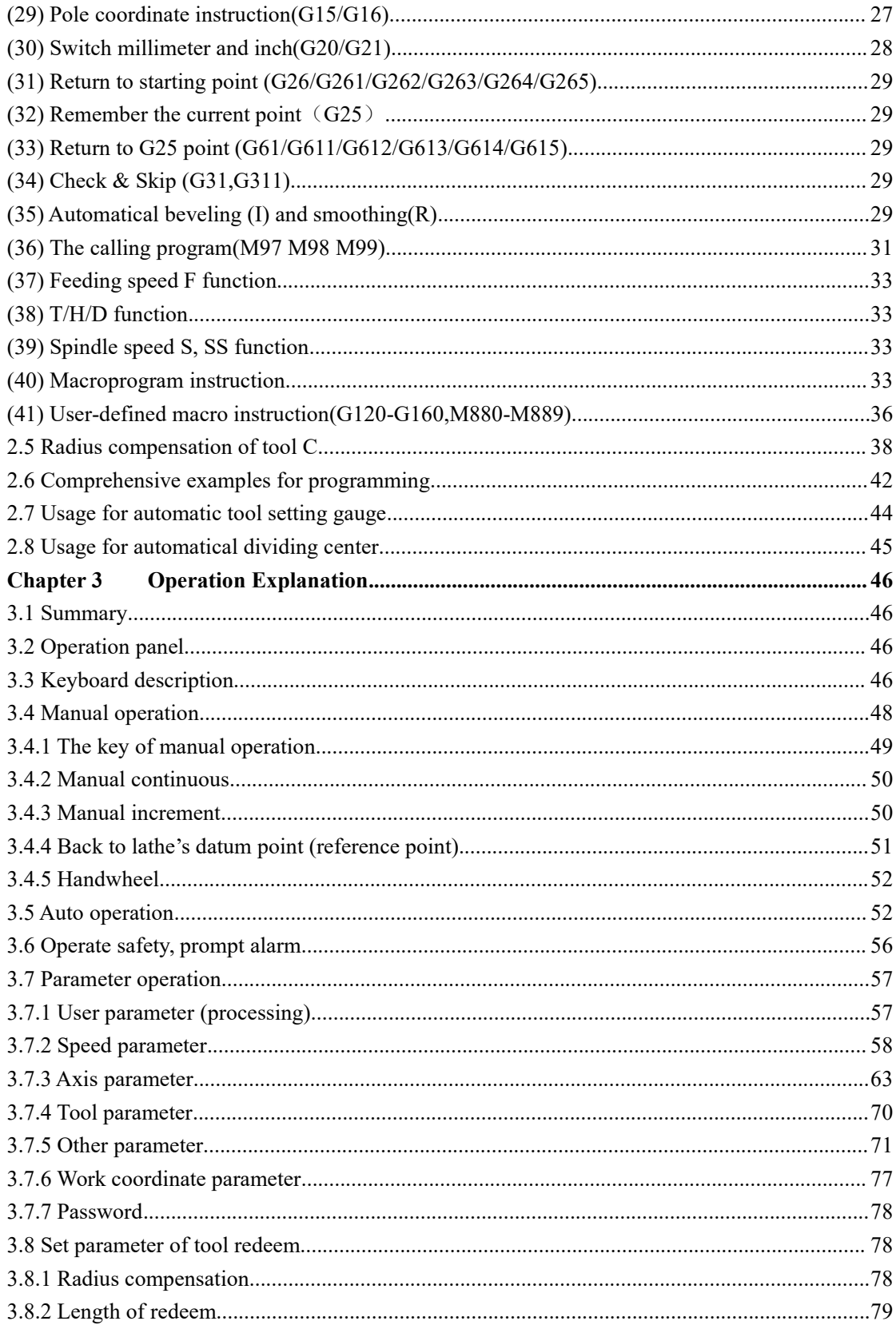

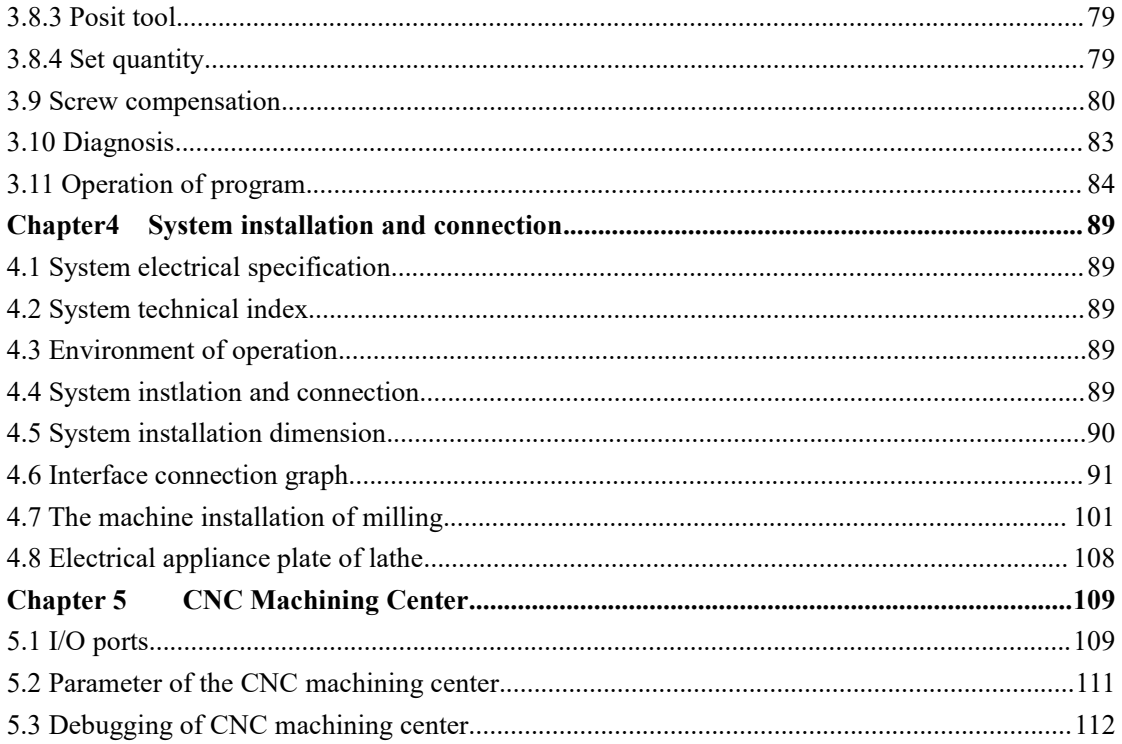

# <span id="page-6-0"></span>**Chapter 1 Preface**

This system is a universal milling machine, drilling machine, boring machine CNC system which is developed by our company. The control circuit is using the latest industrial high-speed ARM processor, large-scale field and programmable FPGA technology, multilayer PCB, the machine adopts the high integrated chip and surface mount components, the structure is more compact and reasonable so that make sure the reliability and stability of the system.

Real-time control of high speed (the highest speed shift speeds of up to 60 m / min, the highest feed interpolation speed can reach 30 m / min), high precision; the use of  $800x600$ dot matrix TFT LCD adaptive brightness LCD display, LED backlight brightness uniformity and long service life, and overcomes the display brightness by environmental temperature changes the shortcoming. Full screen English menu display, operation is simple and convenient.

This system is based on the milling as the representative of the three, four and five axis linkage, This system is based on the milling as the representative of the two or three, four axis linkage, closed-loop control universal fully digital control system, powerful function and many instructions, programming code accords with ISO international code standard. Direct control of AC servo, choosing the dual channel AC servo driver which is high price ratio.

This manual details the programming and using method of milling system.

#### **Special Attention:**

**1.All the functions ofA axis are effective when configure fourth or fifth axis system.**

**2. When use this system for the firsttime, please read carefully allthe details ofeach chapter so as to make it work more efficiently.**

**3. The "Run" button on the panel of system can be used when debugging (P9 in other parameter to set "Effective" "Invalid"), must plus an external "Run" button when fitting system, otherwise may cause accident because of the life of button!!!So the system prohibits using the button for many times, otherwise the consequences has nothing to do with my company**

**4. Don**'**t plug & insert connector when system is on power.**

**5. 'F\*\*' means the '\*\*th' function button,Example: F2 means the 2nd function button.**

**'P\*\*'means the 'no.\*\*'parameter, Example: P5 in Speed parameter ,means that No.5 paramter in Speed parameter.**

# <span id="page-7-0"></span>**Chapter 2 Programming**

<span id="page-7-1"></span>CNC milling System is high-performance automatical equipment according to programmed program to process workpiece. Programming is using the CNC system control language according to the requirement and drawing of the workpiece to describe the processing trajectory and the assistant action. Ideal system not only could promise process qualified workpiece, but also make the functions of milling reasonable application and fully use, so it is very important to programming, this chapter will introduce many kinds of instructions and usage of CNC program, please read carefully.

#### **2.1 Basic concepts**

**Program Segment**: It is a complete command line consisted of instruction segment and data segment.

**Program:** is a congregation of program segment by machining logic structure in order to complete the machining of workpiece.

**Machine Coordinate System:** The establishment of coordinate is based on machine's zero point.The milling machine coordinate axis and its direction should follow to "ISO841" standard.The method as follow: Through right hand rule we can make the program coordinate, The Z axis is parallel as spindle, The X axis is horizontal, The Y axis is determined by right hand rule. The  $A$ ,  $B$ ,  $C$  are rotated axis or assistant axis which parallel as X, Y, Z axis. Furthermore, The coordinate axis direction is the increasing workpiece dimension direction.

As no work coordinate, make machine coordinate as work coordinate.

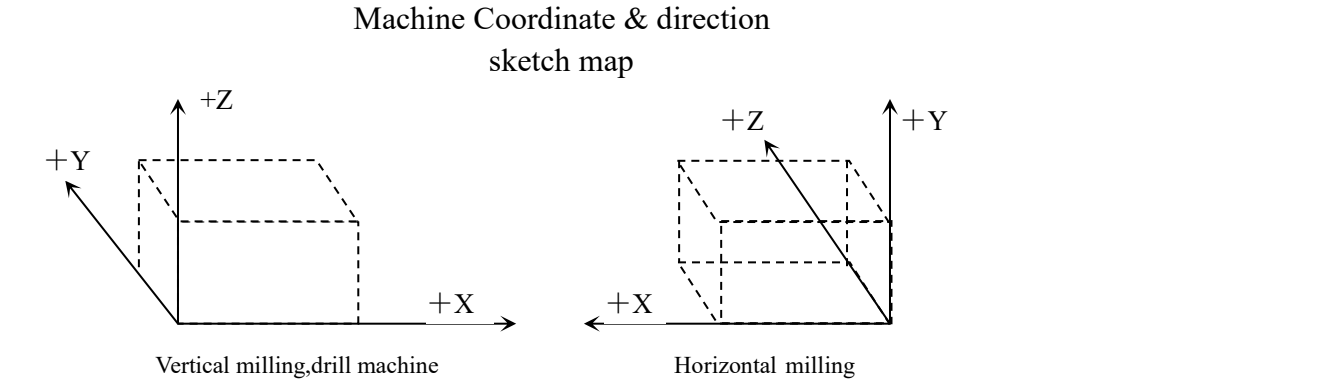

**Working Coordinate System**: Work piece processing uses the coordinate system is called as the work piece coordinate system, it is set by CNC. The work piece coordinate system could change to move its zero point.

Set the work piece coordinates:

1.Use G54 ~ G59: Use operating parameter set coordinate system may set 6 work piece coordinate system.

2.G52 instruction: Set a value in front of G52 instruction to set the workpiece coordinate system in program.

With absolute value instruction , it must use the above method to establish the work

<span id="page-8-0"></span>piece coordinate system

**Local coordinate system**: Set local coordinate system of workpiece coordinate system in order to programme easily when programming in workpiece coordinate system.

Absolute Programming: It is confirmed coordinates data programming mode based on established absolute coordinate system..It is settlements by "G90".

**Relative Programming**(increment programming) : It is distance and direction of operation end point ,compared with starting point.It is settlements by "G90".

**Mode Instruction**: The instruction which can remain the function in the program.It works both in this program and program in the future.

In the same operation, there may be several mode instruction, such as M03(spindle clockwise),M04(spindle counter clockwise),M05(spindle stop).They are all mode used to control spindle.The mode of same kind are categorized into one mode group.At any time it must be one of them,and there is only one of them.The original chosen mode iscalled mode origin.In the above mode group,M05 is such a mode origin .

**Suspending Mode** (destroying mode): It is instruction which can turn mode instruction into mode origin or destroy the mode.Such as M20(program ending instruction),meaning the end of operation and returning to original status.

**None Mode instruction**: It is the instruction which has no function to store, and only works in the segment of program.

#### **2.2 General description of program**

G02, T02, H02, D02, M02, S04, F04, X-043, Y-043, Z-043, A-043, I-043, J-043, K-043, L04, P4, R043.

**Attention 1:"-"means this data can be use.(+ couldn't ignore)**

**Attention 2:In front of the numeral is 0, indicated this data only write the effective data.**

**Attention 3:The digital presentation is a figure, when is two, top digit expression integer figure biggest figure, after low position expresses decimal point most imperial throne.**

#### **2.3 Program instruction**

Introduce all the functions and using method of instruction code in this system.

| <b>Functions</b>        | Address<br>symbol | meaning                                                                | Data range  |  |
|-------------------------|-------------------|------------------------------------------------------------------------|-------------|--|
| Document No.            | $\frac{0}{0}$     | Name of machining workpiece                                            | $0-9$ , A-Z |  |
| Program<br>segment No.  | N                 | No. of program segment                                                 | 0000-9999   |  |
| Preparation<br>function | G                 | of<br>and<br>mode<br>Content<br>designated<br>instruction<br>operation | $00-99$     |  |
| Auxiliary<br>function   | M                 | Auxiliary operation instruction                                        | $00-99$     |  |
| Tool<br>chosen          | T                 | No.of Tool.                                                            | 01-99       |  |

**2.3.1 Functional meaning of address symbol,data list**

<span id="page-9-0"></span>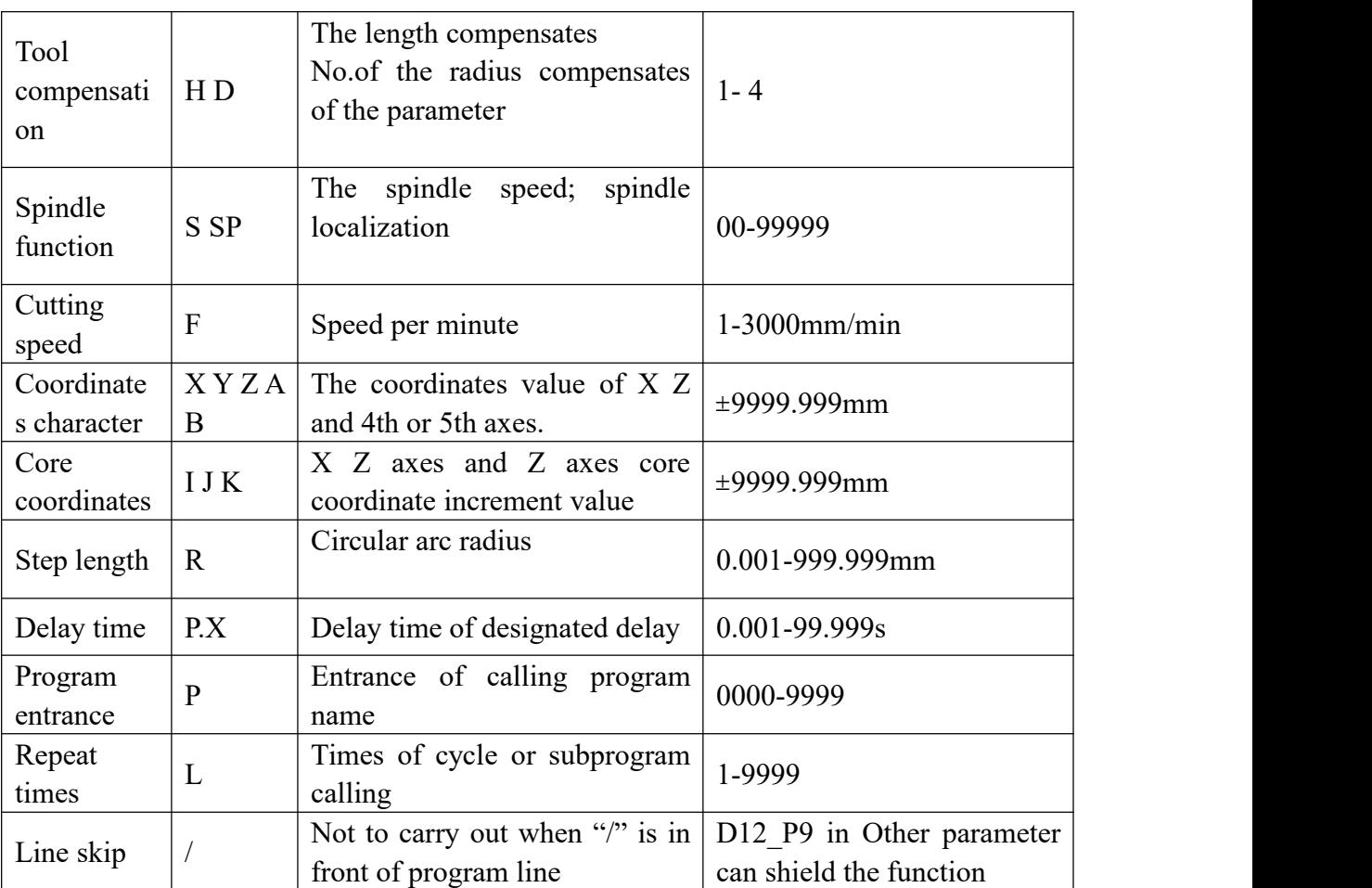

#### **2.3.2 G, M Function instruction data list Table 1 G Instruction-code and function**

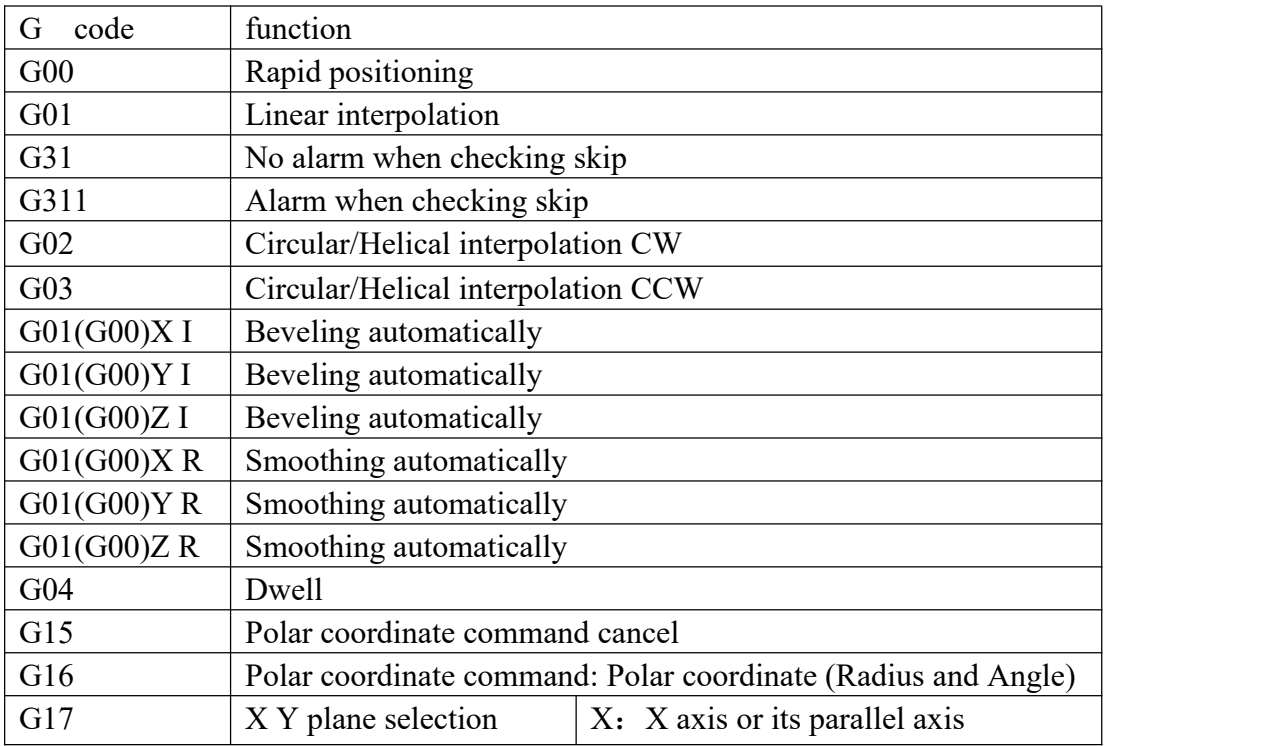

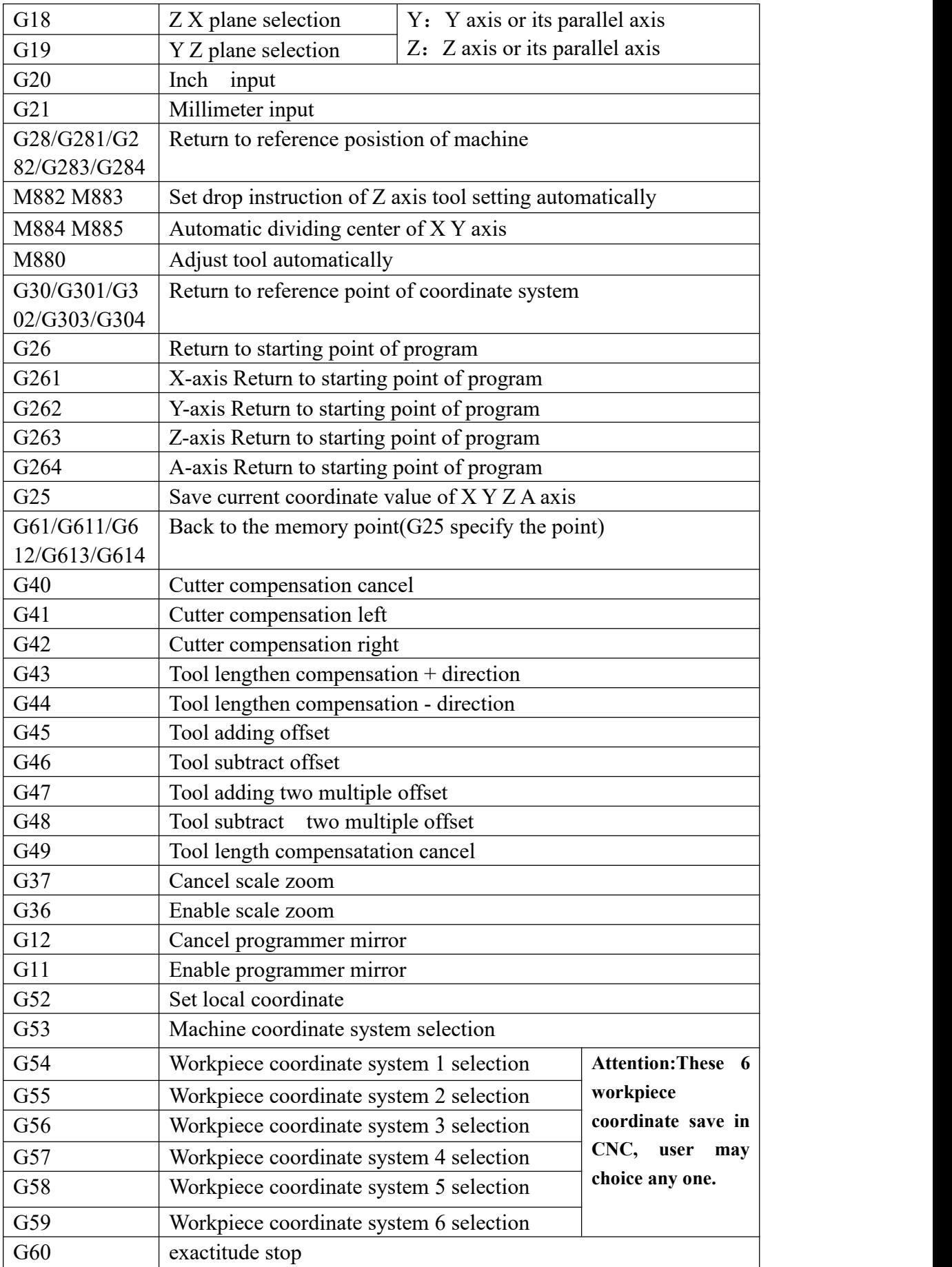

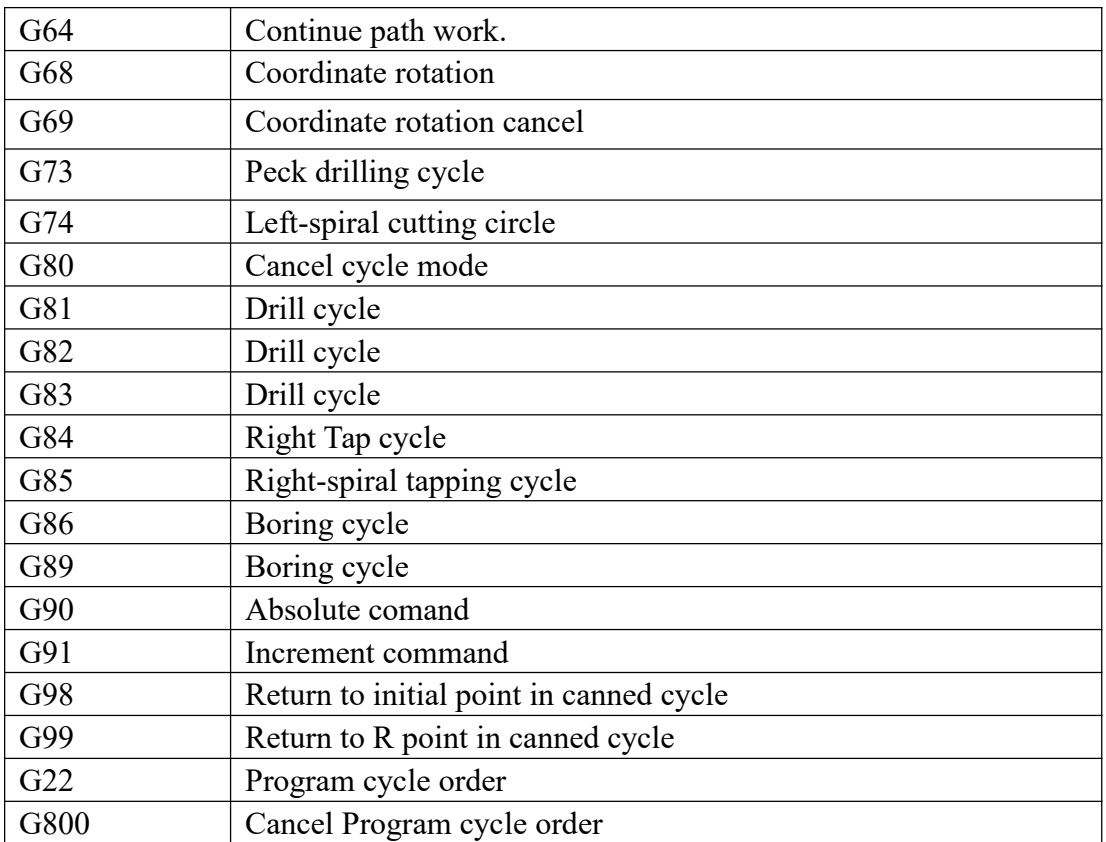

#### **Table 2 M code and function**

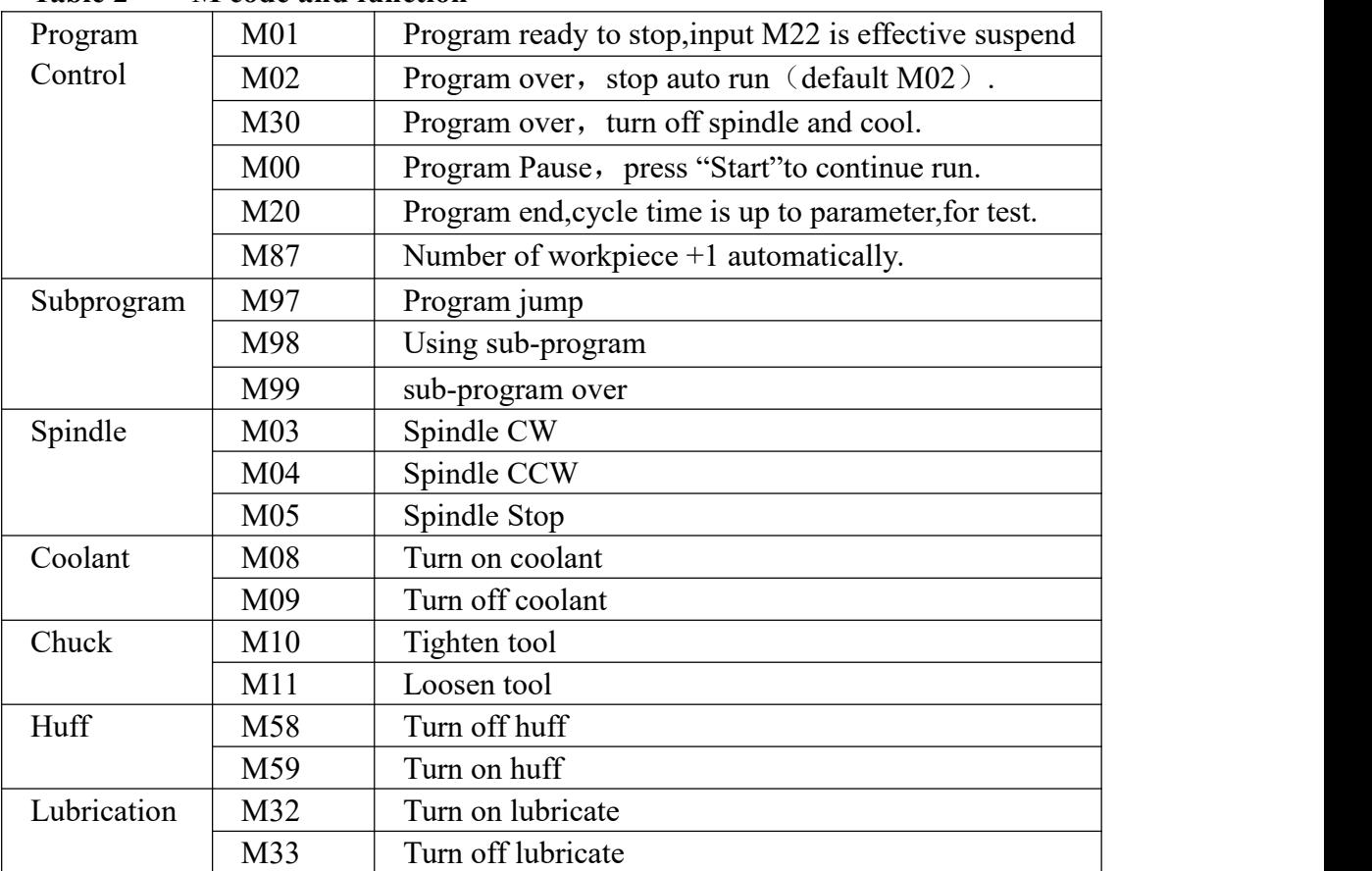

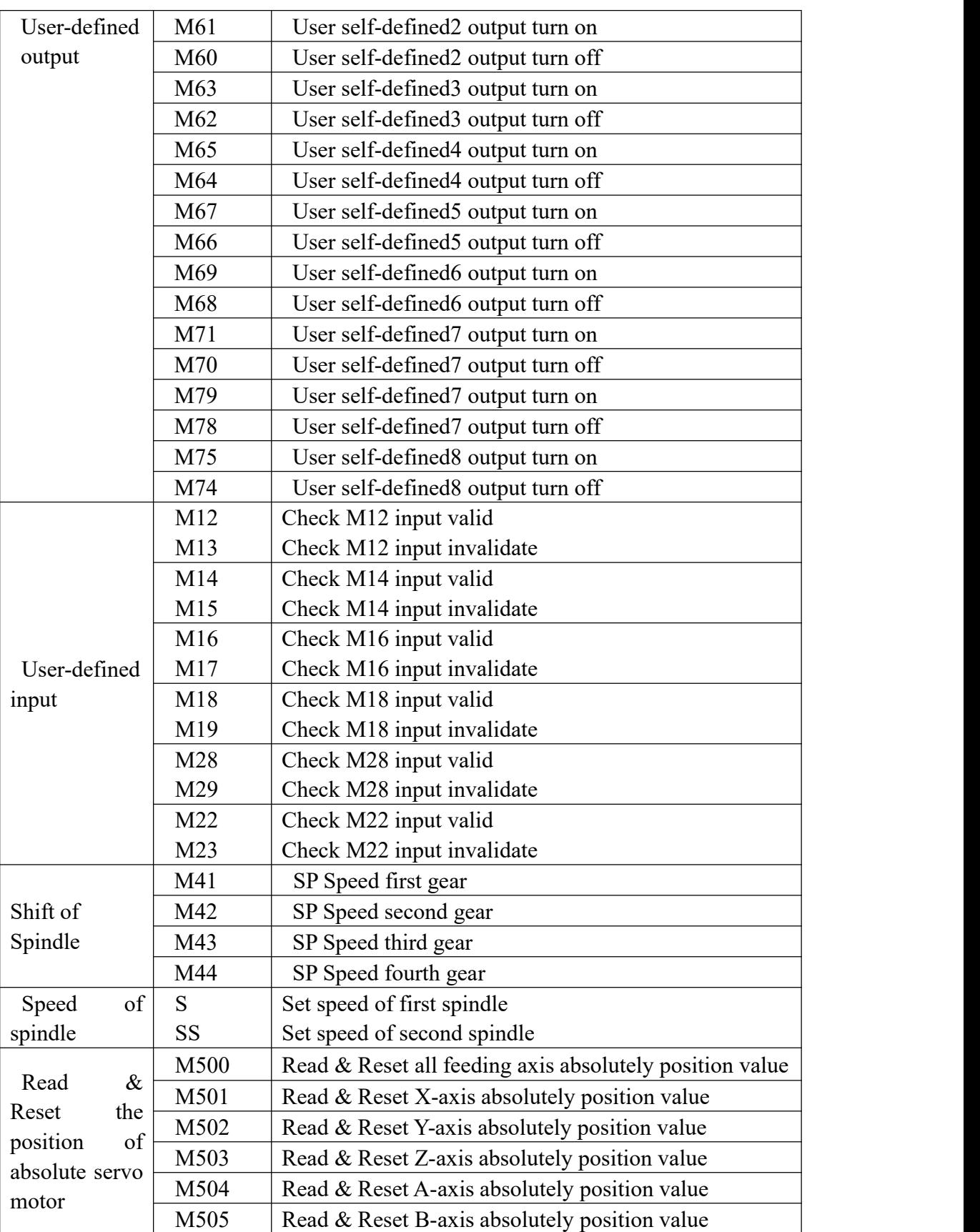

# <span id="page-13-0"></span>**2.4 Programming instruction and using method**

#### **2.4.1 Programming conventions**

(1) Multiple instruction in a line: Itcan be many instructions in the same line to increase the number of line, but the same instruction can't be together.

(2) The instructions and parameter can be random placement in a same line.

Example: M03 G01 X20 Y-30 can be written G01 Y-30 X20 M03

(3) The instruction can't be repeated emergence in the same program line.

(4) There can't be appear independent parameter and operation with instruction in the same program line.

(5) "0" in front of the instruction code couldn't write, example: G01 M03 can be written G1 M3.

(6) The instruction behind the starting any point, any line or change tool must use absolute program.

(7) Non-mode instruction must be used in specified program line, example: G61.

(8) Mode instruction is always effective before appearing other similar instruction.

Example: N0000 G01 X300 F100 ; G01 instruction

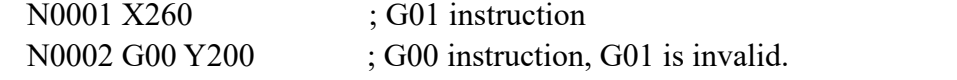

#### **2.4.2 G function instruction**

#### **(1) Coordinate System Selection(G53/G54/G55/G56/G57/G58/G59).**

#### **Format: G53 (G54/G55/G56/G57/G58/G59) (Mode after setting)**

G53 machine coordinate

G54 work coordinate system 1 G55 work coordinate 2

G56 work coordinate 3 G57 work coordinate 4

G58 work coordinate 5 G59 work coordinate 6

G53 machine coordinate is decided by machine reference point.The default coordinate system is G53. Suggest not to adjust the value of G53, the other workpiece coordinate will offset automatically.

G54/G55/G56/G57/G58/G59 work coordinate have offset relative to machine coordinate which can be set in parameter.

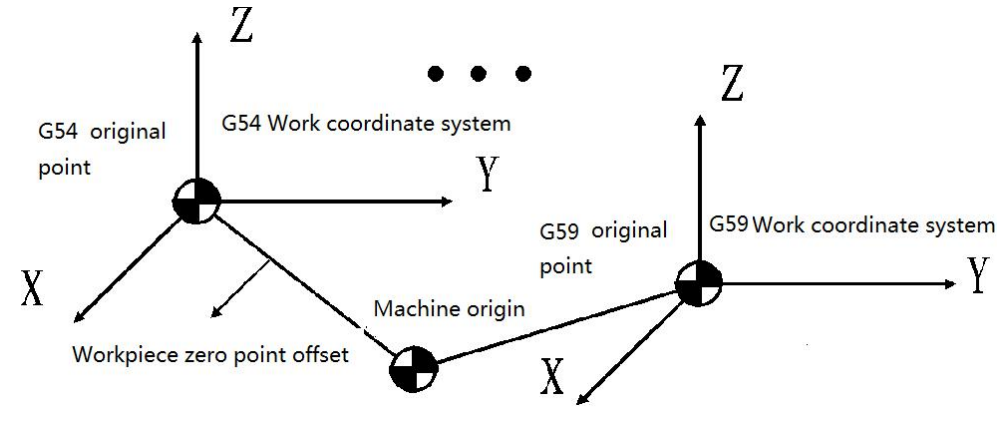

#### Example: G00 G54 X50 Y60 Z70

Move to Coordinate Point ( X50 Y60 Z70 ) of G54 coordinate with speed of G00.

# <span id="page-14-2"></span><span id="page-14-1"></span><span id="page-14-0"></span>**(2) Local Coordinate System(G52)**

Set local coordinate system when programming in workpiece coordinate system is to programme easily.

#### **Format: G52 X\_ Y\_ Z\_ ; Set local coordinate system (Mode) G52 X0 Y0 Z0;Cancel local coordinate system**

Use G52 to set local coordinate system in milling coordinate system(G53) or workpiece coordinate system(G54~G59). The origin of local coordinate system is set by X  $\ Y Z$ .

Local coordinate system setting doesnot change the workpiece coordinate system and machine tool coordinate system. When using the G52 instruction to set workpiece coordinate system, if it is not the instruction of all the axis coordinate value, the local coordinate system of non-specified coordinate value will not cancel and remain unchangeable .Use the absolute mode to specify motion instruction after the G52 program segment .

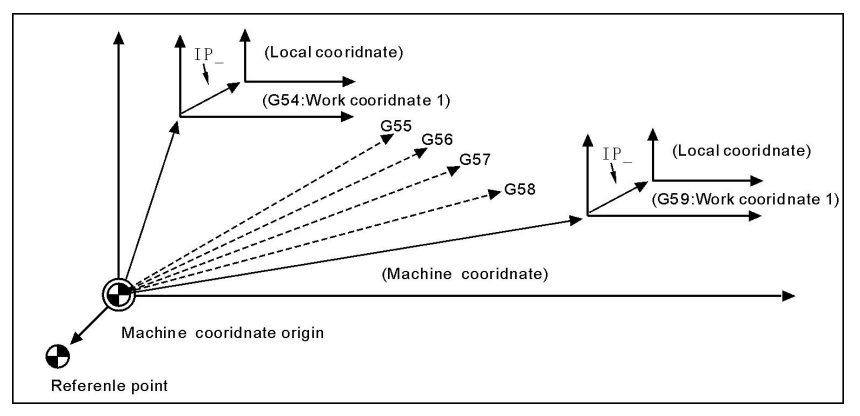

# **(3) Program Method(G90/G91)**

Two methods to move tools: Absolute value and incremental value. Programme coordinate value of end point with absolute value; Programme incremental value of moving distance with incremental value. G90 and G91 corresponding to point out the coordinate use absolute value or incremental value.

# **Format: G90 (Mode,initial) ;Absolute Coordinate Programme G91 (Mode) ;Increment Coordinate Programme**

**Attention:Rotating axis use nearest calculation tocarry out when using absolute coordinate to programme, Programme as programming calculation tocarry out when in relative coordinate.**

# **(4) Plane Selection(G17/G18/G19)**

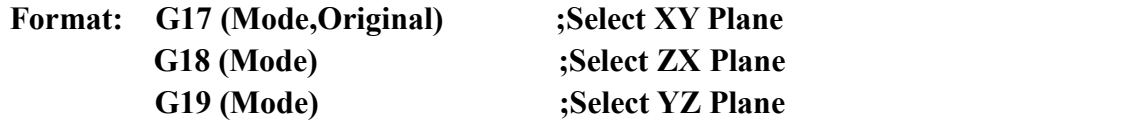

**Attention: this instruction Used topoint out arc interpolation plane.does not produce motion.**

# **(5) Rapid motion(G00)**

Tool move to instructive position according to G00 speed in parameter. As absolute method, use section end point coordinate to program;

<span id="page-15-0"></span>As increase method, use motion distance to program.

#### **Format: G00 X- Y- Z- A- B-(Mode**,**original)**

Attention:  $X$ ,  $Y$ ,  $Z$ , A means motion axis. The data point out motion distance and direction by absolute or increase method.

G00 move to aim point according to line way.

Moving speed is determined by parameter.

#### **(6) Line interpolation(G01)**

Used for single axis motion or 2,3,4 axis interpolation motion.

#### **Format: G01 X\_ Y\_ Z\_ A\_ B\_ F\_ (Mode)**

Note: X, Y, Z, A means motion axis. The data point out motion distance and direction by absolute or increase method.Motion speed is determined by F word. The F instruction is mode.

The feeding speed of F in G01 can be adjusted by feeding override on the panel, the range is 0%~150%.

G01 instruction is also can be written G1.

#### **(7) Arc interpolation(G02/G03)**

In the program plane, these instruction is to execute  $G02$  clockwise and  $G03$ counter-clockwise arc interpolation.

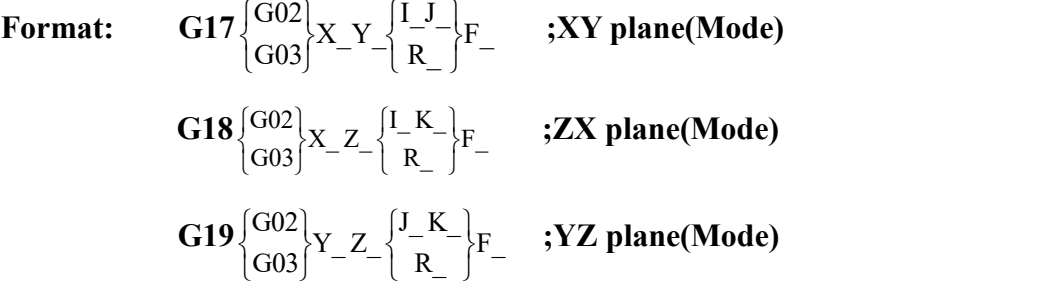

Arc interpolation must point out interpolation plane, the  $X, Y, Z$  word point out the arc end coordinate value,  $I$ ,  $J$ ,  $K$  separate is  $X$ ,  $Y$ ,  $Z$  increase value from original point or center point. In another words, Make the original point as zero point, As center point locate to positive direction of original point the value will be positive, As center point locate to negative direction of original point the value will be negative.I J K function is describe circle center point coordinate. On the side, We can use  $R$  program, the  $R$  is negative when arc angle larger 180 degree.circle program couldn't use R.

The arc track as follow:

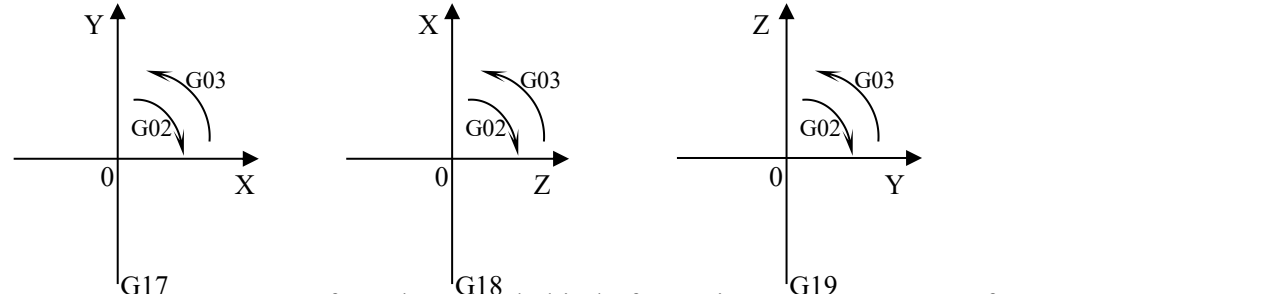

Use I J K ensure center of arc, the value behind of I J K is vector component from

<span id="page-16-0"></span>starting point to center of arc,  $+/-$  depends on direction of I J K. When starting point & end point is same and total 360° round whose center is specified with I J K, I J K can be omitted.

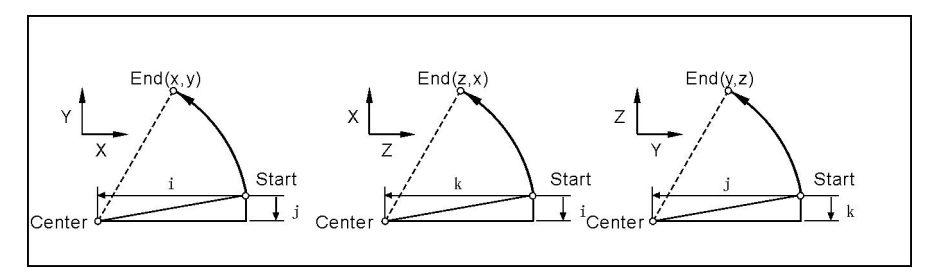

**Attention: The arc interpolation speed is determined by F word.I, J, K and R are the non modality instruction.**

Demonstration:

1) absolute programming: N0000 G92 X200 Y40 Z0; N0010 G90 G03 X160 Y40 I-20 J0; N0020 G02 X120 Y40 R20; N0030 G02 X120 Y40 R20; N0040 G26 M02; 2) increase programming:(corresponding programming) N0000 G91 G17 G03 X-40 Y0 R20 F300; N0010 G02 X-40 Y0 R20; N0020 G02 X0 Y0 R20; N0030 G26 M02; Two methods have the same result.

#### **(8) Helical interpolation (G02/G03)**

Spiral interpolation means arc interpolation adding another axis line interpolation,F instruction defines arc interpolation speed.therefore, the feed speed of line interpolation axis is as follow:  $\overline{a}$ 

$$
F \times \frac{\text{Lengthen of line axis}}{\text{Lengthen of arc}}
$$
\nFormat: G17  $\begin{cases} G^{02} \\ G^{03} \end{cases}$  X\_Y  $\begin{cases} I_J \\ R \end{cases}$  Z\_F ; XY plane(Mode)  
\nG18  $\begin{cases} G^{02} \\ G^{03} \end{cases}$  X\_Z  $\begin{cases} I_J \\ R \end{cases}$  Y\_F , **z z** plane(Mode)  
\nG19  $\begin{cases} G^{02} \\ G^{03} \end{cases}$  Y\_Z  $\begin{cases} I_J \\ R \end{cases}$  Y\_Z F, **z** plane(Mode)  
\n $\begin{cases} G^{02} \\ G^{03} \end{cases}$  Y\_Z  $\begin{cases} I_J \\ R \end{cases}$  Y\_Y - F.

The cutting tool radius compensates only carries on to the circular arc,Inserts in the segment in the instruction spiral line which makes up not to be able the instruction cutting tool bias and the cutting tool length compensates.

<span id="page-17-0"></span>In the spiral interpolation section, cannot use tool length and radius compensation.

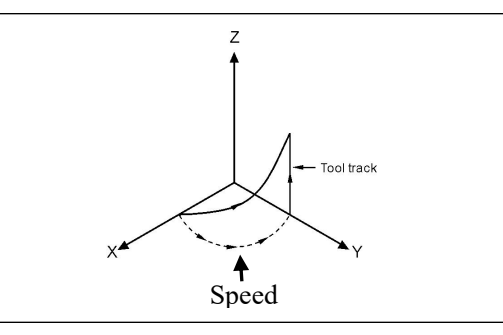

```
N0001 G90 G17 G54
N0002 G01 X20 Y0 Z0 F600
N0003 G03 X0 Y20 R20 Z15 F180 ……
```
# **(9) Dwell (G04)**

Require of work process, delays some time before execute other motion.

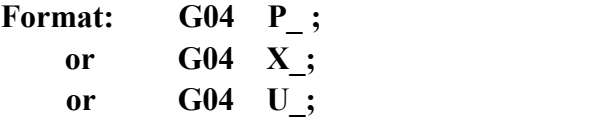

Function: Every axis is stop and mode instruction is still working when carry out this instruction, after delaying the specified time to carry out the next program segment.

Instruction introduction:

a.The unit of P delay time is ms(Millisecond)/

b.The unit of X and U delay time are S.

c.Example:

G04  $X1$ ; delay 1s. G04 P1000; delay 1s. G04 U1: delay 1s.

d.Special application:G04 can be accurate stop instruction, such as processing corner kinds of workpiece, it appears over cutting sometimes, if use G04 instruction around the corner, it will clear the over cutting.

Example as follows:

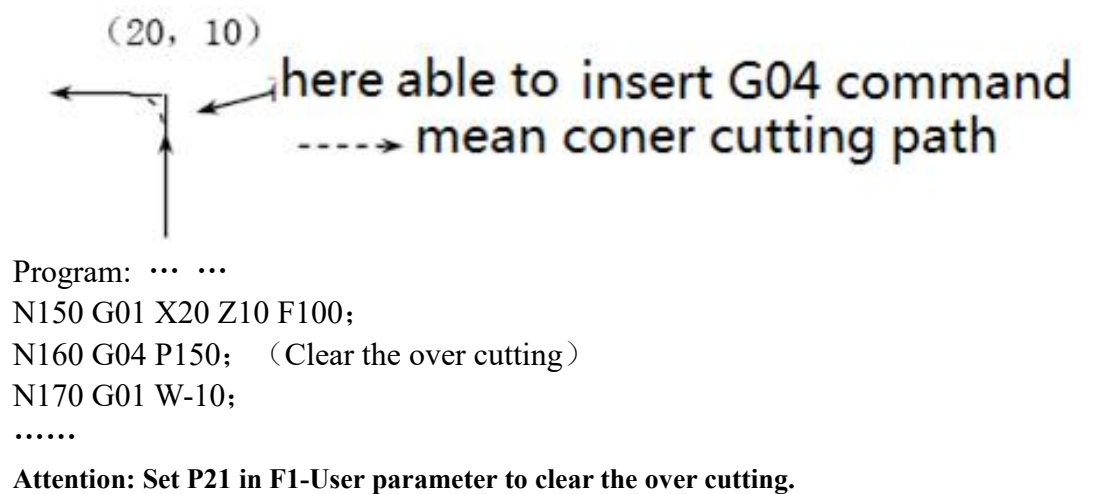

#### <span id="page-18-0"></span>**(10) Programmable Mirror Image (G11/G12)**

In order to decrease program codes, be used for machining symmetry workpiece. **Format:** G11 **X**  $Y$  ( $Z$   $X$ ) ( $Y$   $Z$ ) (mode) **;according** to **XYZ** symmetry axis **G12 (mode**,**original) ;Cancel Mirror.**

For example:Image processing(Mirror processing) is used to change the feeding axis direction to achieve the symmetrical processing and feed on this axis. To change the feed axis direction is from the G17(X Y )/G18(Z X )/G19(Y Z ) commands to specify the current plane. The value of  $X \, Y \, Z$  specified is the current coordinate value.

In the image processing ,the program could use G26,G61,G28,G30 and G52,G53/G59 codes.If need use this codes,cancer the image processing.

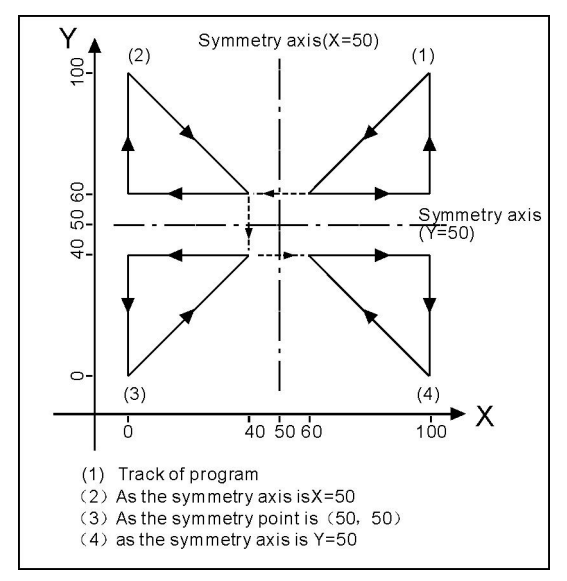

The mirror procedure gives an example

#### **Sub program**

KG11 N10 G00 G90 X60.0 Y60.0; N20 G01 X100.0 F100; N30 G01 Y100.0; N40 G01 X60.0 Y60.0; N50 M99;

#### **Main program**

N10 G00 G90; N20 M98 PKG11; N30 G11 X50.0 N40 M98 PKG11; N50 G11 X50.0 Y50.0 N60 M98 PKG11; N70 G11 Y50.0 N80 M98 PKG11; N90 G12; N100 M02;

# <span id="page-19-0"></span>**(11) Scaling (G36/G37)**

Used for not change the processing program, process according to the proportion of reduced or enlarged workpiece. Programming shape is magnified and reduced (scaling), use  $X_$ ,  $Y_$  and  $Z_$  to specify scaling center. If an axis is not specified, the axis not to carry out scaling. The number behind the  $X_ Y_ Z_ Z_$  is the coordinate of current workpiece coordinate system.

```
Format: G36 X_Y_Z_R_ (mode) ;Carry out
       G37 (mode,original) ;Cancel
```
**Attention: 1. the scaling coefficient is behind R.**

**2.the scaling is invalid for value of compensation & offset.**

P1` P2` P3` P4` magnify to P1 P2 P3 P4,R=P0P4`/P0P4. When P1 P2 P3 P4 reduce to P1` P2` P3` P4`, R=P0P4/P0P4`. So: R<1 when magnifying, R>1 when reducing, R=1 can be default.

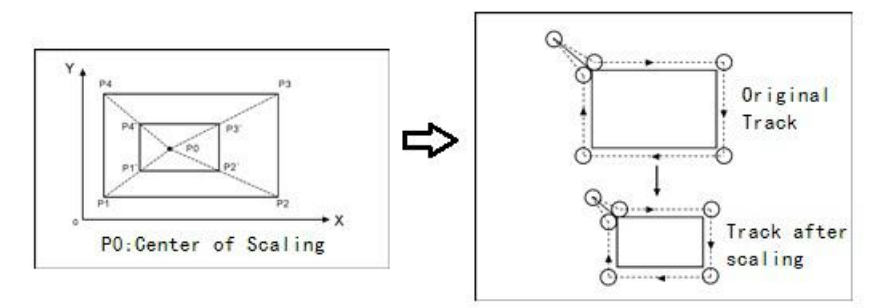

# **(12) Coordinate System Rotation Mode (G68/G69)**

Programming shape can rotate,This code can make workpiece rotate for specified angle.

Anyway, if the shape of workpiece is comprised of many same graphics, the graphics unit can be compiled to subprogram, then the subprogram is on tap for rotation instruction of main program,which can simplify the programming, saving storage space

**Format: G68 X- Y- R- (mode) ; enable G68 Z- X- R- (mode) ; enable G68 Y- Z- R- (mode) ; enable G69 (mode**,**original) ; disable**

"(G17)X Y /(G18)Z X /(G19)Y Z " is used for ensure the rotate center.

"R " is rotate angle. R is positive no. ,rotate is in CCW; R is negative no. ,rotate is CW.

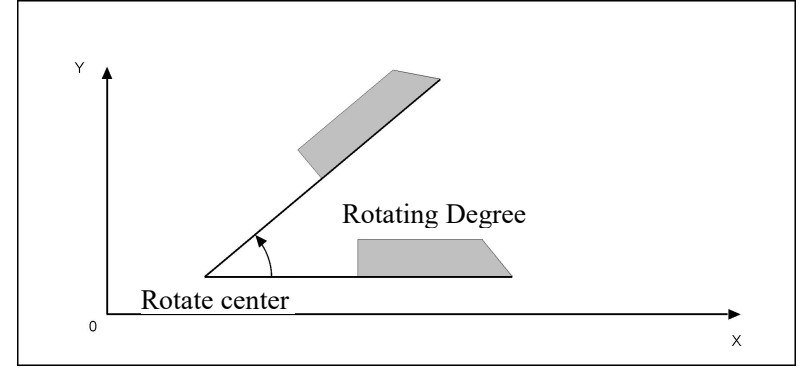

To specify plane and select code(G17 G18 or G19) before the G68 code program

<span id="page-20-1"></span><span id="page-20-0"></span>segment, select the code cannot be specified in the mode of rotating coordinate system. Cancel the mode G69 code must occupy a program segment separately. After rotating the coordinate system to carry out tool radius compensation, tool length compensation, tool offset and other compensation.

In the mode of rotating coordinate system, the G code (G28 G26 G31 G30 etc) which is related with backing to the datum point and those related with the the G code (G52, G54/G59) of coordinate system cannot be specified, if need these G codes, must specify after canceling coordinate rotation mode. The first moving instruction must use absolute value instruction after the coordinate system rotation cancel G69, if use incremental instruction, it will not to carry out correct motion.

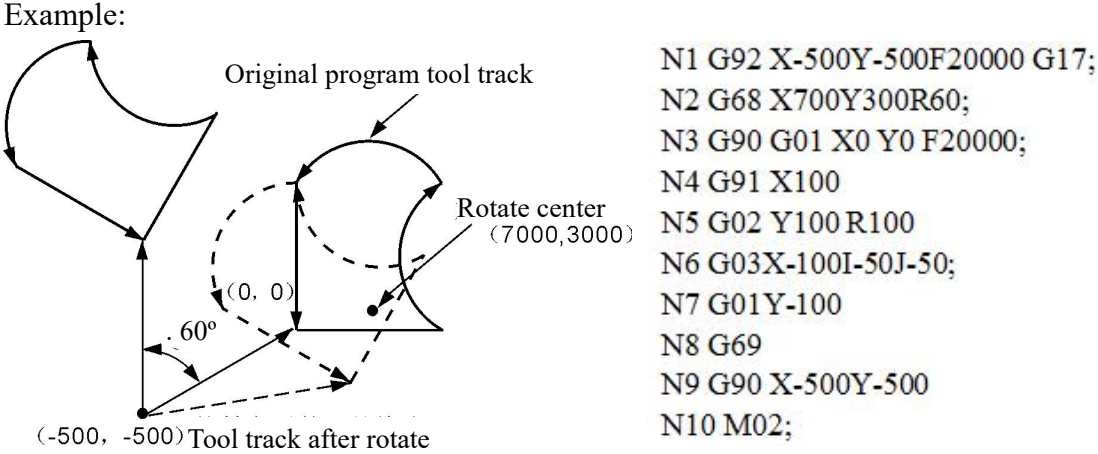

N3 G90 G01 X0 Y0 F20000: N4 G91 X100 Rotate center<br>  $(7000, 3000)$  N5 G02 Y100 R100 N6 G03X-100I-50J-50; N7 G01Y-100 **N8 G69** N9 G90 X-500Y-500 N10 M02:

# **(13) Return to Reference Position (G28/G281/G282/G283/G284)**

Return zero point means tool go to reference point with appointed axis. **Format: G28 X(U)\_ Y(V)\_ Z(W)\_ A\_ ; XYZA firstly return tomiddle point and then return tozero point of machine .**

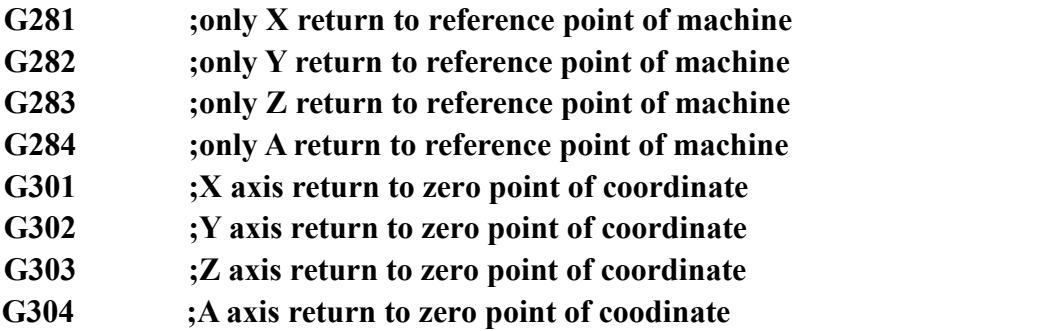

**Attention: Should clear radius&length compensation of tool before the code**

# **(14) Tool Length Compensation (G43/G44/G49)**

The difference between programming tool length and actual using tool length can be compensated with this function so that not to adjust the program. Use G43 or G44 to specify the direction of offset, import the corresponding H code address to select tool length offset value from the offset table.

**Format: G43 H\_ ;Add tool length compensate. G44 H\_ ;subtract tool length compensate. G49 or H0 ;cancel tool length compensate.**

<span id="page-21-0"></span>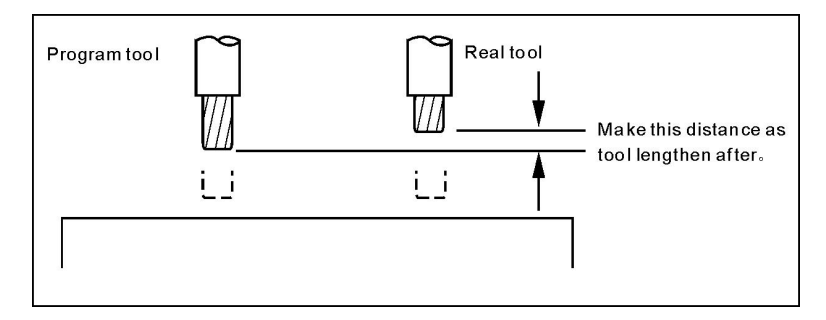

Example: N0000 G43 H2 X10 (H2 value is 5) N0010 G44 H3 X20 (H3 value is 10)

Executing first section,tool length add 5. Executing second section,tool length subtract 10(real running is  $10+5=15$ ).

#### **(15) Tool Offset (G45/G46/G47/G48)**

Used for processing groove of the workpiece, programming according to the size of workpiece drawing, the instruction line with the one of this set of instruction, then it can work out correct production in different tool radius.

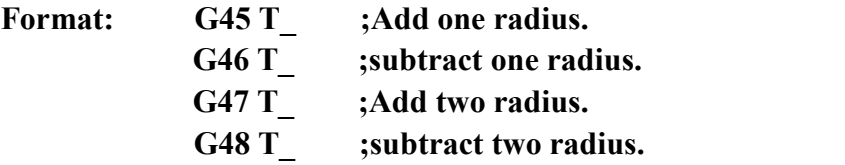

The instruction of increase or decrease the tool radius is increasing or decreasing one or two tool radius parameter values with T to number in the execution. And be used with XY (G17) plane of the G00, G01, G02, G03 instruction. Can not be used with tool radius compensation instruction (G41,G42)

Increase or decrease one or two tool radius in the direction of axis for G00 and G01.

For G02 and G03 is Puls/Minus one or two tool radius in the direction of arc radius. G45/G46/G47/G48 are non-modal instructions.

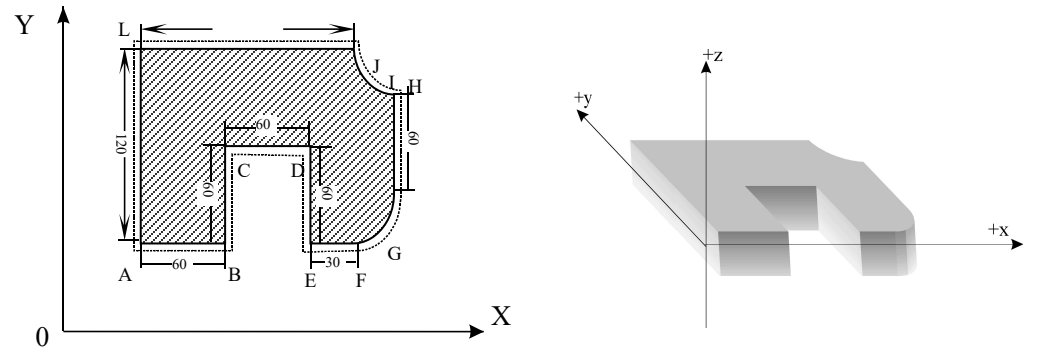

Program as follows: N0000 G01 Z-20 F400 G91 ; Z point starts N0030 Y60 ; B-C length not change N0050 Y-60 ; D-E length not change

N0010 G46 T01 X55 Y55 ; Point location to A point, X and Y axis both decrease one tool radius(T01)

N0020 G47 G01 X60 F200 ; A-B X axis increase two tools radius

- 
- N0040 G48 X60 ; C-D X axis decrease two tools radius
	-

<span id="page-22-0"></span>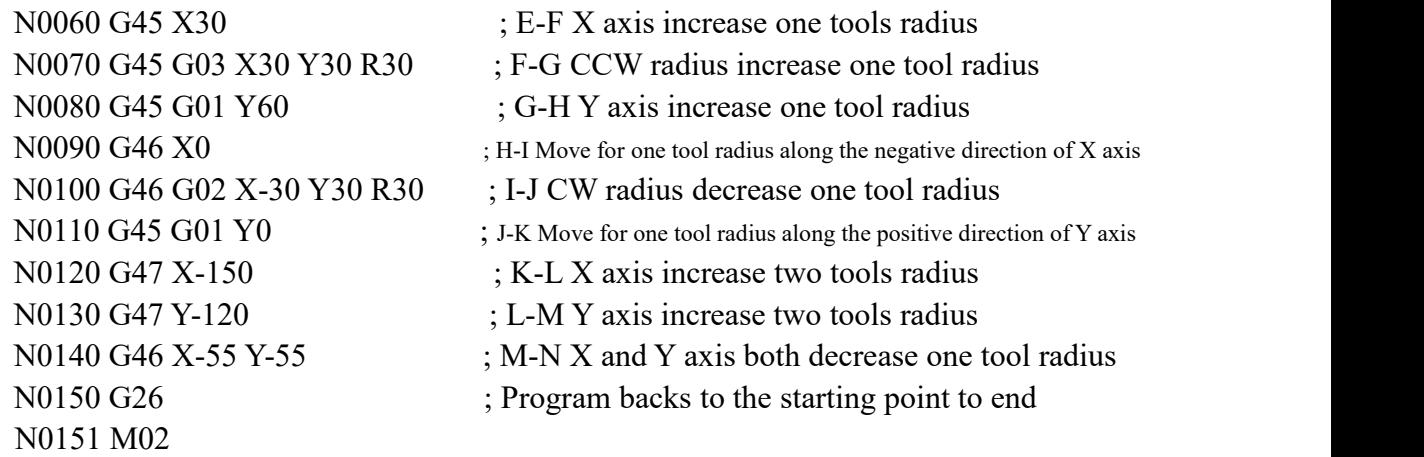

# **(16) Tool Radius Compensatation (G40/G41/G42)**

When the tool is moving, tool track can offset a radius. In order to offset a radius, CNC establish offset vector ,also start point,whose length equal toolradius. Offset vector is vertical to tool track.vector's tail is at the workpiece,head is point to center of tool . If specify linear interpolation or arc interpolation after starting tool, tool track can be offset by length of offset vector. When completed machining, it needs to cancel tool radius compensation in order to return to starting position.

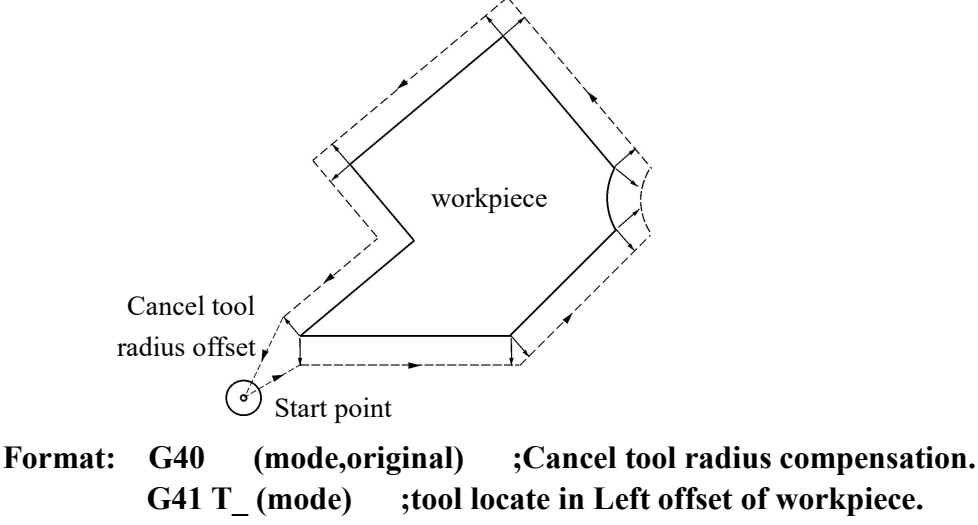

**G41 T\_ (mode);tool locate in Left offset of workpiece. (radius compensation) G42 T\_ (mode) ; tool locate in Right offset of workpiece. (radius compensation)**

Left side or Right side of G41/G42 is that look along with cutting direction,tool is at workpiece's left side or right side. Call T1 - T99 as the value of tool radius. Run offset is starting from the line where  $G41/G42$  is. The transitional line that system automatically generate in the tip corner,that make tool radius offset vector of last segment's end point Transition to vector of next segment's starting point. The tool radius offset vector is the method of bewrite number & diretion of tool offset.Its vector length is tool radius. For arc,its direction is at the direction of radius.For line,its direction is at the vetical direction of this line.

Tool radius compensation establish and cancel have two type: A type and B type,

<span id="page-23-0"></span>which can set P1,P2 inTool parameter. Furthermore, Tool radius compensation establish and cancel must be executed in linear section.

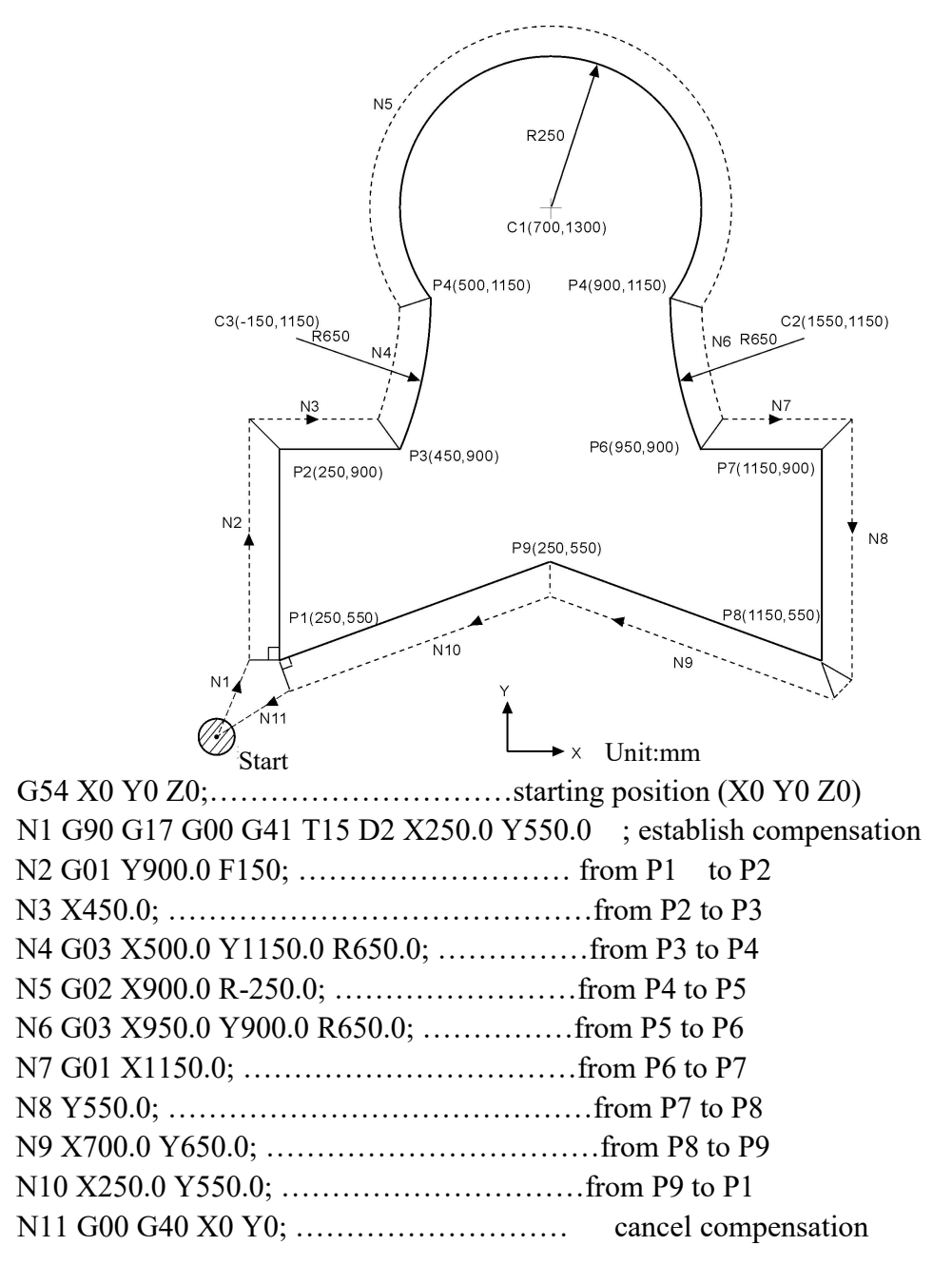

# **(17) Program Cycle (G22--G800)**

G22 is program circulation instruction, G800 is an instruction to end circulate. But G22 must be used with G800 for repeated processing. L means circulation times, the range is 1-99999.The circulation instruction can nest.

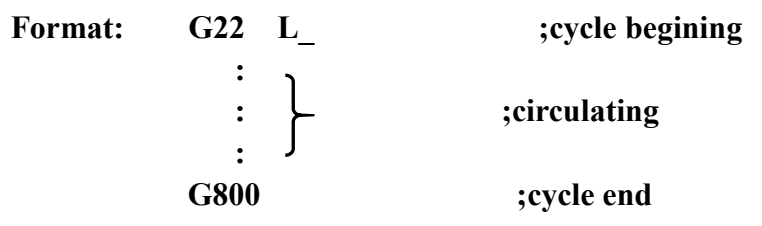

<span id="page-24-0"></span>Example

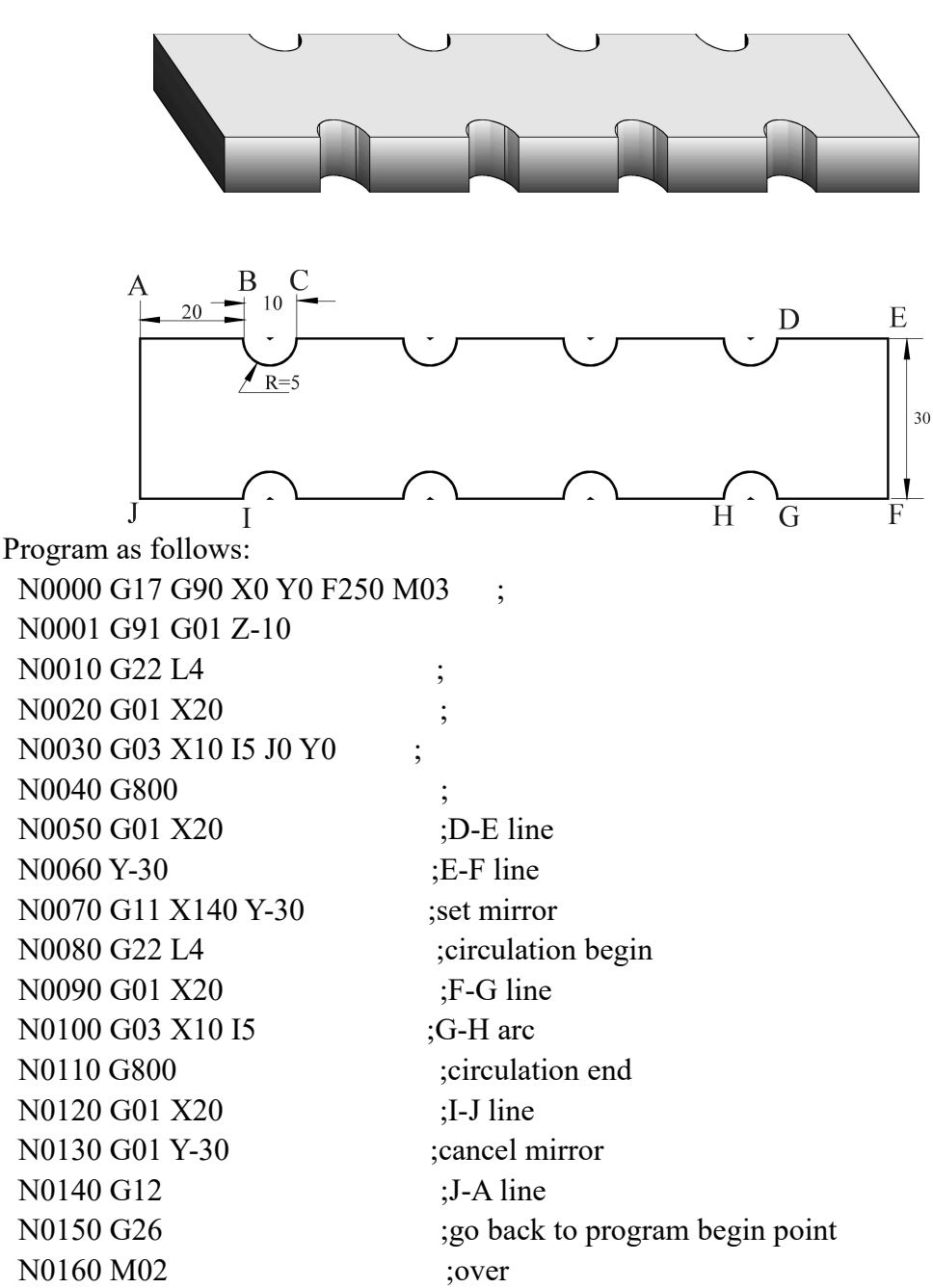

# **(18) Accurate Position/Continual way processing (G60/G64)**

According to requirement of processing, we can set program section connection way by the G60/G64 instruction.

**Format: G60 ; accurate position (mode) G64 ; continue section(mode**,**original)**

# **(19) Canned Cycle (G73,G80**~**G89**)

Canned cycle can shorten the program length,make program more simple. Circle instruction table

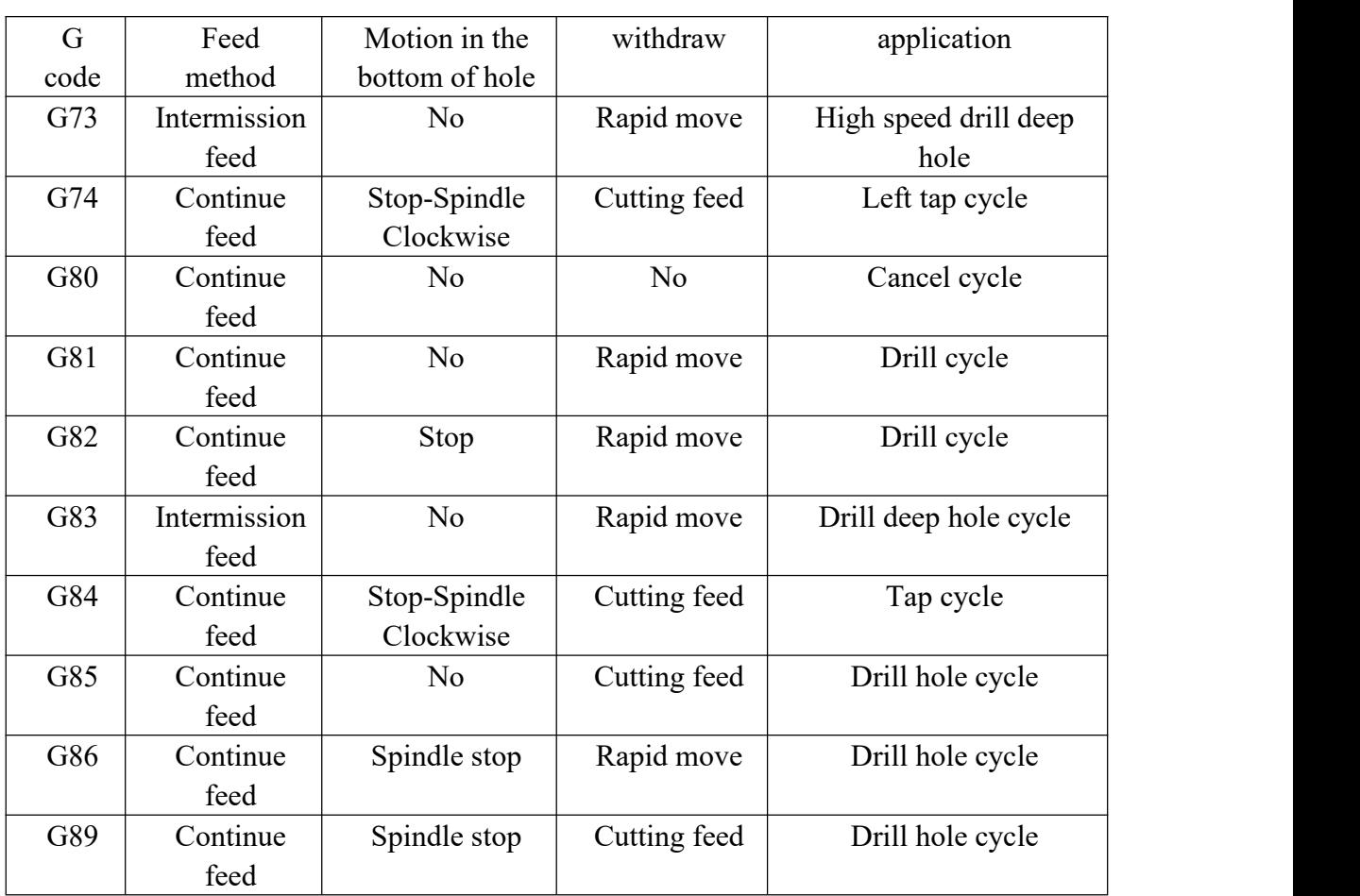

Canned cycle instruction is consist of six motions

Motion 1 Position of X and Y axis;

Motion 2 rapid move to R point;

Motion 3 machining hole;

Motion 4 action in the bottom of hole;

Motion 5 withdraw to R point;

Motion 6 rapid move to original point.

The difference of G90 and G91 as follow:

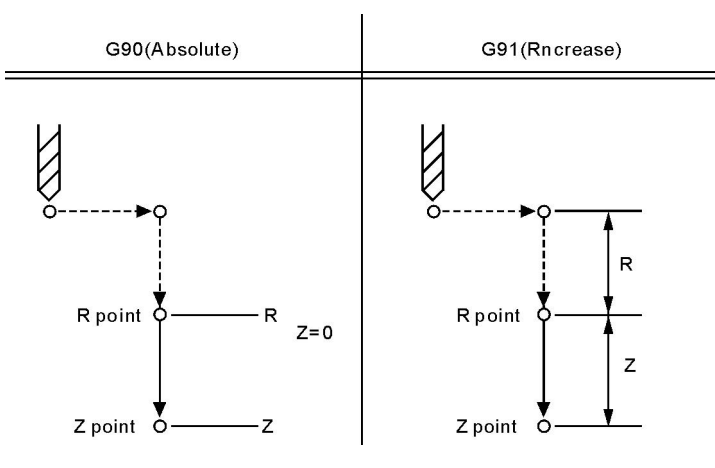

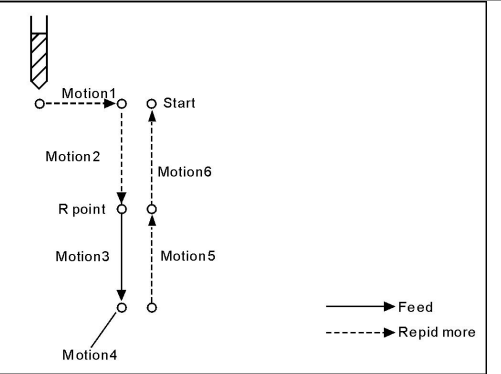

<span id="page-26-0"></span>The difference of G98 and G99 as follow:

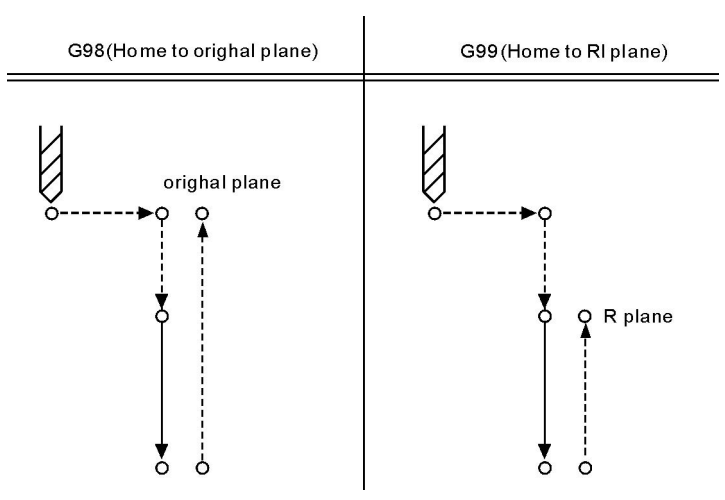

Use the L word to set cycle time, the maximum value is 9999, the default value is 1; Orientation plane is determined by G17(XY)/G18(ZX)/G19(YZ).

# **(20) Peck Drilling Cycle (G73)**

This cycle execute high speed drilling deep hole until reaching to bottom, at the same time, remove the cutting trifling from hole.

**Format: G73 X\_Y\_Z\_R\_Q\_F\_L\_ ;**

**X\_Y\_:hole position data**

**Z\_:the distance(G91) or coordinate(G90) from R point to hole bottom R\_: the distance(G91) or coordinate(G90) from original point to R point Q\_:cutting depth every time**

**F\_:cutting speed**

**L\_:repeated times**

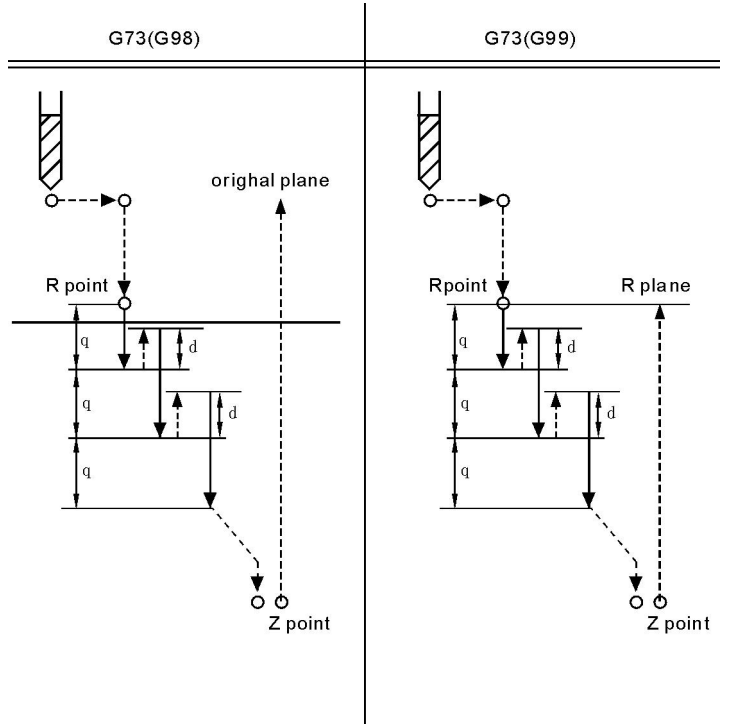

<span id="page-27-0"></span>High speed drilling cycle along the  $Z$  axis to carry out intermittent feeding, when using this cycle, the swarf can be easily discharged from the hole and can set the smaller value when backing. This allows to carry out drilling effectively. P1 in User parameter is to set the value of the tool withdrawal(d).

Using auxiliary function to rotate spindle before specifying G73 (M code).

Set the offset of tool length(G43 G44 or G49) in changeless cycle which is located to R point to plus offset, the offset of tool radius is ignored.

For example:

M3 S2000 Spindle starts rotating G90 G99 G73 X300. Y-250. Z-150. R-100. Q15. F120. Drill the fist hole and return to R point Y-550.; Drill the second hole and return to R point G98 Y-750.; Drill the third hole and return to R point G80

M30; The end

#### **(21) Drill cycle or Counter boring cycle (G82)**

**Format: G82 X-Y-Z-R-**P**-F-L- ;**

**X-Y-: hole position data**

**Z-: the distance(G91) or coordinate(G90) from R point to hole bottom R-: the distance(G91) or coordinate(G90) from original point to R point P-:pause time F-:cutting speed**

**L-:repeat time**

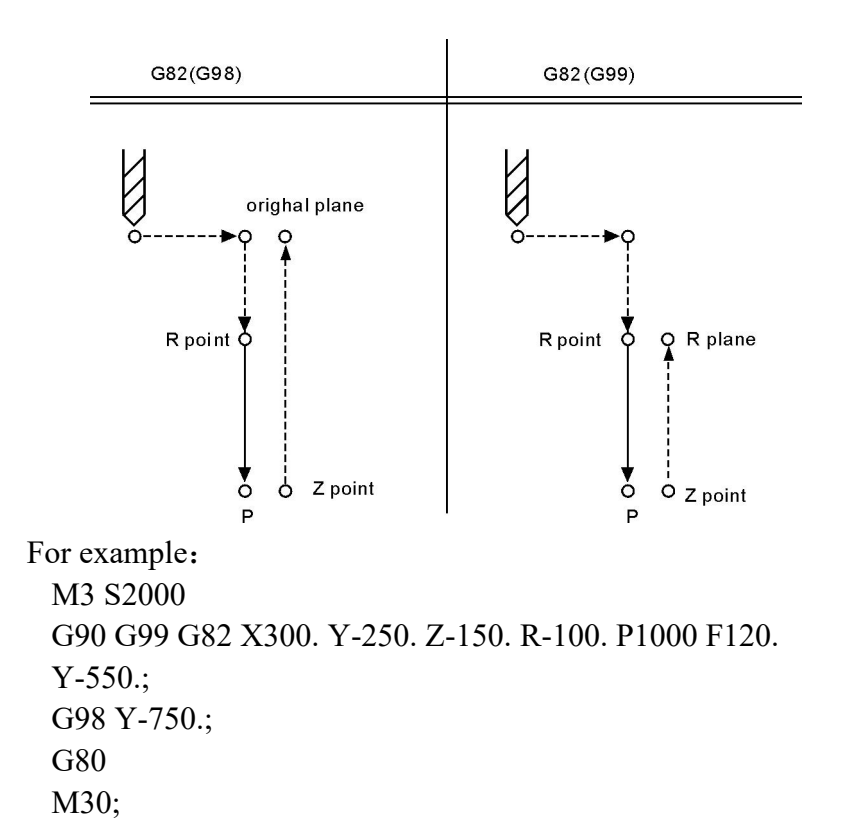

#### <span id="page-28-1"></span><span id="page-28-0"></span>**(22) Intermission drill cycle (G83)**

**Format: G83 X\_ Y\_ Z\_ R\_ Q\_ F\_ L\_ ;**

**X\_ Y\_ : hole position data**

- **Z\_ : the distance(G91) or coordinate(G90) from R point to hole bottom**
- **R\_ : the distance(G91) or coordinate(G90) from original point to R point**
- **Q\_ :cutting depth every time**
- **F\_ :cutting speed**
- **L\_ :repeated times**

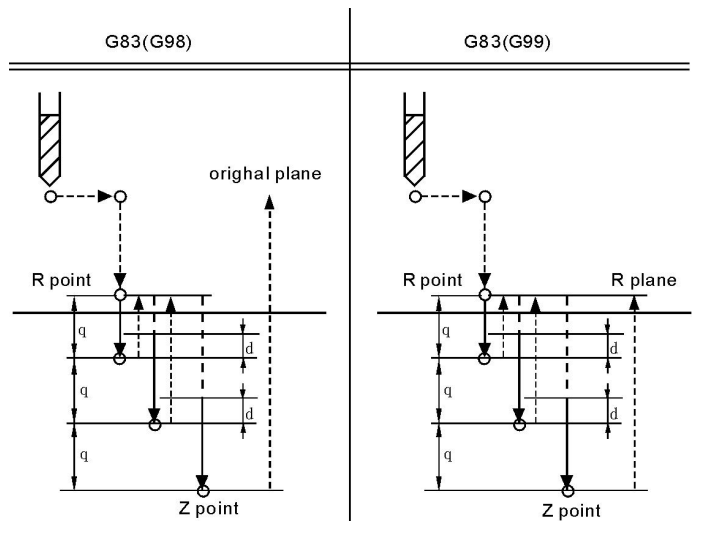

Q means the cutting depth of each cutting feed, it must be specified in the incremental value. Cutting feed in the second and later mustbe executed quickly to move to d point to execute again before the end of last drilling, No.2 parameter in processing parameter set the cutting feed d, must specify the positive value in Q, negative is ignored.

Use the auxiliary functions M code to rotate spindle before specifying G83.

For example:

```
M3 S2000
G90 G99 G83 X300. Y-250. Z-150. R-100. Q15. F120. Y-550.;
Y-750.;
G98 Y-750.;
G80
M30;
```
#### **(23) Boring cycle (G85)**

**Format: G85 X\_ Y\_ Z\_ R\_ F\_ L\_ ;**

**X\_ Y\_: Hole position data**

**Z\_ : the distance(G91) or coordinate(G90) from R point to hole bottom**

**R\_ : the distance(G91) or coordinate(G90) from original point to R point**

**F\_ :cutting speed**

**L\_ :repeated times**

<span id="page-29-0"></span>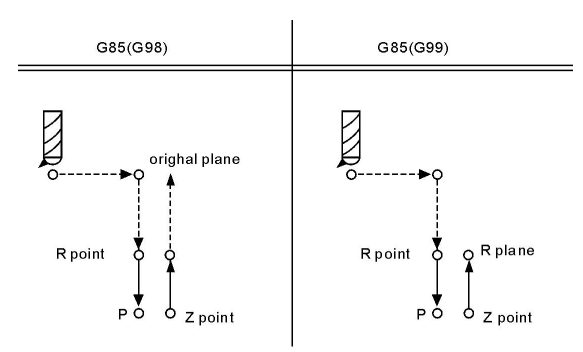

Along X and Y axis to locate,rapid move to R point and carry out boring from R point to Z point,carry out cutting feed and return to R pointwhen arriving the bottom of hole.

For example:

```
M3 S100
G90 G99 G85 X300. Y-250. Z-150. R-120. F120. Y-550;
Y-750;
G98 Y-750;
G80
M30;
```
#### **(24) Boring cycle(G86)**

**Format: G86 X\_ Y\_ Z\_ R\_ F\_ L\_ ;**

**X\_ Y\_ : hole position data**

**Z\_ : the distance(G91) or coordinate(G90) from R point to hole bottom**

**R\_ : the distance(G91) or coordinate(G90) from original point to R point**

**F\_ :cutting speed / L\_ :repeated times**

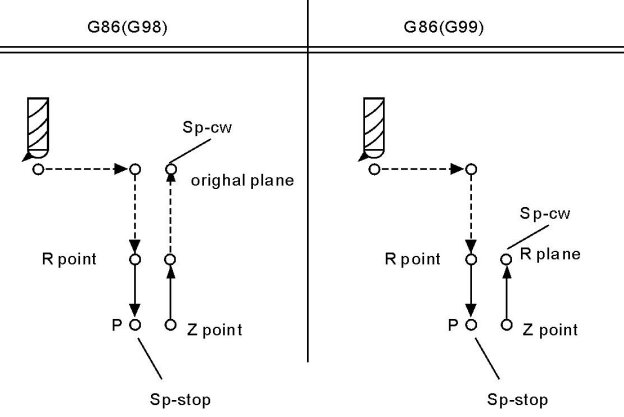

Along the X and Y axis to locate, move fast to R point and carry out boring from R point to Z point. The tool will return quickly when spindle stopping at the bottom of hole.

Example: M3 S2000

G90 G99 G86 X300. Y-250. Z-150. R-100. F120. Y-550.; Y-750.; G98 Y-750.; G80 M30;

#### <span id="page-30-0"></span>**(25) Boring cycle(G89)**

**Format: G89 X\_ Y\_ Z\_ R\_ P\_ F\_ L\_ ; X\_ Y\_ : hole position data Z\_ : the distance(G91) or coordinate(G90) from R point to hole bottom R\_ : the distance(G91) or coordinate(G90) from original point to R point P\_ :pause time F\_ :cutting speed L\_ :repeated times** G89(G98) G89(G99) initial plane

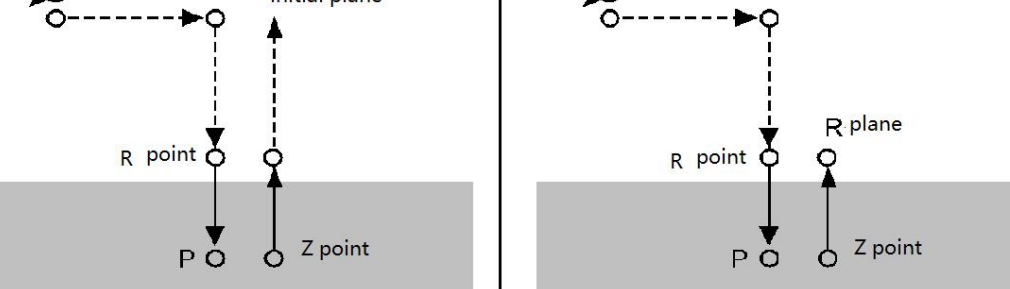

It is the same as G85 unless suspending at the bottom of hole. Example:

> M3 S100 G90 G99 G89 X300. Y-250. Z-150. R-120. P1000 F120. Y-550.; Y-750.; G98 Y-750.; G80 M30;

when the controller with stepper system need to use G74 and G84,attention:

Tapping has two kinds of methods: Tracking the spindle encoder (P411=2, spindle must assemble encoder) and interpolation of Z axis and spindle servo (P405=0, P410=95, P411=3). P404~P413 in Axis parameter to set.

**Special Attention:When the spindle and encoder drives not as 1:1, please modify the P412,P413 in Axis parameter;**

**412, the number of spindle teeth**

**(requirement: less than or equal to the number of encoder teeth, must match our key-sets when greater than the number of encoder teeth);**

**413, the number of encoder teeth**

**The loop is executed with tapping left, in the left tapping cycle, the spindle rotates CW when arriving at the bottom of hole.**

#### <span id="page-31-0"></span>**(26) Left Tap Cycle(G74)**

**Format: G7**4 **X\_ Y\_ Z\_ R\_ P\_ K\_ S\_ L\_ ;**

- **X\_ Y\_ : hole position data**
- **Z\_ : the distance(G91) or coordinate(G90) from R point to hole bottom**
- **R\_ : the distance(G91) or coordinate(G90) from original point to R point**
- **P\_ : pause time**
- **K\_ : screw pitch**

**S\_ : spindle rotate speed**

**L\_ : repeated times**

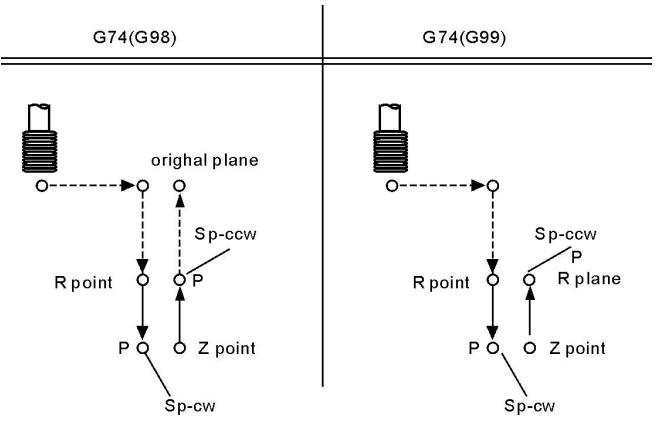

The speed of coordinate axis is determined by speed of spindle and screw pitch when processing thread,it is not a matter with speed F. The system will limit the speed within maximum feeding speed.

Spindle override switch and feeding axis override switch are invalid when processing thread.

Should specify the screw pitch K value in every processing program segment of thread, otherwise not through compile.

Use spindle CCW rotation to carry out tapping. Should process a negative thread in order to return spindle CW rotation when arriving at the bottom of hole. In the left tapping period, feeding suspension doesnot stop milling until the return action completed.

Use auxiliary function to rotate spindle CCW before specifying G74. When the spindle is pulse controlling mode without using auxiliary functions M code.

For example:

```
N1 M4 S100
N2 G90 G99 G74 X300. Y-250. Z-150. R-100. K5 S100
N3 G98 Y-550. K5;
N4 G80;
N5 M30;
```
#### **(27) Right tap cycle(G84)**

The same as G74 unless direction.

**Format: G84 X\_ Y\_ Z\_ R\_** P**\_ K\_ L\_ ;**

**X\_ Y\_ : hole position data**

**Z\_ : the distance(G91) or coordinate(G90) from R point to hole bottom**

- <span id="page-32-0"></span>**R\_ : the distance(G91) or coordinate(G90) from original point to R point**
- **P\_ :pause time**
- **K\_ :screw parameter**
- **S\_ :spindle rotate speed**
- **L\_ :repeated times**

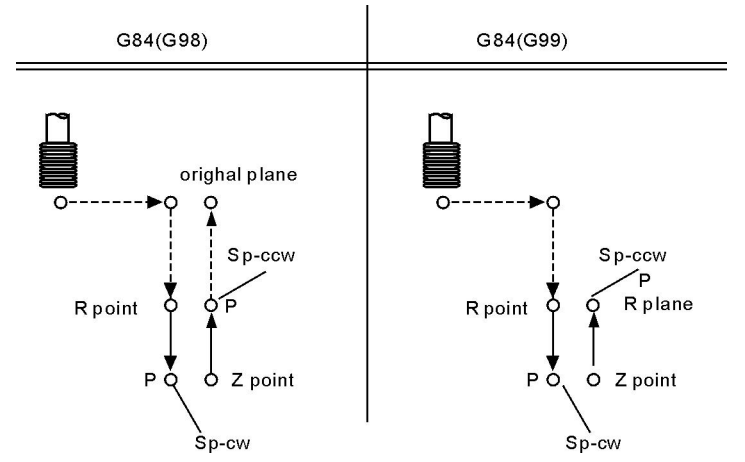

Example:

M3 S100 G90 G99 G84 X300 Y-250 Z-150 R-120 P300 K5 S100 Y-550. K5; G98 Y-750. K5; G80 M30;

# **(28) Canned Cycle Cancel(G80)**

Cancel cycle instruction.

```
Format: G80 ;
```
Note: Cancel all cycle instruction and execute normal operation.

# **(29) Pole coordinate instruction(G15/G16)**

Pole coordinate instruction inquire user provide radius and angle,Radius may use absolute and increase type(G90, G91),Angle only use absolute type.

#### **Format: G15 ; Cancel Pole coordinate;**

#### **(G17/G18/G19) (G90/G91) G16 IP\_ ;establish**

1.G17/G18/G19 specify the panel of pole coordinate instruction.

2.G90 specify the zero point of workpiece coordinate system as the origin of pole coordinate, measure radius from this point.

3.G91 specify current position as the origin of pole coordinate system, measure radius from this point.

4.IP specify the panel axis address and value of pole coordinate system panel selection.

First axis: Radius value of pole coordinate.

Second axis: Value of pole angle.

5.G90 set the zero point of workpiece coordinate system as origin of pole coordinate

<span id="page-33-0"></span>system:

Use programming instruction of absolute value to specify the radius(The distance between zero point and programming point).When using local coordinate system(G52), the origin of local coordinate system changes into the center of pole coordinate system, the angle uses absolute value. As the follow shown:

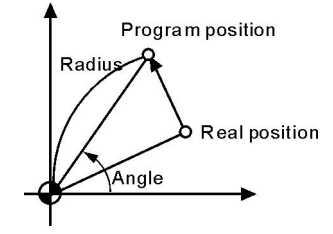

6.G91 set the current position as the origin of pole coordinate system:

Using programming instruction of incremental value to specify the radius(The distance between the current position and programming point).The angle use absolute value.As the follow shown:

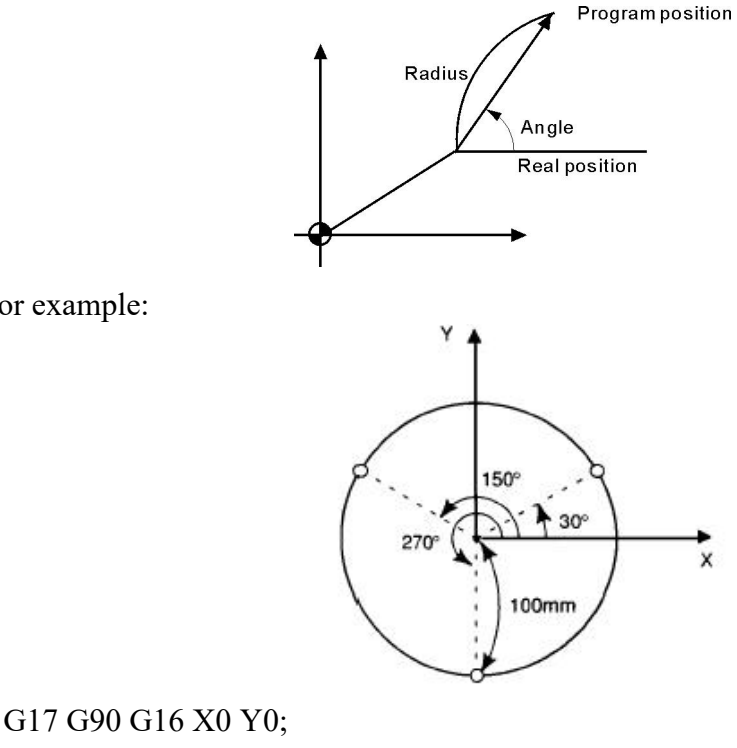

G81 X100.0 Y30.0 Z-20.0 R-5.0 F200.0; Y150.0; Y270.0; G15 G80;

#### **(30) Switch millimeter and inch(G20/G21)**

#### **Format: G20 ; Input in inch; G21 ; Input in millimeter;**

The G code must be compiled in the beginning of the program, using separate program segment to specify before setting the coordinate system.Switch the unit of input data into minimal inch or millimeter after G code of switching inch or millimeter specifying,the

For example:

<span id="page-34-0"></span>angle of data input unit keeps unchanged, change the units of value as follows after switching the inch or millimeter:

- · The feeding speed is specified by F code
- · Position instruction
- · Offset value of workpiece zero point
- · Compensation value of tool
- · The unit of manual pulse generator
- · The distance in incremental feeding

# **(31) Return tostarting point (G26/G261/G262/G263/G264/G265)**

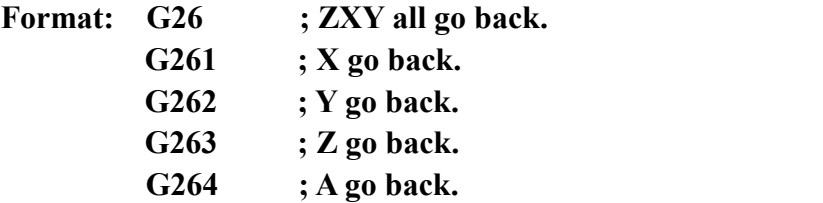

Note: G26 motion is according to linkage type.

# **(32) Remember the current point**(**G25**)

**Format: G25 ;To remember the coordinate of X Y Z A B axis**

# **(33) Return toG25 point (G61/G611/G612/G613/G614/G615)**

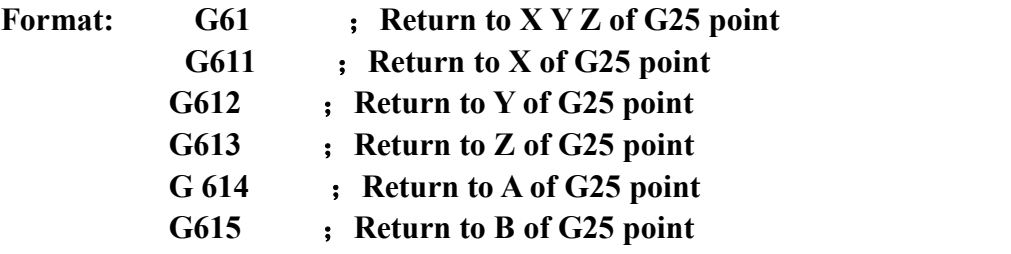

Note: The backing mode is return G25 point with G00 mode automatically.

# **(34) Check & Skip (G31,G311)**

**Format: G31 X\_ Y\_ Z\_ A\_ F\_ P\_ ;No alarm G311 X\_ Y\_ Z\_ A\_ F\_ P\_ ;alarm**

P: N line+ $(X00/X39+1000$  or 2000), 1000 means availability skip, 2000 mean invalidation skip.

For example: G31 X50 Z100 F100 P331022 ;if X22 availability then go to N33.

G311 X50 Z100 F100 P2021 ;if X21 invalidation then go to next line.

# **(35) Automatical beveling (I) and smoothing(R)**

The acquiescent panel of milling is G17

#### **Format for G17:**

**G01(G00) X I automatical beveling, the coordinate in the nextprogram segment must be G01(G00) Y.**

**G01(G00) Y I automatical beveling, the coordinate in the next program segment must be G01(G00) X.**

**G01(G00) X R automatical smoothing, the coordinate in the next program segment must be G01(G00) Y.**

**G01(G00) Y R automatical smoothing, the coordinate in the next program segment must be G01(G00) X.**

**Format for G18**:

**G01(G00) X I automatical beveling, the coordinate in the nextprogram segment must be G01(G00) Z.**

**G01(G00) Z I automatical beveling, the coordinate in the nextprogram segment must be G01(G00) X.**

**G01(G00) X R automatical smoothing, the coordinate in the next program segment must be G01(G00) Z.**

**G01(G00) Z R automatical smoothing, the coordinate in the next program segment must be G01(G00) X.**

**Format for G19**:

**G01(G00) Y I automatical beveling, the coordinate in the nextprogram segment must be G01(G00) Z.**

**G01(G00) Z I automatical beveling, the coordinate in the next program segment must be G01(G00) Y.**

**G01(G00) Y R automatical smoothing, the coordinate in the nextprogram segment must be G01(G00) Z.**

**G01(G00) Z R automatical smoothing, the coordinate in the nextprogram segment must be G01(G00) Y.**

#### **Attention:**

1.The address of I and R are specified with radius model. The running distance of this line and the next line must be greater than the length of beveling or radius of smoothing, otherwise the system will decrease the length of beveling or radius of smoothing to minimal running distance of this line and the next line automatically.

2. The two adjacent lines must be 90 degrees.

For example:

0 G54 G0 X-50 Y-50 Z20 N1 M03 S500 N2 G01 G42 D01 X0 Y0 F200 N3 G01 Z-5  $N4 X100 I4$  ; Beveling4x4 N5 Y40 R6 ; SmoothingR6  $N6$  X47 R5  $\,$   $\,$  SmoothingR5  $N7 Y70 I3$  ; Beveling  $3x3$ N8 X15 N9 X0 Y40 N10 Y0 N11 G0 X-50 Y-50 G40 N12 Z50 N13 M30

- 
- 
-
# **(36) The calling program(M97 M98 M99)**

### **Unconditional jump**

The line running unconditional jump to the line which is specified by P; P4 stands for using four field of digital specify the program to the entrance line of the calling main program (mark line).

### **Subroutine call**

In this system the subroutine should be an independent program.

M98 P L unconditional call subroutine instruction. P is to specify the name and path of subroutine call, L refers to the calling times address of subroutine.

The M98 instruction can be omitted without writing, format: PP file name, the file name can be hidden files, the first character of hidden filesmust be "HIDEFILE" at the beginning. Such as the file "HIDEFILE01", this program in the program area is not displayed, can use the instruction M98 PHIDEFILE01 or M98 P\*01 or PP\*01 or PPHIDEFILE01 when calling.

For example:

P sub/1390 means subroutine is tmp/NC/sub/1390 Note:

1.tmp/NC/ is the system's default path, sub is a folder for the following

2.The subroutine must be a independent program.

3.Method of the main program in USB calls the subroutine in USB: P[or P].

Example: M98 P[A1234 means calling the subroutine A1234 in USB;

M98 P]SS12 means calling the subroutine SS12 in USB;

PP[FFDE means calling the subroutine FFDE in USB;

It needs to write the path of file if call the subroutine in folder of USB.

There must be space in front of L(Subroutine calling times). Return to the next program segment of main program when subroutine running to the end.If the program contains a fixed sequence or repeated pattern, then the sequence or pattern can be compiled to subroutine to save in memory storage in order to programme easily, the subroutine can be called by main program which is also can be called by another subroutine.

M99 is an instruction of ending subroutine return, must have this instruction to end the subroutine.

**Attention: 1) M99 in the main program is the same as M02;**

**2) M99 with P in the main program is the same as M97;**

**3) M99 returns to main program call in subroutine is in the next line;**

**4) M99 with P in the subroutine returns to P program line in mainprogram;**

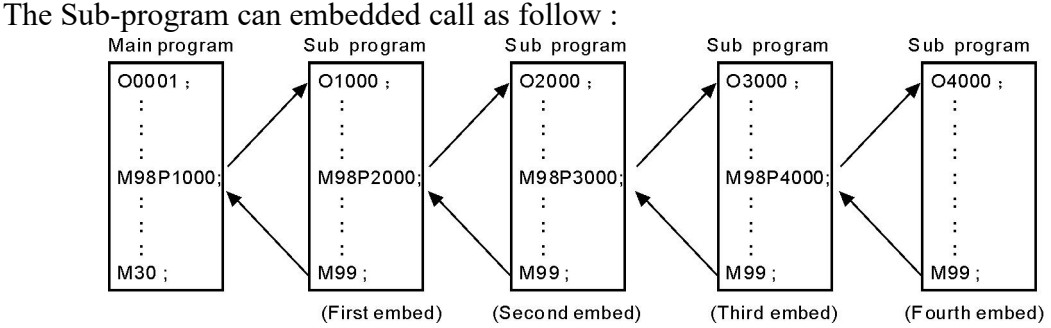

#### Example:

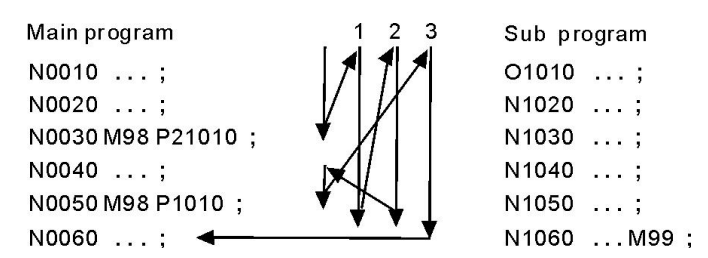

The calling instruction can be used for 9999 times in the most.

#### **Conditional wait, jump instruction**

The system of M code is used for detecting the external input signal as the condition, as follows:

#### **Conditions wait**

**M12 M13** instruction are used to detect the input signal M12, M12 in program line is to detect M12 input signal is effective to execute the next program line , M13 means to detect M12 input signal is invalid to execute the next program line.The instruction is in an independent line.

**M14 M15** instruction are used to detect the input signal M14, M14 in program line is to detect M14 input signal is effective to execute the next program line, M15 means to detect M14 input signal is invalid to execute the next program line.The instruction is in an independent line.

**M16 M17** instruction are used to detect the input signal M16, M16 in program line is to detect M16 input signal is effective to execute the next program line, M17 means to detect M16 input signal is invalid to execute the next program line.The instruction is in an independent line.

**M18 M19** instruction are used to detect the input signal M18, M18 in program line is to detect M18 input signal is effective to execute the next program line, M19 means to detect M18 input signal is invalid to execute the next program line.The instruction is in an independent line.

**M22 M23** instruction are used to detect the input signal M22, M22 in program line is to detect M22 input signal is effective to execute the next line program, M23 means to detect M22 input signal is invalid to execute the next program line.The instruction is in an independent line.

**M28 M29** instruction are used to detect the input signal M28, M28 in program line is to detect M28 input signal is effective to execute the next line program, M29 means to detect M28 input signal is invalid to execute the next program line.The instruction is in an independent line.

#### **Conditional jump**

Plus Pxxxx (number of program line) in front of the M12 /M13 /M14 /M15 /M16 /M17 /M22 /M23 /M28 /M29 instruction. Shifting if the condition success, otherwise execute the next.

#### For example: M14 P0120

When the program running to this line and the system detecting the M14 input signal effectively, program will jump to the 120th line of program (the marking line),execute the next instruction if the M14 input signal is invalid.

# **(37) Feeding speed F function**

It is the mode,actual running speed is the setting speed times the trimming rate of speed,

F is used for specify the processing speed of feeding instruction G01 G02 G03.

The range is 0.01-15000mm/min,feeding speed is Fx trimming speed, F has mode function.

Executing the F instruction at the first, and then execute the motion instruction when the F instruction and motion instruction are in the same line.

# **(38) T/H/D function**

The T/H/D function is means that tool length and radius compensate, which is mode,used by code in program.

The tool code is from T01 to T99, every tool have four tool compensate value, which is length compensation from H1 to H4 and radius compensation from D1 to D4.

# **(39) Spindle speed S,SS function**

The system offers two ways spindle controlling modes.

The first spindle speed is specified by S, the first spindle has two kinds of gear controlling mode:

(1) The first is four gear spindle speed electrical control, output four bits code of step speed change, M41-M44 instruction control corresponds to S01-S04 output code, step speed change. Use No.50 No.51 No.52 No.53 and No.54 parameter in axis parameter to set the mode of shifting.

(2) The second uses four gears + step-less speed, M41-M44 instruction control, correspond the output S01-S04 code. Use No.42 No.43 No.44 No.45 parameter in speed parameter to set the maximum speed of corresponding gear, use No.50 No.51 No.52 No.53 No.54 parameter in axis parameter to set the mode of shifting.

Stepless speed,the range is 0-99999, output 0-10V variable-frequency voltage. The output voltage trims x10V of maximum speed of specified spindle.

Second spindle speed is specified by SS, the highest speed is controlled by the No.46 parameter in speed parameter, output 0-10V variable-frequency voltage.

# **(40) Macroprogram instruction**

#### **1.Input instruction: WAT**

Waiting for the input port X valid or invalid instruction Format:  $WAT+$  (-)  $X$ Note: "+" to means the input is effective; "-" means the input is invalid; "X" means the input port X00-X55; see the I/O diagnosis;

# **2.The output instruction: OUT**

Set the output port Y is valid or invalid instruction Format:  $OUT + (-)Y$ Note: "+" means the output is effective;

"-" means the output is invalid;

"Y" means the output port Y00-Y31; see the I/O diagnosis;

#### **3. Variable and assignment: =**

1) #0--#20 local variable: local variables only can be used to store data in macro program, such as a result of operation, when power is off, the local variables are initialized to the empty. The argument assignment to the local variable when calling the macro program.

2) #21--#600 global variables: The meanings are the same in different macro program.

When power is off, the variable  $#21-#100$  is initialized to zero, the variable #101--#600 data is saved not to loss even if the power is off.

3) #1000-- system variable: the system variables are used to change various data when reading the running CNC. For example, the current position and the compensation of tool.

Special note: macro variables #100--#155 and #190--#202 have been used by the system, users can not use.

4) The macro variables #1001--#1099 corresponds the X axis offset value of milling T1--T99(Unit: micron)

The macro variables  $#1401-#1499$  corresponds the Z axis offset value of milling T1--T99(Unit: micron)

Could read the value, for example:  $#200=#1003$ ; To read the X axis offset value of the third tool into macro variables #200.

Could modify the value, for example: #1003=23000; To modify the X axis offset value of the third tool to 23000 micron.

 $\text{\#1003}=\text{\#1003}+50$ ; To increase the X axis offset value of the third tool 50 micron.

5)The I/O variables:

- #1800: X00-X07 (D0-D7)
- #1801: X08-X15 (D0-D7)
- #1802: X16-X23 (D0-D7)
- #1802: X16-X23 (D0-D7)
- #1803: X24-X31 (D0-D7)
- #1804: X32-X39 (D0-D7)
- #1805: X40-X47 (D0-D7)
- #1806: X60-X67 (D0-D7)
- #1808: Y00-Y15 (D0-D15)
- #1809: Y16-Y31 (D0-D15)

Format:#i=Expression

### **4.The arithmetic and logic operation**

Table:

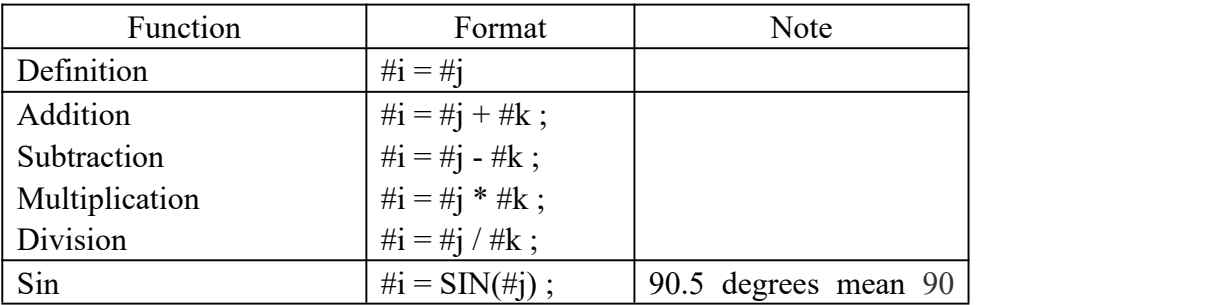

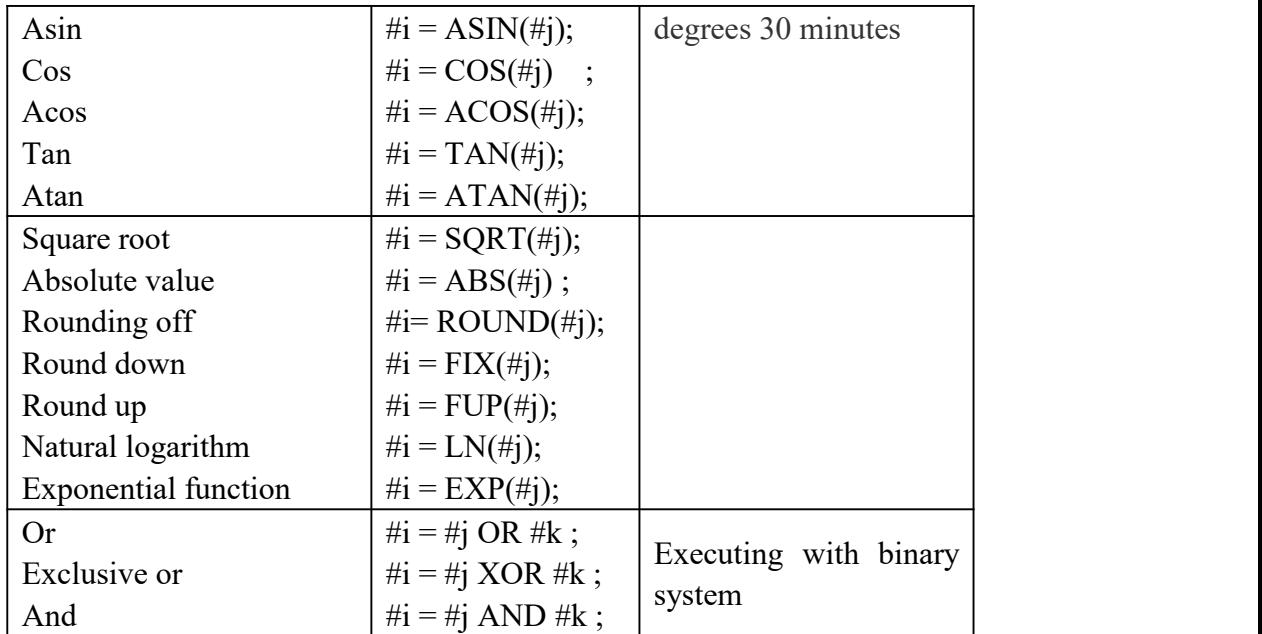

#### **5. Unconditional transfer: GOTO N**

Transfer to the program line with sequence number appears error when specifying beyond the 1-99999, could use expression to specify the sequence number.

For example: GOTO 5, GOTO#100

### **6.Conditional transfer: IF (Conditional expression) GOTO or THEN**

If the conditional expression specified met, execute this segment; if the conditional expression specified does not meet, execute the next segment.

For example: IF (#100 EQ 2) THEN #100=5

IF (#101 GT 2) GOTO 6

IF (#101 GT 2) GOTO 6

Operation meaning:

```
EQ equal
```
NE not equal

```
GT greater than >
```
GE greater than or equal

LT less than  $<$ 

LE less than or equal

### **7. Cycle: WHILE (conditional expression) DO 1, 2, 3**

Specifies a conditional expression in front of WHILE. When the specified conditions are met, execute the program between DO and END. Otherwise, turn to the program line after END. Cycle of the embed is 3 at the most.

For example: WHILE (#100 LT 3) DO 1

```
……
WHILE (\#103 \text{ EO } 5) \text{ DO } 2……
WHILE (\#200 \text{ GE } 20) DO 3
……
END 3 ……
```
END 2

……

END 1

#### **8.Non-mode to call macro program:G65**

Format: G65 P- L- <A-B-C-...... Argument passing data >

P is the name of macro program, L is the calling times,A B C are argument, the name of argument as follows:

#0->A、#1->B、#2->C、#3->D、#4->E、#5->F、#6->H、#7->I、#8->J、#9->K、 #10->M、 #11->Q、#12->R、#13->S、#14->T、#15->U、#16->V、#17->W、#18->X、 #19->Y、  $\#20$ ->Z.

**Special attention:** The address G、L、N、Q、P can't be used in argument.

For example:

```
Main program:9000
G00 X0 Z0
G65 P8000 L1 A5 B6
G0 X0 Z0
M30
Macro program:8000
N1 #2=#0+#1
N2 IF (#2 EQ 10) GOTO 4
N3 GOO X#2
N4 G00 Z#1
N5 M99 : Return
```
### **9.Mode to call macro program:G66 G67**

G67 instruction is to cancel G66 instruction. The format is the same as G65.

For example: Main program:9000 G00 X0 Z0 G66 P8000 L2 A5 B6 A8 B1 A9 B10 G67 M30 Macro program:8000 N1 #2=#0+#1 N2 IF  $(42$  EQ 10) GOTO 4 N3 GOO X#2 N4 G00 Z#1 N5 M99 : Return

## **(41) User-defined macro instruction(G120-G160,M880-M889)**

Every user-defined G code is corresponding to a macro program ProgramGxxx, the M code is corresponding to a macro program of ProgramUser0 --ProgramUser9, the user cannot programme the macro program in NC system, must edit the macro code in the

computer, and then copy into the system.<br>For example, defines the G152 function: the arc model porous drilling cycle. (must copy the macro program ProgramG152 into system).

Format:G152 Xx Yy Zz Rr Ii Aa Bb Hh Ff;

X: The X coordinate with absolute value or incremental value of center to specify.

Y: The Y coordinate with absolute value or incremental value of center to specify.

Z: Hole depth

R: Approaching fast to the point coordinate

F: Cutting feed speed

I: Radius

A: The angle of the first hole

B: Incremental angle specify(CW when negative)

Macro program ProgramG152 as follows:

#80=#0 #81=#1 #82=#2 #83=#3 #84=#4 #85=#5 #86=#6 #87=#7 #88=#8 #89=#9 #90=#10 #91=#11 #92=#12 #93=#13 #94=#14 #95=#15 #96=#16 #97=#17 #98=#18 #99=#19 #100=#20 #30=#4003 #31=#4014 G90 IF[#30 EQ 90] GOTO 1 G53 #98=#5001+#98 #99=#5002+#99 N1 WHILE[#86 GT 0] DO 1 #35=#98+#87\*COS[#80] #36=#99+#87\*SIN[#80]

G81X#35Y#36Z#100R#92F#85 #80=#80+#81 #86=#86-1 END 1 G#30 G#31 G80 M99

# **2.5 Radius compensation of tool C**

C means the system calculates the tool trajectory of radius compensation according to the last program line and the next program line.

### **1) Inside and outside**

It calls inside when the included angle of tool trajectory is over180 degrees which is built by two program segments, it calls outside when the included angle is between 0 and 180 degrees. As the follows:

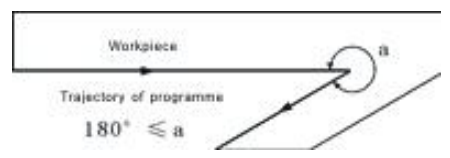

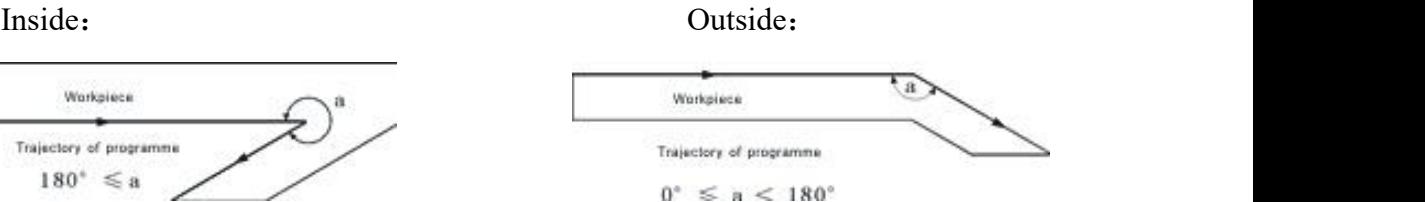

### **2) Tool motion when starting**

The radius compensation without tool builds tool radius compensation

### **(a) Tool motion around the inside corner** (**α≥180**)

The tool center will move to the tool vector radius vertex of the starting point in next program line.

Straight line->Straight line Straight line

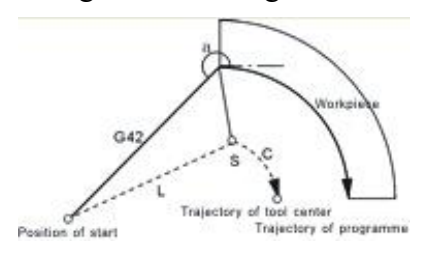

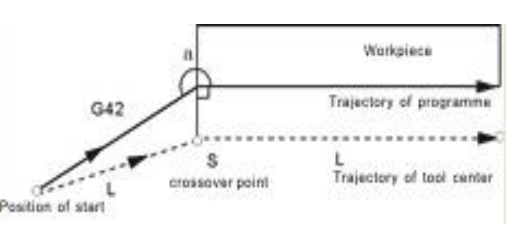

# **(b)The tool motion around the outside corner of obtuse angle**(**90≤α**<**180**)

The tool center will move to the tool vector radius vertex of the end point in this program line.

Straight line->Straight line

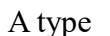

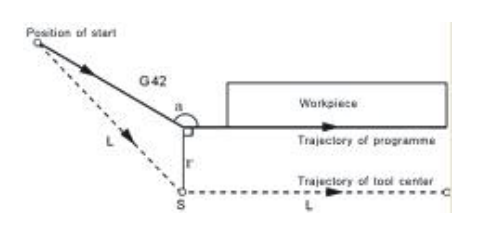

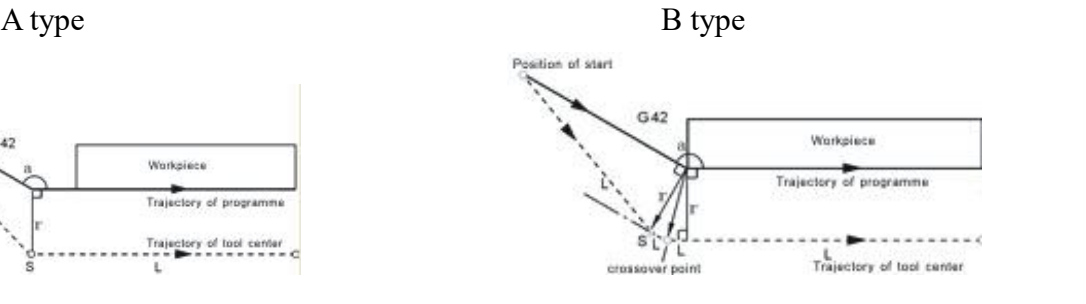

Straight line->Arc

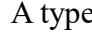

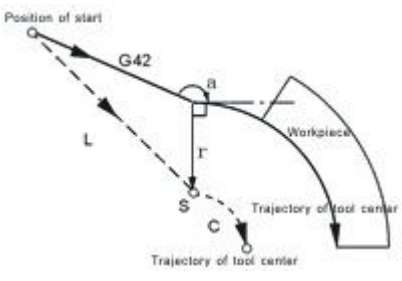

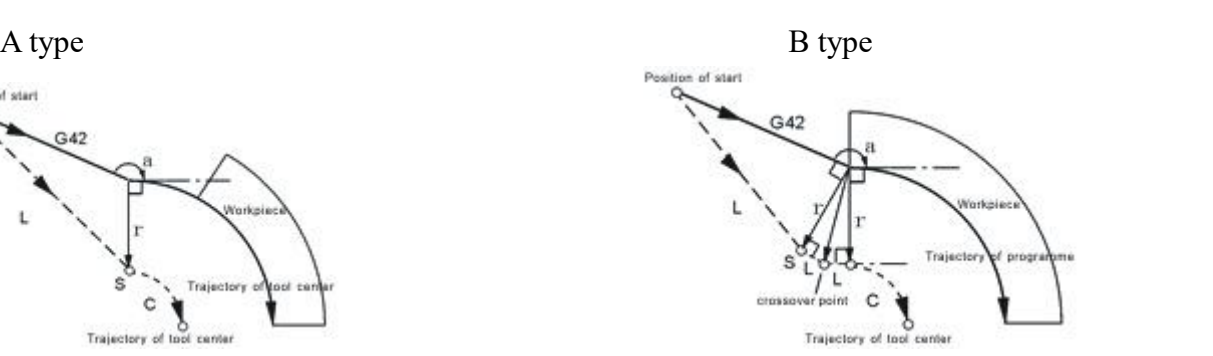

#### **(c)The tool motion around the outside corner of acute angle**(**α**<**90**)

The tool center will move to the tool vector radius vertex of the end point in this program line.

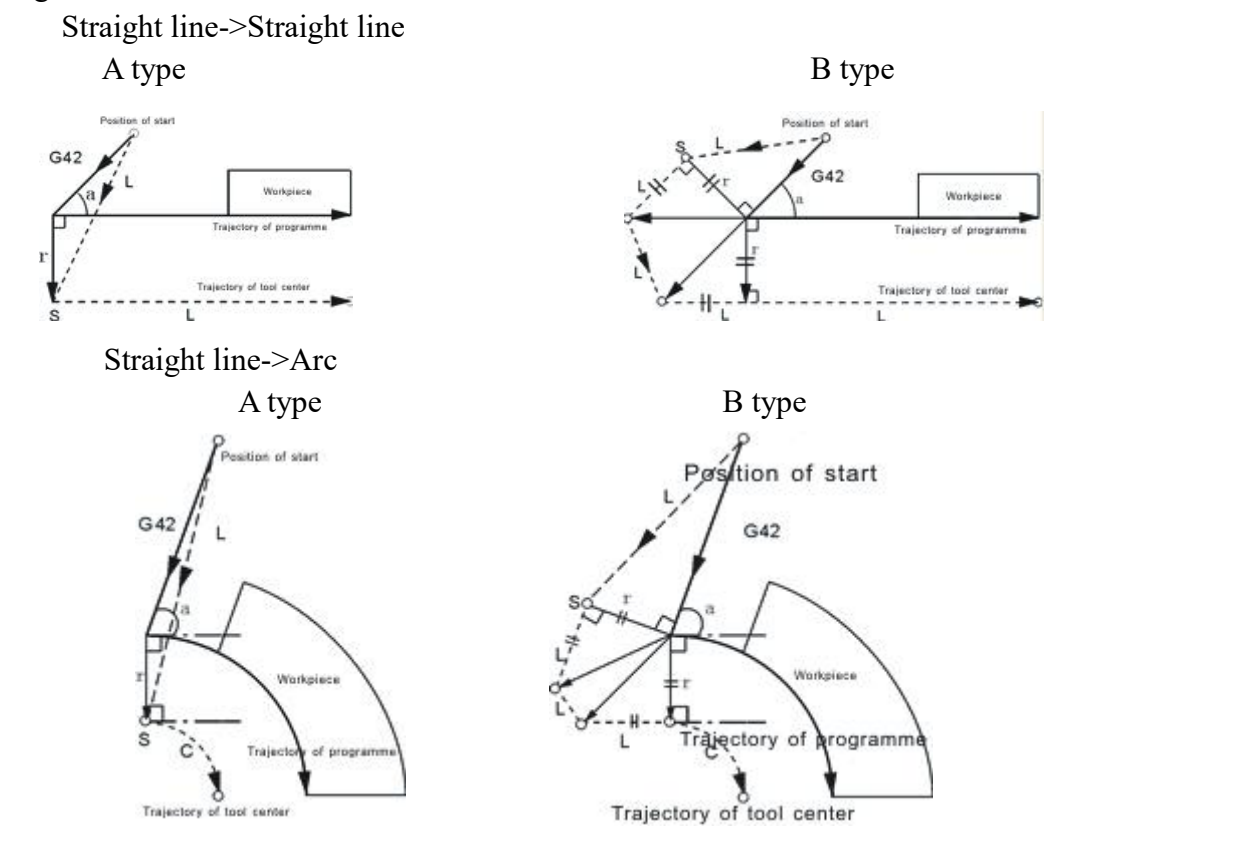

# **3) Tool motion in offset mode**

**(a)Tool motion around the inside corner**(**180≤α**)

Straight line->Straight line Straight line->Arc

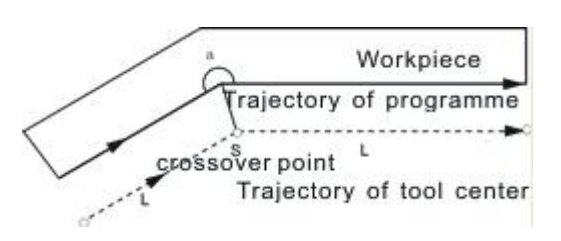

Arc-> Straight line Arc->Arc

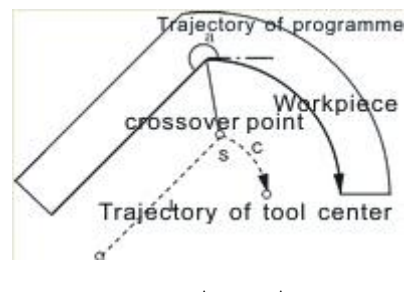

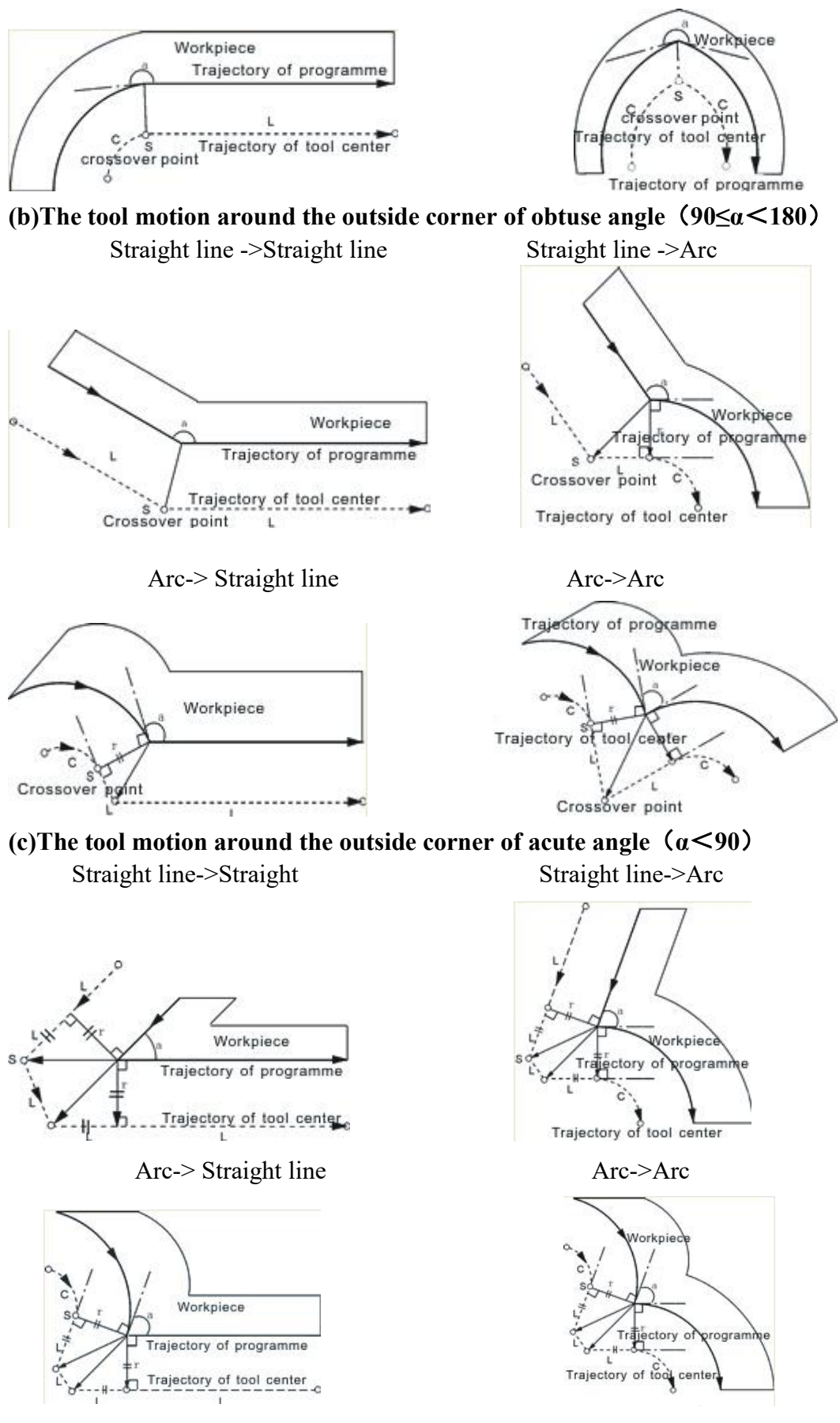

**4) Tool motion in offset-cancel mode**

### **(a) Tool motion around the inside corner**(**180≤α**)

The tool center will move to the tool vector radius vertex of the end point in this program line.

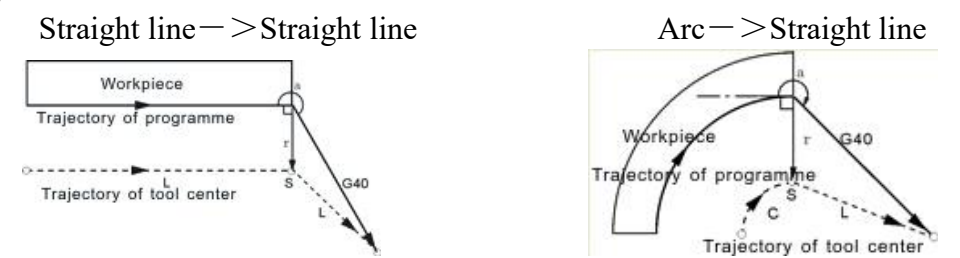

### **(b) The tool motion around the outside corner of obtuse angle**(**90≤α**<**180**)

The tool center will move to the tool vector radius vertex of the starting point in next program line.

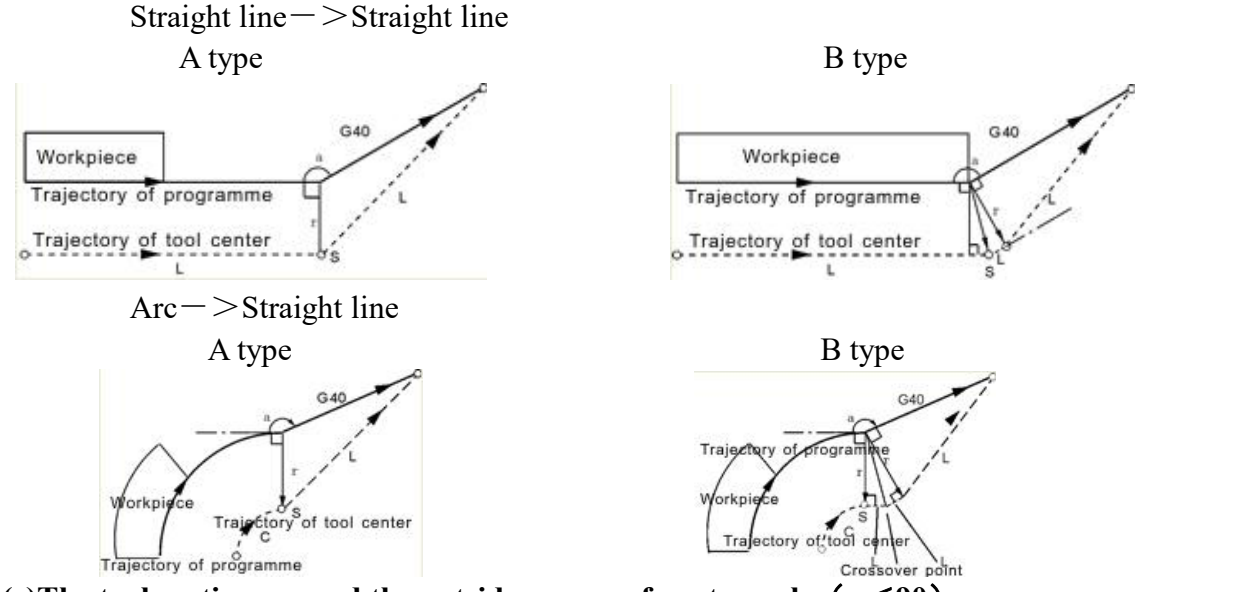

### **(c)The tool motion around the outside corner of acute angle**(**α**<**90**)

The tool center will move to the tool vector radius vertex of the starting point in next program line.

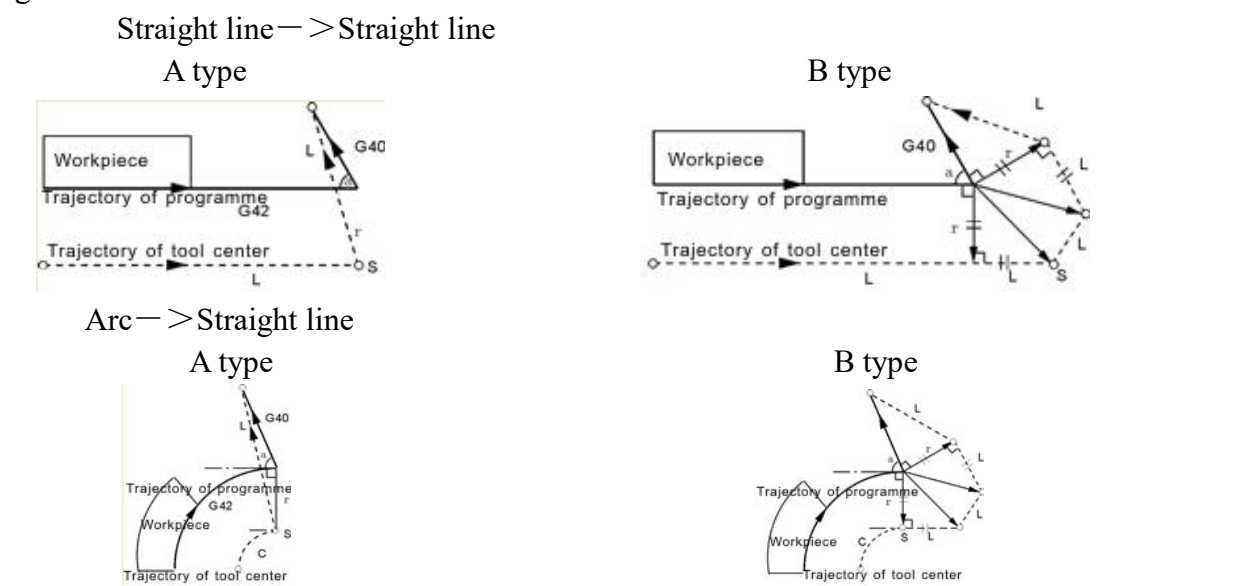

# **2.6 Comprehensive examples for programming**

In the actual programming, must according to the drawings and processing requirements to select the install method and suitable tool correctly, combined with the actual working performance of milling to select the correct cutting allowance, for example:

Example 1: Cut square and cut circle

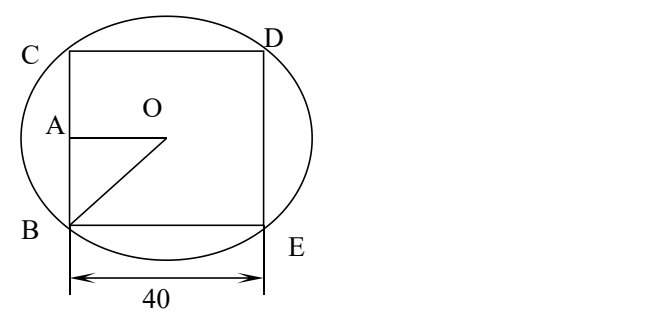

From the center to begin, the center coordinate is G54 X0 Y0 Z50 The tool radius in the D01 of the T01 parameter

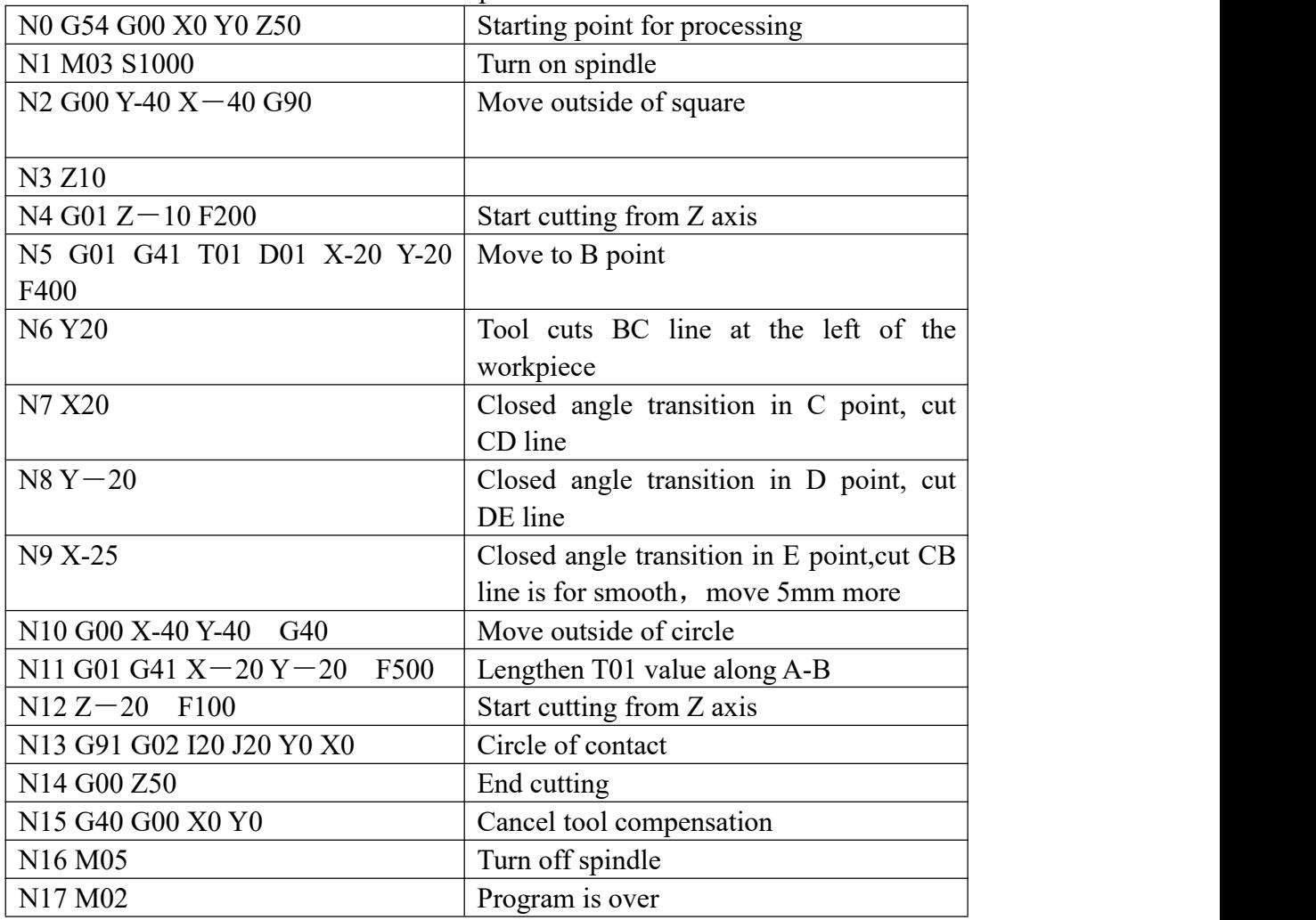

#### Example 2:

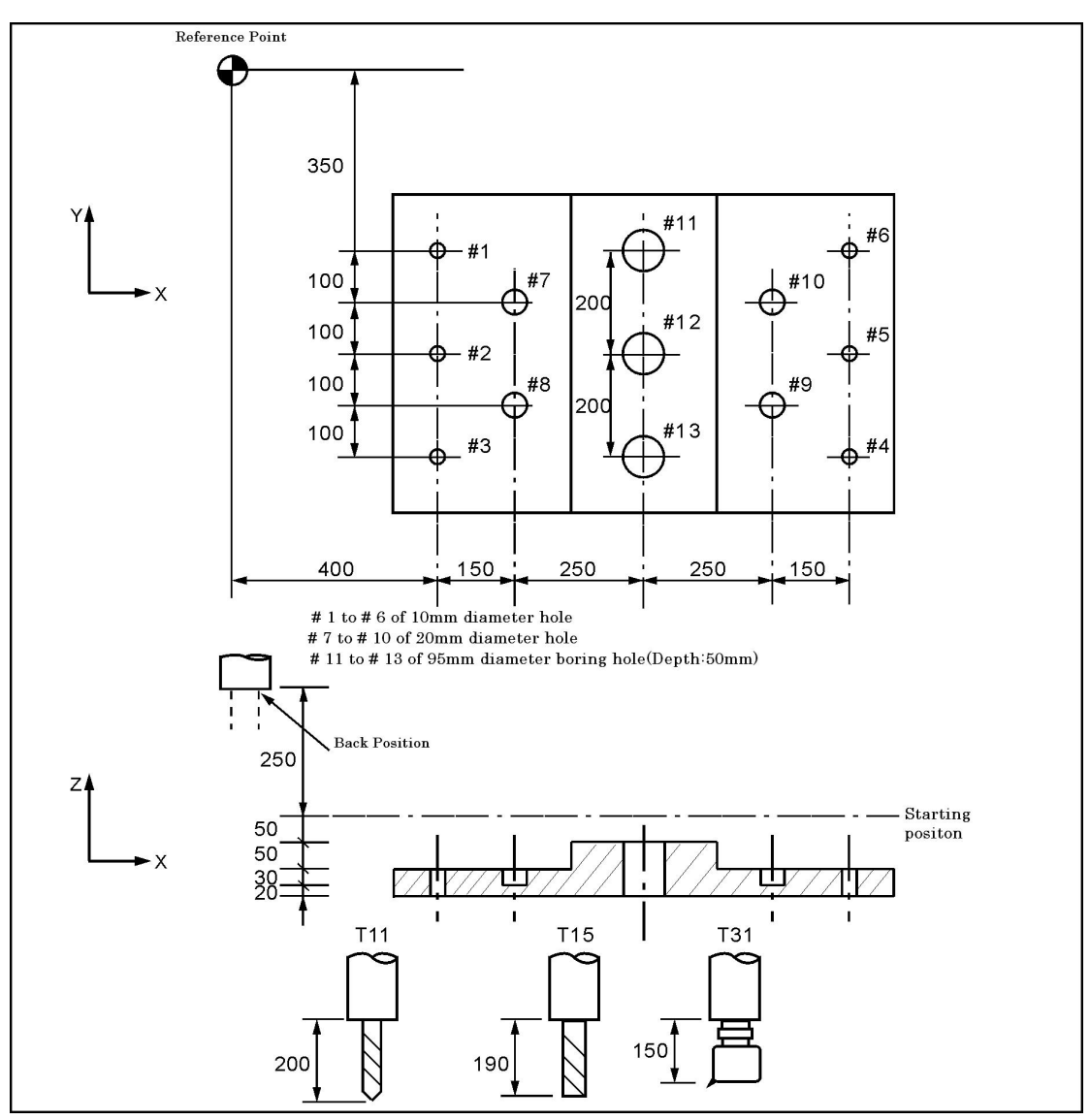

Assume to used 3 tools T11 T15 T31. The tool length compensation values were 200 (H1), 190 (H1), 150 (H1). Has entered into the tool parameter. According to the processing requirements of parts drawing, should write a program is as follows:

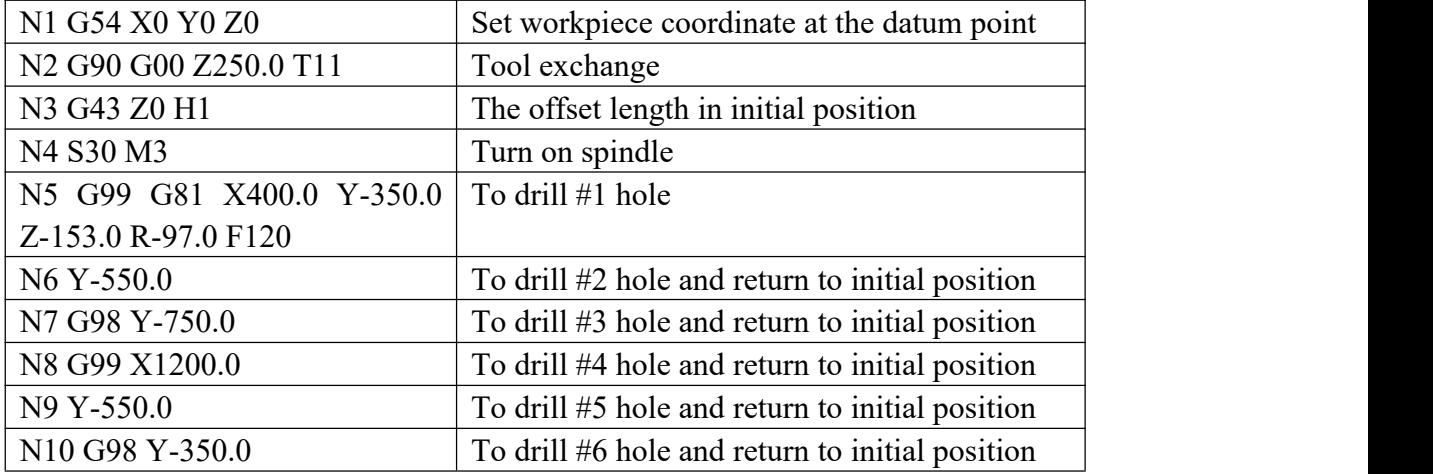

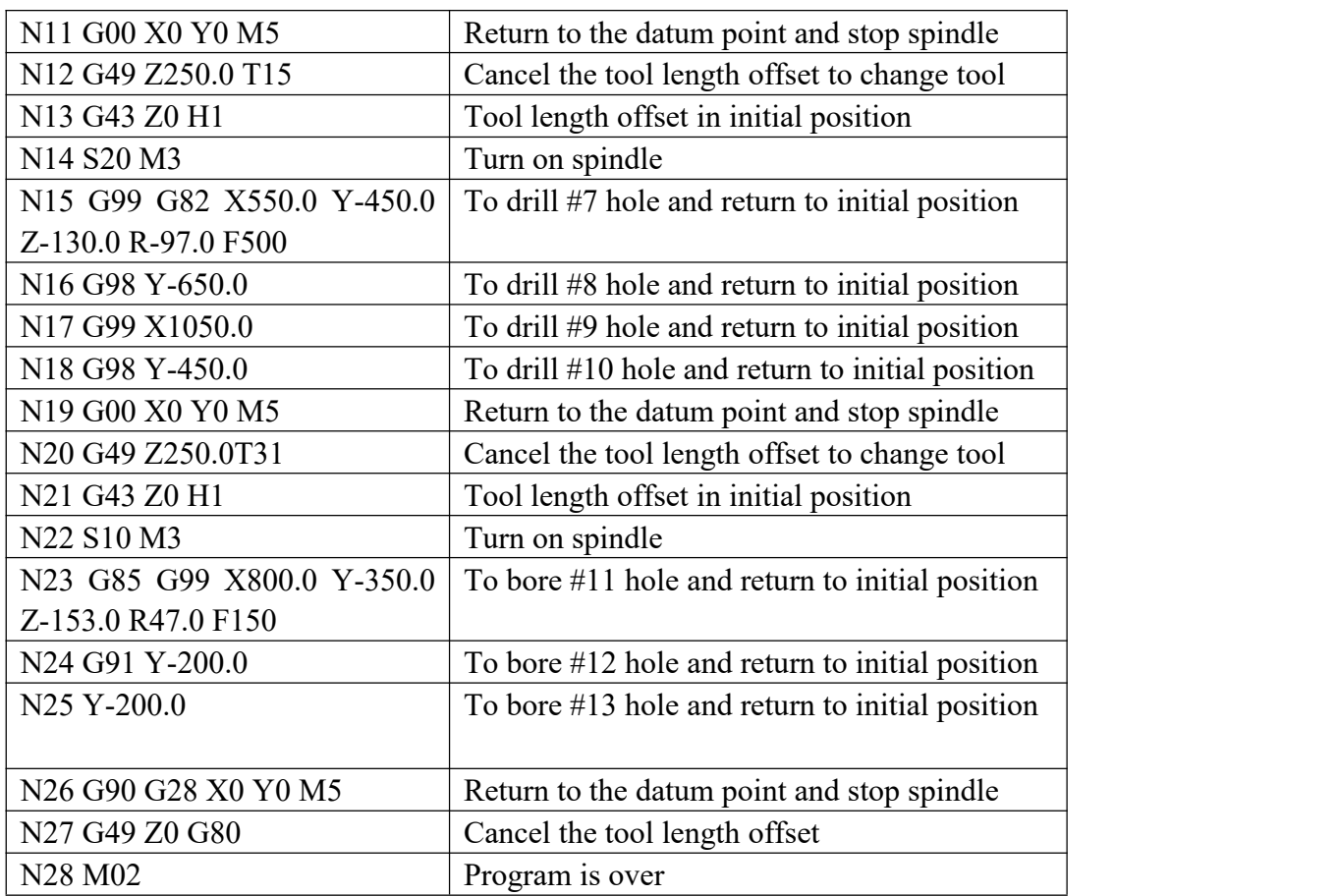

# **2.7 Usage for automatic tool setting gauge**

1. Note for parameter:

Define macro variables of the automatical tool setting gauge function are as follows (corresponding to the other parameters P380 - P389):

#380: The X axis milling coordinate of initial position with automatical tool setting;(Unit:mm)

#381: The Y axis milling coordinate of initial position with automatical tool setting;(mm)

#382: The Z axis milling coordinate of initial position and returning point with automatical tool setting;(mm)

#383: The negative speed of automatical tool setting;(mm/min)

#384: The positive speed of automatical tool setting; (mm/min)

#385: The Z axis coordinate of workpiece surface in current workpice coordinate system after automatical tool setting;(mm)

#386: The speed which is rapid move to locating position with automatical tool setting;(mm/min)

#387: Automatic tool setting mode (1 means fixed point, 0 means floating point).

#388: The minimal milling coordinate value of Z axis (mm);

#389: The gap value of Z axis [The height which is the gauge surface relative to the workpiece surface(mm)];

Fixed point gauge means putting the gauge in a fixed position, everytime the X Y Z axis

are automatical running to the fixed point first in tool setting; But the floating point gauge search the tool setting gauge signal along negative of the Z axis.

The input point X25 is default to be the checking point of automatical tool setting gauge to input.<br>2.The instruction: M880 (corresponding to ProgramUser0) automatic tool setting

instruction; M882 (corresponding to ProgramUser2), M883 (corresponding to ProgramUser3) set the gap of Z axis.

3. Automatic tool setting steps:

a)Set the No.380--No.388 parameter in other parameter;

b)Set the No.389 parameter in other parameter to set the gap of Z axis: this operation needs to be set only once.

A.Run M882 instruction in MDI to set the gap of Z axis;

B.Manual run Z axis to move the tool nose to the workpiece surface;

C.Run M883 instruction in MDI to automatical set the gap of Z axis No.389 parameter in other parameter;

C) MDI choose the workpiece coordinate system G54/G59;

D) Automatic tool setting: MDI running the M880 instruction, automatical set the Z axis offset of the current workpiece coordinate system.

#### **2.8 Usage for automatical dividing center**

1. The X axis is divided center: M884(Corresponding to ProgramUser4)

1) Choose the current coordinate system such as G54;

2) Manually moving the X to the negative terminal of workpiece; MDI running the M884 instruction;

3) Manually moving the Y to the positive terminal of workpiece; MDI running the M885 instruction, automatically divide the center of Y axis and set the middle point of workpiece as current coordinate system of Y axis origin, that's automatically setting the current coordinate system, such as the coordinate offset value of Y axis in G54.

2. The Y axis is divided center (Corresponding to ProgramUser5): M885

1) Choose the coordinate system such as G54;

2) Manually moving the Y to the negative terminal of workpiece; MDI running the M885 instruction;

3) Manually moving the Y to the positive terminal of workpiece; MDI running the M885 instruction, automatically divide the center of Y axis and set the center point of workpiece as the current coordinate system of Y axis origin,that's automatically setting the current coordinate system, such as the offset value of Y axis in G54.

# **Chapter 3 Operation Explanation**

# **3.1 Summary**

When using this CNC system, as long as the master of the system parameters, the program edit, manual operation, automatically running, it can be very convenient to operate.

# **3.2 Operation panel**

This system panel is composed of Host controller and sub-panel. The Host controller is used for parameter setting and program editing and the sub-panel is for tool setting and processing operations.

# **3.3 Keyboard description**

### **3.3.1 Rate increase or decrease**

# (1) **Rapid override(G)**

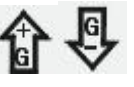

There are six gears in rapid override form 5% to 100%, by adjusting the key of rapid override is for the following instruction: G00,G26,G28,G611,G613, rapid feed fixed cycle, rapid manual feed.

# (2) **Feed override(F)**

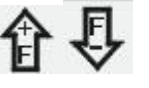

There are sixteen gears in feed override from 0% to 150%, by adjusting the key of feed override is for the following instruction:G01,G02,G03, the feed override of the fixed cycle and manual run effectively.

# **(3) Spindle override(S)**

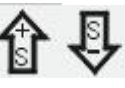

There are sixteen gears in spindle override from 5% to 150%, by adjusting the key of spindle override is for the speed of the first spindle.

# **3.3.2 Usage for intervention switch**

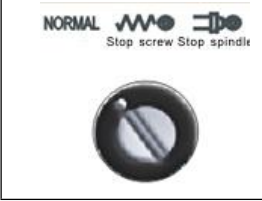

Intervention switch: When program runs or in manual state, it can make a realtime adjustment of feed speed; Spindle percentage switch:

In the process of spindle running, adjusts the speed accordingly.

(1) The left: normal processing.

(2) The middle: manual to stop feeding, suspend the automatical feeding. Return to the left to the normal status.

(3) The right: suspend automatic feeding. Return to the left to the normal status. Spindle is out of control when running with non-coordinate axis.

#### **3.3.3 Others keys**

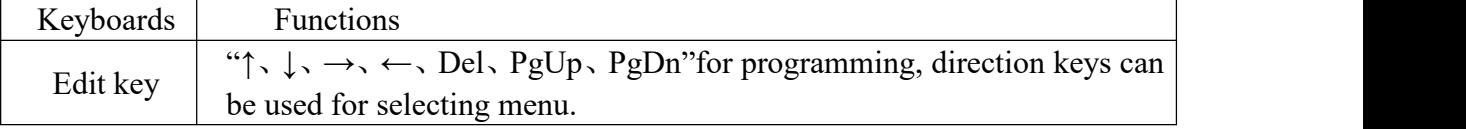

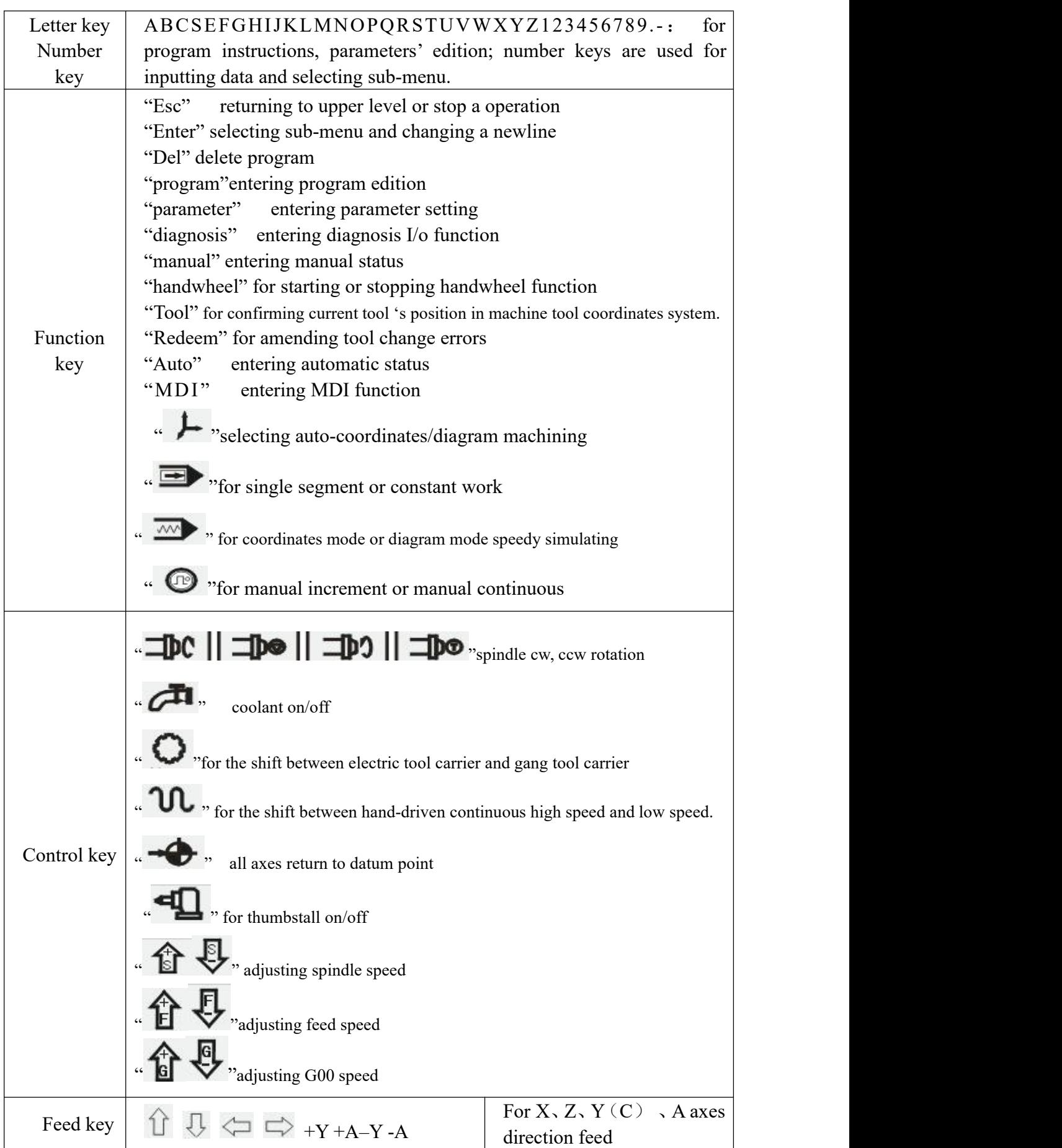

# **3.4 Manual operation**

The system adjusts one-level menu operation, intuitive, convenient, shortcut, prompt comprehensive information. Be Powering the system is to enter the interface(Following shown)

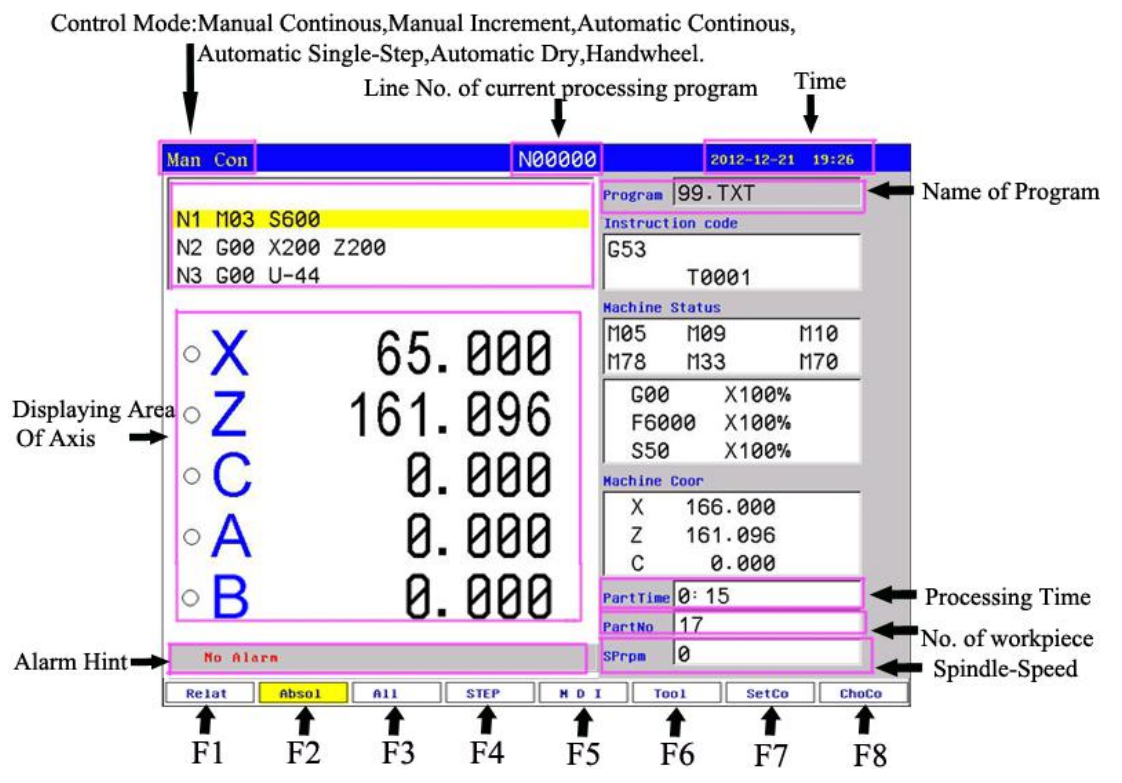

In the screen,it is run mode in left of first line(run mode: "Manually continuous", "Manually increment", "automatic continuous", "automatic single-stage", "automatic air operation", "handwheel"),line number of processing in middle.time is in right.

It is program area in upper left,second line is processing program line in program area.

It is coordinate area in bottom left.Penultimate line is prompt area,such as alarm Attention.in last line,it is display the "F1-F8"function key.

F1 - "Relat" : select and display the relative coordinate value;

F2 - "Absol" : select and diplay the absolute coordinate value;

F3 - "All" : select and display all coordinate value,relative/absolute/position/machine coor

F4 - "STEP" : select step function;

F5 - "MDI" : select and enter "MDI" screen

F6 - "Tool" : ensure home point of program ,also the basic point of processing pragram.

 $F7$  - "SetCo" : "Setup": To set a value(G54-G59) in workpiece coordinate(G54-G59);Use "MDI" to set G54-G59 in lathe coordinate (G53).

F8 - "ChoCo" : Chose coordinate system between G54-G59.

Press "Program"key enter program management area.it could edit,alter,delete,and copy etc.

Press "Parameter"key enter parameter management area.it could refer,alter to every parameters.

In manual condition,the system could process workpiece.

# **3.4.1 The key of manual operation**

(1) "F": Taking mm/min as the unit to set the manual feed speed, the input range is from 1 to 30000mm/min. And the input method according to data inputmethod in parameter.

(2)  $\cdot \cdot$   $\cdot \cdot \cdot$  Switching cycle from "manual continuous" to "manual increment"

(3)"S": Set the speed of the first spindle. The range is from 0 to 99999, the max depends on the No.36 parameter in speed parameter.

(4)"I": Modify the increment in manual increment

(5)"  $\overrightarrow{f}$  : Press once to increase or decrease 10% feed speed when the No.1 axis

parameter is 0, the range is from 0% to 150%,16 gears totally.

<sup>6</sup> ": Press once to increase or decrease G00 or manual rapid override 20%.The range is from 5% to 100%,16 gears totally.

": Press once to increase or decrease the spindle override 10% when the P2 in Axis parameter is 0. The range is form 5% to 150%,16 gears totally.

(8)"Handwheel": To switch cycle "0.001" "0.01" "0.1"or "0.1" "0.01" "0.001" in the handwheel function.

(9)"Diagnosis": Enter the diagnosis of input or output.

(10)"Setup": To set a value(G54-G59) in workpiece coordinate(G54-G59);Use "MDI" to set G54-G59 in milling coordinate(G53).

(11)"Auto": Select automatic mode.

(12)"Manual": Select manual mode.

 $(13)$ Spindle controlled: " $\Box$ DC  $||\Box$ DO  $||\Box$ DO "Controlling spindle"

on clockwise, counterclockwise, stop, correspond to instructions M03,M04,M05. When P56 in the axis parameter is "8"then press "spindle on counterclockwise" means counterclockwise inching turning.

(14)"Cooling": Coolant on or off correspond to instructions M08,M09.

(15)"Chuck": Chuck tightens orloose correspond to instructions M10,M11.

(16)"Manual speed controlled": Press "1" "2" "3" "4" "5" "6" "7" "8" "9" to set feed override "F30" "F60" "F120" "F250" "F500" "F1000" "F1500" "F2000" "F2500" "F3000".

(17) "Tailstock": Tailstock tighten or loose correspond to instructions M79, M78.

(18) "Switch manual continuous or increment": Press  $\bigcirc$  to manual continuous or increment, it displays I=XXXX.XXX when it is manual increment.

(19) "Back to datum point": Press and X or Z, the X or Z axis goes back to the datum point automatically; Press "0"X axis firstly and then Z axis; Press "Esc" to cancel

the construction. The speed controlled by P31 , P33 in Speed parameter, the direction is determined by P28 in Axis parameter.

 $(20)$  "Tool carrier controlled": Press tool automatically if it is gang tool carrier; After changing next tool it will be stop if it is electric tool carrier; Which tool has changed is going to be redeem. Press "T" and number to change tool directly

(21) "Coordinates feed": Press "↑  $\downarrow \leftarrow \rightarrow$ "correspond to feed A axis and Z axis's positive or negative direction.

(22) "Switch speed": Press  $\mathbf{u}$  to switch the speed to system speed which is changed by P1 P2 in Speed parameter when it is in coordinate feed, loosen it that will be the previous speed. If set the speed higher than the speed in parameter, it will be the set speed to feed.

(23) "Switch coordinates' display": Press "PgUp" or "PgDn" to switch the display which correspond to "relative" "absolute" "machine".

(24) "Workpiece number clear": Press Del and Enter.

(25) "Back to G53 coordinate datum point": Press "Q" and Enter.

(26) "Incremental coordinate": Press "Setup" to fix or set 0 after select "relative" coordinate.

**Special Attention: Machine coordinate clear: Press "E" in parameter and then press "Enter".**

#### **3.4.2 Manual continuous**

Continuous operation is to press the time as the basis, Press to feed, up tp stop feeding. Making sure the axis and using " $\uparrow \downarrow \leftarrow \rightarrow$ " to feed, the speed of feed is determined by display on the interface(F) times the rate.

When continuous starting, press " $\mathbf{U}$ " to switch the speed to P1 P2 in Speed parameter. If set the speed higher than the speed in parameter, the feed speed will be P1,P2 in Speed parameter times rapid override.

In order to facilitate the user single axis cutting in the manual function, setting the manual speed in manual status. Press "F" and input the speed.

When the hard limit point beyond positive and negative feed running axis two direction at, stop the feed and prompt to feed reverse direction.(the same as hereinafter)

The manual maximum speed is limited by P3 in speed parameter, when setting the speed is higher than the value of parameter, then will be P3.

When P38 in Other parameter is 8,  $\cdot$   $\cdot$   $\cdot$  is change into a switch, press once to turn on (no more to always press), press again to turn off.

#### **3.4.3 Manual increment**

This operation is to set the value of increment as the basis, press " $\uparrow \downarrow \leftarrow \rightarrow$ " once to run a value of increment. It will prompts "I=0010.000" in manual increment represent for the value of increment is 10mm, press "I" to revise and Enter. But also press "handwheel" to switch the value into 0.001mm 0.01mm 0.1mm.

The speed is the speed on display $(F)$  times the rate.

#### **3.4.4 Back tolathe's datum point (reference point)**

There are two ways to back to datum point in this system, not only the switch for datum point, but also can set floating point, the methods as follows:

#### **Switch for datum point:**

Back to datum point operation is to feed every axis to lathe's datum point position in turn. When the parameter of feeding axis which back to datum point is 0, the axis of coordinate detects the datum point and return to the pulsing signal of "Zero", the data of lathe's coordinate will be 0 automatically.

Switch on the power supply of the system, release alarm and the button of emergency after the CNC is power off, the need to back to datum point to set lathe's coordinate correctly.

#### **Instruction:**

1. The system requires for backing to the datum point every time when it is power on, the requirement can be set by P26 in Axis parameter, it can be prompt or force;

2. The way and type of detecting signal can be set by P27 in Axis parameter, so detect the switch of datum point is effective, also detect the Z pulsing signal of electrical motor after detecting the switch of datum point (precision higher), detect forward or reverse for Z pulsing signal of electrical motor.

3. The direction for backing to datum point can be set by P28 in Axis parameter, D2 D4 correspond to X Z axis, 0 is forward, 1 is reverse.

4. The sequence of  $XZ$  back to datum point can be set by P28 in Axis parameter,  $X$  is first when D8 is 0, Z is first when D8 is 1.

5. The type of the switch for datum point can be set by P29 in Axis parameter, D0 D2 correspond to  $X Z$  axis,  $0$  is always on, 1 is always off.

6. The maximum length of detecting Z pulse of electrical motor can be set by P30 ,P31 in Axis parameter, the value must less than the pulse of electrical motor run a cycle.

7. The shifting distance after backing to datum point can be set by P32,P33 in Axis parameter, rapid move coordinate to the value of parameter after backing to datum point.

### **No switch for datum point:**

To set floating point to make sure, turn on corresponding function of floating point by P23 in Axis parameter, setting P24,P25 to make sure X axis' and Z axis' floating point, the datum point of lathe.

The steps to set floating point as follows:

1. Setting the P23 in Axisparameter to set the axis which is starting up floating point. For example: Turn X axis on is "00001000". (Z axis is "00100000" turn both of them on is 00101000.)

2. Moving  $X$  axis to designated position so that set floating point.

3. Press "Parameter", "Axis parameter" and select P24,"Enter", popup a dialog box of X axis' floating point coordinate. Import the value of setting milling coordinate.

If it is 0, the milling coordinate of  $X$  axis now is the datum point of  $X$  axis. The milling backs to this position every time when backing to the datum point.

If it is 15, the current milling coordinate of X axis is 15.000, the distance to lathe's datum point is 15mm.

The method to set floating point of  $Z$  axis is the same as the above to set  $X$  axis. Operation for backing to the datum point:

At the manual condition, press " $\bullet$ " and select X Y Z A axis to back to the datum point in dialog box. Set the No.28 parameter in axis parameter to "1" to make Z axis bake to the datum point first. At the absolute and relative coordinate condition, the cycle will turn to green in front when backing to the datum point successfully, defeat otherwise.

If stop in the process, press "Stop" or "Reset" to stop backing to the datum point.

**Attention: Every time to power up the system must back to the datum point to make sure the accuracy of milling process. The system power off unusually or in an accident, it must back tothe datum point, otherwise could cause trouble.**

#### **3.4.5 Handwheel**

Two types: hand held and panel, No.1 parameter in other parameter to set.

#### **Hand held**

Press "handwheel" and operate the switch of axis selection to select an axis, operate the axis and switch of handwheel override to adjust the gear.

#### **Instruction**

The handwheel is mainly used for "Tool", the speed and the handwheel feed of one measure is related to rotate the handwheel fast or low. The speed is not too fast best when the system cooperate with stepping motor.

Handwheel's pulse generator speed to be lower than 200r/min(The handwheel to 100 pulse a cycle), the handwheel's acceleration is controlled by P17 in Speed parameter(the bigger the faster). The maximum speed is controlled by  $P20(X \text{ axis}) P21(Z \text{ axis})$ .

Handwheel is of no effect in auto-coordinates diagram machining, it only works in working coordinates.

#### **3.4.6 Workpiece coordinate system**

1. Press "F8" to select coordinate or "F5 MDI" to choose cooresponding workpiece coordinate system(G54-G59);

2. Move the axis which is going to be set tool to specified position;

3. Press "F7" to set coordinate and import cooresponding coordinate of workpiece coordinate system.

### **3.5 Auto operation**

Auto refers to processing the editing program of workpiece. This system can start at arbitrary point, and also can start at arbitrary line or with arbitrary tool. Starting arbitrary line or with arbitrary tool must use absolute coordinate to edit the program. Auto operation can't move the manual coordinate.

**Running program selection:** In the program interface, press "↑ ↓" to move the cursor to a program which is going to be carry out, press "C" to select the program to carry out automatically.

**Switch coordinates' display:** Press "PgUp" or "PgDn" to switch the display which correspond to "relative" "absolute" "machine".

#### **3.5.1 Automatical process**

"Single or continuous": Press " $\blacksquare$ " to switch cycle.

"Continuous": The program continue to execute every program segment(program line) to end or the instruction of stop to stop.

"Single ": The program just execute one program line and end, wait another operation or press "Run" again to execute one next program line.

"Coordinate or figure": Press "

"Automatically coordinate": The axis of coordinate will display with value.

"Automatically figure": The axis of coordinate will display with a figure. There are two kinds of figure, horizontal milling and slant-bed lathe, P3 in Tool parameter to control.

 $\cdots$   $\cdots$   $\cdots$   $\cdots$  The program is speedy simulate, the axis of coordinate can't move.

#### **3.5.2 Processing at arbitrary program line or with arbitrary tool**

#### **A. Import the line to run**

At the automatical process condition, press "**—**" to popup a dialog box, import a number of line, press "Enter" to confirm, the line will be the line to run.

**Attention:1. The line is the actual line in the program, not the "N" stand for the line. The system process to the line you import with a speed which is set by P5 in Speed parameter(G01/G02/G03), then process the program normally.**

2. The line of default is the line of suspend the program last time, to facilitate user's operations.

3. At the interface of coordinate to use "N" to search line and press "Reset" to back to the **beginning of program.**

#### **B. Mark the line to run**

The system has a function to run at the marking line. At automatical process condition, press "N" to popup a dialog box to import the marking line, press "Enter" to confirm. Press "Run" to process program at the line you import(mark).

#### **Attention:**

**The line isnot the actual line, is the "N" stand for the line. The system process to the line you import with a speed which is set by No.5 parameter in speed parameter(G01/G02/G03), then process the program normally.**

#### **C. Some tool to run**

The system has a function to run at some tool. At automatical process condition, press "G" and the number of tool to run(only the number of tool, not the number of compensation; Like: 0304, just import "03"), press "Enter" to confirm. Press "Run" to process program at the tool you import.

Attention: The system process to the line you import with a speed which is set by P5 in Speed **parameter(G01/G02/G03), then process the program normally.**

# **3.5.3 Process program**

Press "Auto" to switch to automatical mode to process program, two methods as follows.

- (1) Press "Run"
- (2) Switch on the Run of external signal.

### **3.5.4 Stop processing program**

Five methods as follows to stop:

- (1) The instruction of program M00 M01 M02 M30 M20.
- (2) Press " $\blacksquare$ " to run a current line and stop.
- (3) Intervention switch in the middle or right.
- (4) Switch on the Halt of external signal.
- (5) Press "Reset" to stop all the actions ofprogram.(Like spindle, tools and others)

# **3.5.5** Real-time control in automatical process

(1)"  $\bigoplus$  ": Press once to increase or decrease 10% feed speed when the No.1 axis

parameter is 0, the range is from 0% to 150%,16 gears totally; When the No.1 axis parameter is 1, external band switch takes in control, Adjust the speed of process arbitrarily in the process according to the different situation.

(2)  $\sqrt{6}$   $\sqrt{6}$   $\sqrt{9}$   $\sqrt{2}$   $\sqrt{2}$  Press once to increase or decrease G00 or manual rapid override 20%. The range is from 5% to 100%, 16 gears totally. Adjust the rapid override arbitrarily according to the different situation.

(3)  $\begin{pmatrix} 1 \\ 1 \end{pmatrix}$   $\begin{pmatrix} 1 \\ 2 \end{pmatrix}$   $\begin{pmatrix} 1 \\ 2 \end{pmatrix}$   $\begin{pmatrix} 1 \\ 2 \end{pmatrix}$   $\begin{pmatrix} 1 \\ 2 \end{pmatrix}$   $\begin{pmatrix} 1 \\ 2 \end{pmatrix}$   $\begin{pmatrix} 1 \\ 2 \end{pmatrix}$   $\begin{pmatrix} 1 \\ 2 \end{pmatrix}$   $\begin{pmatrix} 1 \\ 2 \end{pmatrix}$   $\begin{pmatrix} 1 \\ 2 \end{pmatrix}$   $\begin{pmatrix} 1 \\ 2 \end{pmatrix$ No.2 parameter in axis parameter is 0. The range is form 5% to 150%,16 gears totally. When the No.1 axis parameter is 1, external band switch takes in control, Adjust the speed of spindle arbitrarily in the process according to the different situation.

(4) Stop in the process: At the continuous mode in process condition, press  $\cdot$ stop running after executing a current program line, wait for operating.

(5) Suspend in the process: Turn the intervention switch right or middle and switch on external stop signal of Halt, the processing program will stop; Press "Reset" to exit automatical process mode and the program line is going to back to the first of the processing program.

(6) Keep feeding: When the process is suspending, press "Manual" to keep feeding automatically, also can adjust the coordinate, press "Auto" and "Run" to run to the point of suspend automatically to end.

(7) Exit process: Press "Reset" when processing, suspending or keep feeding.

# **3.5.6 The operation mode of MDI**

At the manual or automatical coordinate conditions, press "M" to get into the processing mode of MDI. Processing a program line that you import in "MDI", press "Esc" to give up and exit when importing, press "Run" to carry out the program line that you import.

# **3.5.7 The operation mode of Handwheel**

Press "Handwheel" at automatical mode, the program of turn handwheel is processing automatically, the speed is related to the speed of "F", feed override and turn handwheel fast or slow. This mode is for trying to process in running program usually.

**Attention: The acceleration, deceleration and maximum speed of handwheel are controlled by P17,P18,P19,P20,P21,P43 in Speed parameter and P23 in User parameter, use the acquiescent acceleration,deceleration and the speed of G00 when the parameter is set to be invalid.**

# **3.5.8 The function of DNC**

The storage space of user is 32Mbit in this system, use DNC to process when the processing program is greater than 32M or the remainder storage space. Switch on RS232 or USB to realize the function of DNC in this system.

### **A. Instruction for RS232-DNC**

- 1. Use the dedicated communication line to connect the computer and the system to
- set the corresponding communication interface and speed by the system.2. Use the dedicated communication software of this system by computer to set the corresponding communication interface and speed. Press "Send CNC program file", select the program file to process linked, enter the status of sending program file.
- 3. To enter the interface of program file in NC system, press "L" to enter the status of linked process, now the upper right corner of the display interface is "RS232--DNC", press "Run" to running carry out linked process in the automatical status.
- 4. Turn "Intervention switch" to middle or right to stop the running system in the process of linked process, press "Stop" or "Reset" to exit the status of linked process.

**Attention: 1. The baud rate is related tooperational environment when using serial port to send files.**

**2. The communication cable can't more than 10 meters length.**

**3. Only the dedicated communication software of this system can send program in user's computer. To set the sending speed of PC as the NC, defeat otherwise.**

#### **B. Instruction of USB-DNC**

USB-DNC is realized by U-disk, switch on U-disk and system, select program to execute in U-disk.

Press "B" to open U-disk in program interface, select corresponding program to press "C" to execute program, press "Auto" to get into automatical mode and press "Run" to process the program.

**Attention: 1. Don't unplug U-disk in the process ofUSB-DNC, defeat processing otherwise.**

**2. Back tothe system program interface from U-disk interface after finish USB-DNC.**

**3. After selecting the program, it is best to press "P" to compile once to make sure the program is right before executing program of USB-DNC.**

### **3.6 Operate safety, prompt alarm**

#### **3.6.1 Emergency stop**

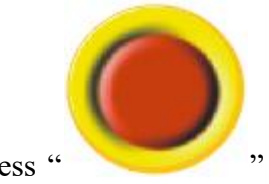

Press " " when emergency accidents happening, the system will stop all

the actions of milling and shows "Emergency stop" on the interface. Wait for the button up. M67 imports effective signal when No.29 parameter in other parameter to be set effectively.

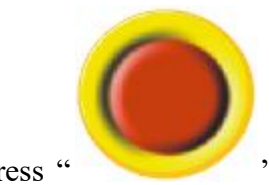

Press " " in the process or running lathe, system coordinate and lathe's

position may change, make sure the system coordinate again before processing, it is best to carry out operation of backing to the datum point to make coordinate same as the lathe's position.

The button can be external which is controlled by No.27 parameter in other parameter to set it always open or close.

#### **3.6.2 Reset system**

Press "Reset" to stop current operation in anytime when the system is running, especially stop all the actions of lathe(spindle, tools and so on) in automatical or manual mode, but the coordinate won't lose, so needn't to back to the datum point.

#### **3.6.3 Alarm**

The screen shows error information and twinkles when the milling has alarm, the program is stop running, the coordinate stop moving, check the reason for alarm and clear troubles to run again. The signal M67 is effective when No.29 parameter in other parameter is "1".

**(1) X** and **Z** axis are limited forcedly positive: X or Z axis is in the positive position which is limited forcedly.

**(2) X and Z axis are limited forcedly negative:** X or Z axis is in the negative position which is limited forcedly.

**(3) Spindle and inverter (frequency changer) alarm:** The alarm signal of lathe's inverter is effective. (ALM1)

**(4) No.0 alarm:**The alarm signal of lathe's spindle is effective.(ALM2)

**(5) X and Z axis' driver alarm:** The alarm signal of servo drivers is effective. (ALM). Press "B" to import INTH signal to reset the servo drivers in diagnosis mode.

**(6) No.5 alarm for door switch:** The alarm signal of M12(door switch) is effective.

**(7) +5V is under voltage:** Supply voltage is low, +5V of the system is low.

**(8) Emergency stop:** Press the button of emergency stop.

# **3.7 Parameter operation**

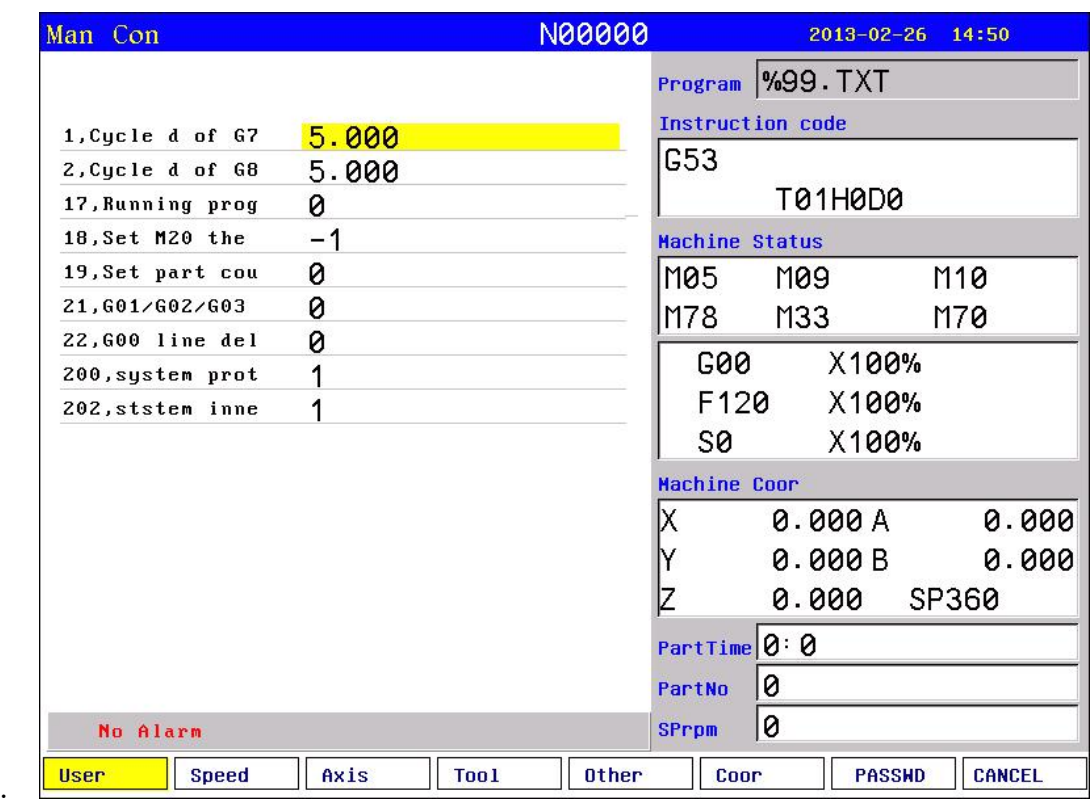

Press F1-F8 correspondingly to corresponding interface after enter the parameter interface, press "↑ ↓" to select the number of parameter and press "Enter" to popup a dialog box to import data and press "Enter" again to fix parameter successfully.

Instructions for parameter as follows:

# **3.7.1 User parameter (processing)**

1, Cycle d of G73(mm) 2, Cycle d of G83(mm) 17, Running program need Sp run [1 mean Yes, 0 mean No] 18, Set M20 the time of auto-running [Negative mean immensity loop] 19, Set part count 21, G01/G02/G03 line delay (ms)[>100] 22, G00 line delay (ms) [>100] 200, system screen protect times[>=2minutes] 202,system inner parameter. Introduction: 1, Cycle d of G73(mm) It is for set the value of d about G73.detailed introduction is in G73 program. 2, Cycle d of G83(mm)

It is for set the value of d about G83.detailed introduction is in G83 program.

17,Running program need Sp run [1 mean Yes,0 mean No]

It is for interlock between run program and run spindle,when set as 1means that running program with running spindle;when set as 0 means that running program without check spindle running.

18, Set M20 the times of auto-running [Negative number mean immensity loop]

It is for times of run M20 code in the program,negative number mean run countless times.19,Set part count

It is for display and set the time of run M20,it is also workpiece number. 20,G92 quit length(1/10 lead)

It is for set default length of quit and retract,the length=thread lead \* 0.1. 21,G01/G02/G03 line delay(ms)[>100]

It is for set delay time between G01/G02/G03,it is for solve the over-cutting in the corner.

22, G00 line delay(ms) $[>100]$ 

It is for set delay time after run G00, it is effective that more than 100ms. 23,Handwheel acceleration[50-100]

It is for set the constant of handwheel smoothly acc/dec-eleration. the smaller it is,the faster the acc/dec-eleration is,but much vibration. 200,system screen protect times [>=2minutes]

# **3.7.2 Speed parameter**

1,X-axis's G00 speed(mm/min)

2,Y-axis's G00 speed(mm/min)

3.Z-axis's G00 speed(mm/min)

4.A-axis's G00 speed(mm/min)

5.Manual maximum feed speed(mm/min)

6,Auto Maximum feed speed(mm/min)

7,G01/G02/G03 default speed(mm/min)

8,Null run speed(mm/min)

9,Feeding axis`s manual speed(mm/min)

10,Spindle`s manual speed(rpm)

11,Beginning feed speed(mm/min)

12,The maximum mutation of feeding axis speed(mm/min)

13,Limit G1G2G3 axis speed

[1 mean Yes,0 mean No]

14,X G1G2G3 max speed(mm/min)

15,Y G1G2G3 max speed(mm/min)

16.Z G1G2G3 max speed(mm/min)

17.A G1G2G3 max speed(mm/min)

18,X acceleration $[1 \sim 99999]$ 

19, Y acceleration  $[1 \sim 99999]$ 

20.Z acceleration $[1 \sim 99999]$ 

21.A acceleration $[1 \sim 99999]$ 22,Auto run acceleration[1-500] 23,Handwheel acceleration[500--30000] 24,Run program Handwheel acceleration[>500] 25,Run program Handwheel G00 speed(mm/min)[>10] 26,Handwheel X limit speed(mm/min) 27,Handwheel Y limit speed(mm/min) 28.Handwheel Z limit speed(mm/min) 29.Handwheel A limit speed(mm/min) 30,Acceleration type [0 mean line,8 mean curve] 31,Curve initial acceleration[>=10] 32,Curve acceleration with second-order[>=10] 33,Curve max acceleration[>=500] 34,X go home positive speed(mm/min) 35,X go home negative speed(mm/min) 36,Y go home positive speed(mm/min) 37,Y go home negative speed(mm/min) 38.Z go home positive speed(mm/min) 39.Z go home negative speed(mm/min) 40.A go home positive speed(mm/min) 41.A go home negative speed(mm/min) 42,Spindle max speed in the first gear(rpm) 43,Spindle max speed in the second gear(rpm)

44.Spindle max speed in the third gear(rpm)

45,Spindle max speed in the fourth gear(rpm)

46,Second Spindle max speed(rpm)

47, The mode of arc gap compensation (0 means A: The lager gap the faster compensation speed,8 means B: compensation speed is set by the parameter,  $+4$  means: Arc programme I J K are the coordinate which is from the end point to the center)

48, The speed of the B type of gap compensation (mm/min)

48-1, The beginning speed of the B type of gap compensation (mm/min)[>10]

48-2, The acceleration of the B type of gap compensation( $mm/min/s$ )[>10]

49, Activate the function of speed processing [1 means yes, 0 means no]

50, The stop speed of handwheel (mm/min) [>100]

58, The speed of hard limited(mm/min)

Introduction:

1,X-axis's G00 speed(mm/min) 2,Y-axis's G00 speed(mm/min)

3,Z-axis's G00 speed(mm/min) 4,A-axis's G00 speed(mm/min)

The max is 30000(unit:mm/min)

#### **Attention:Must take machine configuration into consideration,wrong-set is very dangerous.**

5,Manual maximum feed speed(mm/min)

It is limitation of max feed speed in manual ,Unit:mm/min.(reference speed=G00

speed\*50% )

6,Auto Maximum feed speed(unit: mm/min)

It is the max of feed speed in auto ,Unit:mm/min.the speed could faster than G00 speed.7,G01/G02/G03 default speed(unit: mm/min)

It is the default speed of G01/G02/G03 when it isn't set in auto-running. Max:5000 8,Null run speed(mm/min)

It is speed of null run. (press "simulate" is dry run) Max:30000. (unit:mm/min) 9,Feed axis`s manual speed(mm/min)

It is the speed of feeding axis in Manual.Range: <max feeding speed (unit:mm/min) Note: in Manual, press "F", refresh the parameters automatically.

10,Spindle`s manual speed(rpm)

It is speed of spindle in manual.Unit:rpm.

Note: in Manual, press "S", refresh the parameters automatically.

11,Beginning feed speed(mm/min)

It is beginning speed of feeding axis when acc/dec-eleration.when it is smaller than acceleration/ deceleration ,accelerate/decelerate start from the beginning feed speed.when it is bigger than acceleration/deceleration,the speed reached directly.

Note:it is related with machine configuration,in general,stepper system is less than 100,servo system is less than 500.

12,Jump speed at continuous track(mm/min)

It is for increase the continuous when running multiaxial track-interpolation.

Example:when it is 300,the speed of X axis(multiaxial track-interpolation)up from F800 to F1600,800(=1600-800)>300,so the process is up from F800 to F1100,and then F1600.

13, Limit G1/G2/G3 axis speed [1 mean Yes, 0 mean No]

It is for whether limit the max speed of each axis when G1/G2/G3 interpolating.

14,X G1G2G3 max speed(mm/min)

It is for the Max running speed of X-axis when set G1/G2/G3 interpolation.

15,Y G1G2G3 max speed(mm/min)

It is for the Max running speed of Y-axis when set G1/G2/G3 interpolation.

16,Z G1G2G3 max speed(mm/min)

It is for the Max running speed of Z-axis when set G1/G2/G3 interpolation. 17,A G1G2G3 max speed(mm/min)

It is for the Max running speed of A-axis when set G1/G2/G3 interpolation.

18,X acceleration  $[1~99999]$ 

It is time constant of X-axis acc/dec-eleration,the bigger it is ,the faster the ace/dec-eleration is.

Note:This value depends on the machine structure,the heavier the load is ,the smaller the value is.With stepper system,the value should less than 15000.

19, Y acceleration  $[1 \sim 999999]$ 

It is time constant of Y-axis acc/dec-eleration,the bigger it is ,the faster the ace/dec-eleration is.

Note:This value depends on the machine structure,the heavier the load is ,the smaller the value is.With stepper system,the value should less than 15000.

20,Z acceleration  $[1~99999]$ 

It is time constant of Z-axis acc/dec-eleration,the bigger it is ,the faster the ace/dec-eleration is.

Note:This value depends on the machine structure,the heavier the load is ,the smaller the value is.With stepper system,the value should less than 15000.

21, A acceleration  $[1~99999]$ 

It is time constant of A-axis acc/dec-eleration,the bigger it is ,the faster the ace/dec-eleration is.

Note:This value depends on the machine structure,the heavier the load is ,the smaller the value is.With stepper system,the value should less than 15000.

22, Auto run acceleration [1-500]

It is for set constant of acc/dec-eleration in auto.the range is from 1-500.It is mainly for distinguish Auto and Manual,only the difference is too much,set it is effective.

23,Handwheel acceleration [500--32000]

It is for set constant of acc/dec-eleration of Handwheel.the range is from 500-32000.

24,Run program Handwheel acceleration [>500]

It is for set constant of acc/dec-eleration of Handwheel when running program.the range is from 500-32000.when the value is less than 500, it is invalid.

25,Run program Handwheel G00 speed(mm/min) [>10]

It is the G00 speed when triggered by Handwheel in testing machine.it is invalid when  $\leq 10$ .

26,Handwheel X limit speed(mm/min)

It is for limit the handwheel max speed of X-axis when use handwheel in manual. Note:it is valid when >100,otherwise invalid.

27,Handwheel Y limit speed(mm/min)

It is for limit the handwheel max speed of Y-axis when use handwheel in manual. Note: it is valid when >100, otherwise invalid.

28,Handwheel Z limit speed(mm/min)

It is for limit the handwheel max speed of Z-axis when use handwheel in manual. Note: it is valid when >100, otherwise invalid.

29,Handwheel A limit speed(mm/min)

It is for limit the handwheel max speed of A-axis when use handwheel in manual. Note:it is valid when >100,otherwise invalid.

30,acceleration type [0 mean line,8 mean curve]

It is for set type of ace/dec-eleration.set 0 means line type.set 8 means curve type.

Note:In normal condition,set line type in step system;set curve type in servo system. 31, curve ini acceleration  $[>=10]$ 

It is initial ace/dec-eleration constant when set curve type. It is valid when  $\geq 10$ . 32,curve acceleration [>=10]

It is second ace/dec-eleration constant when set curve type.It is valid when >=10. 33,curve max acceleration [>=500]

It is Max ace/dec-eleration constant when set curve type.

It is valid when >=500,otherwise the ace/dec-eleration constant is with line type of

each axis.

34,X go home rampit speed(mm/min)

It is speed of X-axis when go home in forward direction.Unit:mm/min.the range is less than the G00 speed of X-axis.

35,X go home reverse speed(mm/min)

It is speed of X-axis when go home in reverse direction.Unit:mm/min.the range is 20-500.

Note:it is for ensure accuracy.the smaller it is ,the higher the accuracy is.when set well,don't change it forever.

36,Y go home rampit speed(mm/min)

It is speed of Y-axis when go home in forward direction.Unit:mm/min.the range is less than the G00 speed of Y-axis.

37,Y go home reverse speed(mm/min)

It is speed of Y-axis when go home in reverse direction.Unit:mm/min.the range is 20-500.

Note:it is for ensure accuracy.the smaller it is ,the higher the accuracy is.when set well,don't change it forever.

38,Z go home rampit speed(mm/min)

It is speed of Z-axis when go home in forward direction.Unit:mm/min.the range is less than the G00 speed of Z-axis.

39,Z go home reverse speed(mm/min)

It is speed of Z-axis when go home in reverse direction.Unit:mm/min.the range is 20-500.

Note:it is for ensure accuracy.the smaller it is ,the higher the accuracy is.when set well,don't change it forever.

40,A go home rampit speed(mm/min)

It is speed of A-axis when go home in forward direction.Unit:mm/min.the range is less than the G00 speed of A-axis.

41,A go home reverse speed(mm/min)

It is speed of A-axis when go home in reverse direction.Unit:mm/min.the range is 20-500.

Note:it is for ensure accuracy.the smaller it is ,the higher the accuracy is.when set well,don't change it forever.

42,Spindle first max speed(rpm)

It is the first max speed of spindle,it is also the speed when voltage is 10V.unit:r/min 43,Spindle second max speed(rpm)

It is the second max speed of spindle,it is also the speed when voltage is 10V.unit:r/min

44,Spindle third max speed(rpm)

It is the third max speed of spindle,it is also the speed when voltage is 10V.unit:r/min 45,Spindle forth max speed(rpm)

It is the forth max speed of spindle,it is also the speed when voltage is 10V.unit:r/min

46,Second Spindle max speed(rpm)

It is the max speed of the second spindle, it is also the speed when voltage is 10V.unit:r/min

47,reverse compensation mode(0 mean A; 8 mean B)

It is reverse compensation mode of arc gap.

0 means A mode.(A mode is the bigger it is , the faster the speed is the speed should not be bigger than 1000mm/min,the speed also is related with the value of reverse gap compensation.)

8 means B mode.(B mode is the speed depends on the related parameters. ) 48,mode B reverse compensation speed(mm/min)

It is the speed of reverse compensation in B mode.unit:mm/min.

48-1,mode B reverse compensation Beginning feed speed(mm/min)

It is beginning speed of reverse compensation in B mode.it is valid when it >10.unit:mm/min.

48-2,mode B reverse compensation acceleration(mm/min/s)

It is the constant of reverse compensation acceleration It is valid when  $it \geq 10$ .unit:mm/min

49, Activate the function of speed processing [1 means yes, 0 means no]

It is for whether system activate the function that prior to process speed when in short-line processing,1 means yes,open the function.

50,Handwheel stop speed(mm/min)[>100]

It is the speed when handwheel stop.the bigger it is ,the shorter the stop time is.

58,Forcedly limit drop speed critical(mm/min)

It is starting drop speed when it is force limit.when servo system, it is 1.

#### **3.7.3 Axisparameter**

1,Feed axis band switch [1 mean Yes,0 mean No] 2,Spindle band switch [1 mean Yes,0 mean No] 3,X-axis`s negative scope(mm) 4,X-axis`s positive scope(mm) 5,Y-axis`s negative scope(mm) 6,Y-axis`s positive scope(mm) 7,Z-axis`s negative scope(mm) 8,Z-axis`s positive scope(mm) 9,A-axis`s negative scope(mm) 10,A-axis`s positive scope(mm) 11,Spindle stop time(10ms) 12,Spindle stop long signal [0 mean No,1 mean Yes] 13,Soft limited invalid [D2X;D3Y;D4Z;D5A;] 14,X-axis`s reverse compensation(um) 15,Y-axis`s reverse compensation(um) 16,Z-axis`s reverse compensation(um) 17,A-axis`s reverse compensation(um) 18,X-axis's direction signal [1 mean normal,0 mean reverse]

19,Y-axis's direction signal [1 mean normal,0 mean reverse] 20,Z-axis's direction signal [1 mean normal,0 mean reverse] 21,A-axis's direction signal [1 mean normal,0 mean reverse] 22,Close feed electron gear [1 mean Yes,0 mean No] 23,X-axis's electron gear numerator(1-999999) 24,X-axis's electron gear denominator(1-999999) 25,Y-axis's electron gear numerator(1-999999) 26,Y-axis's electron gear denominator(1-999999) 27,Z-axis's electron gear numerator(1-999999) 28,Z-axis's electron gear denominator(1-999999) 29,A-axis's electron gear numerator(1-999999) 30,A-axis's electron gear denominator(1-999999) 31,XYZA positive limit [0 open,1 close] 32,XYZA negative limit [0 open,1 close] 33,float zero bit parameter [D3X;D4Y;D5Z;D6A;0 machine Zero;1 float Zero] 34,X coordinate of floating zero point setting  $35$ , Y coordinate of floating zero point setting 36,Z coordinate of floating zero point setting 37, A coordinate of floating zero point setting 38,Feed axis returns requirement [1 mean No use, 0 mean clew, 8 compulsion, 9 must compulsion] 39,Feed axis returns mode [0 reverse check,1 reverse No check ,2 No reverse check,3 No reverse No check] 40,Home reverse direction [D2X;D3Y;D4Z;D5A; 0 Positive;1 Negative] 41,Home switch set [D0X;D1Y;D2Z;D3A;1Close;0Open] 42,X check zero max length(100um) 43,Y check zero max length(100um) 44,Z check zero max length(100um) 45,A check zero max length(100um) 46,X Home offset(10um) 47,Y Home offset(10um) 48,Z Home offset(10um) 49,A Home offset(10um) 50,Have Spindle class control [1 mean open,0 mean close] 51,Spindle class speed(1/100rpm) 52,Spindle class direction [0 mean M03,1 mean M04] 53,Spindle class stop time(10ms) 54,Spindle class time(10ms) 55,Spindle stop time(10ms) 56,Check SP encode [1 mean Yes,0 mean No] 57,SP encode pulse

80,XZ axis coordinate plan

[D2Zwordpiece,D3Xwordpiece,D4Ztool,D5Xtool,D6Zcircumrotate,D7Xcircumrotate]

81, Y axis [0 mean rotating axis,1 mean line axis]

82.Y is rotating axis workpiece coordinate [0 No;1 plan]

83, Y is rotating axis milling coordinate  $[0 \text{ No}; 1 \text{ plan}]$ 

100,Inner parameter

101,The fourth axis setting function [0 mean rotating axis,1 mean line axis]

102,The fourth axis is rotating axis milling coordinate [0 No;1 plan]

309,G G1G2G3 max speed(mm/min)

Introduction:

1,Feed axis band switch [1 mean Yes,0 mean No]

It is for operation way of alter feeding axis's rate.1 mean selection external band switch(it is the band switch in additional panel.) to alter.0 mean use Feed rate $+/-$ .

2, Spindle band switch [1 mean Yes, 0 mean No]

It is for operation way of alter spindle axis's rate.1 mean selection external band switch(it is the band switch in additional panel.) to alter.0 mean use SP rate $+/-$ . 3,X-axis`s negative scope(mm)

It is the coordinate value of X-axis soft limit in max scope of negative direction. 4,X-axis`s positive scope(mm)

It is the coordinate value of X-axis soft limit in max scope of positive direction. 5,Y-axis`s negative scope(mm)

It is the coordinate value of Y-axis soft limit in max scope of negative direction. 6,Y-axis`s positive scope(mm)

It is the coordinate value of Y-axis soft limit in max scope of positive direction. 7,Z-axis`s negative scope(mm)

It is the coordinate value of Z-axis soft limit in max scope of negative direction. 8,Z-axis`s positive scope(mm)

It is the coordinate value of Z-axis soft limit in max scope of negative direction. 9,A-axis`s negative scope(mm)

It is the coordinate value of A-axis soft limit in max scope of negative direction. 10,A-axis`s positive scope(mm)

It is the coordinate value of A-axis soft limit in max scope of positive direction. 11,Spindle stop time(10ms)

It is the braking time of spindle, the shorter it is, the faster the brake is.<br>12, Spindle stop long signal [0 mean No,1 mean Yes]

When it is 1, the signal of spindle is long signal, when it is 0, it is short signal.

13,Soft limit invalid [D2X;D3Y;D4Z;D5A;0 invalid,0 valid]

It is invalid bit parameter of soft limit.every axis is set alone. $D2:X;D3:Y(C); D4:Z$ , D5:A;D6:B.

Example:the soft limit of X-axis is valid,the bit parameter is 00000100. 14,X-axis`s reverse compensation(um)

It is the value of reverse compensation(radius),when X-axis is running in negative direction.when X-axis run in negative direction,system compensate with the value. 15,Y-axis`s reverse compensation(um)

It is the value of reverse compensation(radius),when Y-axis is running in negative direction.when Y-axis run in negative direction,system compensate with the value. 16,Z-axis`s reverse compensation(um)

It is the value of reverse compensation(radius),when Z-axis is running in negative direction.when Z-axis run in negative direction,system compensate with the value. 17,A-axis`s reverse compensation(um)

It is the value of reverse compensation(radius),when A-axis is running in negative direction.when X-axis run in negative direction,system compensate with the value.

18,X-axis's direction signal [1 mean normal,0 mean reverse]

It is for change the direction of  $X$ -axis.when it is 0, the direction of code is opposite to the direction of moving.when it is1,the direction is same.

19,Y-axis's direction signal [1 mean normal,0 mean reverse]

It is for change the direction of Y-axis.when it is 0,the direction of code is opposite to the direction of moving.when it is1, the direction is same.<br>20, Z-axis's direction signal [1 mean normal, 0 mean re

 $[1$  mean normal, $0$  mean reverse]

It is for change the direction of Z-axis.when it is 0,the direction of code is opposite to the direction of moving.when it is1,the direction is same.

21,A-axis's direction signal [1 mean normal,0 mean reverse]

It is for change the direction of A-axis.when it is 0,the direction of code is opposite to the direction of moving.when it is1,the direction is same.

22, Close feed electron gear [1 mean Yes, 0 mean No]

It is for whether close the electron gear of feeding axis.1 mean close,0 mean no close. 23,X-axis's electron gear numerator(1-999999)

It is the numerator of X-axis's electron gear,Multiplication ratio of axis X's instruction $(X \text{ CMR})$ 

24,X-axis's electron gear denominator(1-999999)

It is the denominator of X-axis's electron gear ,Frequency-division coefficient of axis X's instruction $(X \text{ CMD})$ 

25,Y-axis's electron gear numerator(1-999999)

It is the numerator of Y-axis's electron gear,Multiplication ratio of axis Y's instruction(Y\_CMR)

26,Y-axis's electron gear denominator(1-999999)

It is the denominator of Y-axis's electron gear ,Frequency-division coefficient of axis Y's instruction(Y\_CMD)

27,Z-axis's electron gear numerator(1-999999)

It is the numerator of Z-axis's electron gear,Multiplication ratio of axis Z's instruction(Z\_CMR)

28,Z-axis's electron gear denominator(1-999999)

It is the denominator of Z-axis's electron gear,Frequency-division coefficient of axis Z's instruction(Z\_CMD)

29,A-axis's electron gear numerator(1-999999)

It is the numerator of A-axis's electron gear,Multiplication ratio of axis A's instruction(A\_CMR)

30,A-axis's electron gear denominator(1-999999)

It is the denominator of A-axis's electron gear,Frequency-division coefficient of axis A's instruction(A\_CMD)

P23-P30 parameters: Effective Range: 1-999999 Unit:non User:Upon operating administrators Initialization:1 Effective time:Immediately

Explain:

When lead screws with different screw pitches are configured with motors of various step angles,or with servo motors of different pulse number per round,or connections are realized through different gears,the programmed values can remain consistent with the actual moved distance by setting the parameter of the electronic gear ration of the system.

 $CMR/CMD = P/(L * 1000)$ CMR:Numerator of gear ratio
CMD:Denominator of gear ratio

P: pulse number per motor round

L: Moved distance per motor round(mm)

The value of CMD/CMR is the pulse equivalent,which tells the moved distance per pulse ,with its unit as 0.001mm.

Example1:

The motor rotates one circle very 5000 pulses,after which the machine tool moves 5mm,then:

 $CMR/CMD = 5000 / (5 * 1000) = 1/1$ 

That is to say,we can set the values as :CMR=1,CMD=1.

Here ,the pulse equivalent is 0.001mm.

Example2:

The motor rotates one circle very 5000 pulses,after which the machine tool moves 10mm.<br>CMR/CMD =  $5000 / (10 * 1000) = 1 / 2$ 

That is to say,we can set the values as :CMR=1,CMD=2/

Here ,the pulse equivalent is 0.002mm.

31,XYZAB positive limit [0 open,1 close]

It is for type of limit switch in positive direction.0 means the switch is open,1 means it is close.

32,XYZAB negative limit [0 open,1 close]

It is for type of limit switch in negative direction.0 means the switch is open,1 means it is close.

33,float zero bit parameter [D3X;D4(C)Y;D5Z;D6A;0 machine Zero;1 float Zero]

It is for whether the float zero function is valid, every axis is set alone. it is bit parameter. D3:X; D4: $C(Y)$ ; D5:Z; D6:A; D7:B.1 means the axis is float zero point,0 mean machine zero point.

Example:X set float zero point,the bit parameter is 00001000.

34,X coordinate float zero set

It is the coordinate value of X-axis float zero point.

35,Y coordinate float zero set

It is the coordinate value of Y-axis floatzero point.

36,Z coordinate float zero set

It is the coordinate value of Z-axis float zero point.

37,A coordinate float zero set

It is the coordinate value of A-axis float zero point.

38,Feed axis home [1 mean No use, 0 mean clew,8 compulsion , 9 must compulsion]

It is request that feeding axis go home.there is four kinds way of go home as follow:

1 means no request.when boot every time,no prompt and no limitation;

0 means prompt,when boot every time,there will be a prompted screen;

8 means enforcement,when boot every time,there will a prompted screen,and then,if the system don't go home, it will note "feed axis don't go home", and don't run the program;

9 means much enforcement,when boot every time,there will a prompted screen,and then,if the system don't go home,it will note "feed axis don't go home" ,and feed axis don't move.

39,Feed axis home mode [0 reverse check,1 reverse No check ,2 No reverse check,3 No reverse No check]

It is mode that check the switch and Z pulse of motor's encoder when feeding axis go home:

When it is 0,go home after hit the switch,move in reverse direction until check the switch is disengaged,and then check the Z pulse of encoder.

When it is 1,go home after hit the switch,move in reverse direction until check the switch is disengaged.

When it is 2,go home after hit the switch,move forward until check the switch is disengaged,and then check the Z pulse of encoder.

When it is the rest,go home after hit the switch, move forward until check the switch is disengaged.

40, Home reverse direction [D2X;D3C(Y);D4Z;D5A;D6B;D8Zpriority]

It is for the direction and priority that feeding axis go home.It is bit parameter,each axis is set alone.D2:X ;D3:C(Y) ;D4:Z ;D5:A ;D6:B ;D8:XZ priority,1 mean negative direction,0 mean positive,D8 control the priority that X&Z-axis go home.1 means Z-axis first,0 means X-axis first.

Example:when set X-axis go home in negative direction,the bit parameter is 100000100.

41,Home NC switch bit set [D0X;D1C(Y);D2Z;D3A;D4B;D7:Manual/Auto cut automatically ;1: Close ; 0: Open]

It is the mode of home switch,set alone,it is bit parameter. D0:X; D1C(Y); D2Z; D3A; D4B; D7:Manual/Auto cut automatically,when after program in auto enter manual condition automatically ;1: NC(normal close); 0: open.

Example:If X&Z axis are NC switch,the bit parameter is 000000101.

42,X check zero max length(unit:100um)

It is the length that check zero pulse of encoder when X-axis go home and after disengaged switch.

Note:the value must be less than the length of one rev,otherwise,go wrong home.

43,Y check zero max length(unit:100um)

It is the length that check zero pulse of encoder when Y-axis go home and after disengaged switch.

Note:the value must be less than the length of one rev,otherwise,go wrong home.

44,Z check zero max length(unit:100um)

It is the length that check zero pulse of encoder when Z-axis go home and after disengaged switch.

Note:the value must be less than the length of one rev,otherwise,go wrong home.

45,A check zero max length(unit:100um)

It is the length that check zero pulse of encoder when A-axis go home and after disengaged switch.

Note:the value must be less than the length of one rev,otherwise,go wrong home.

46,X Home offset(unit:10um,-9999~+9999)

It is offset that X-axis move in G00 speed when go home ,after check zero pulse.unit:0.01m.

47,Y Home offset(unit:10um,-9999~+9999)

It is offset that Y-axis move in G00 speed when go home ,after check zero pulse.unit:0.01m.

48,Z Home offset(unit:10um,-9999~+9999)

It is offset that Z-axis move in G00 speed when go home ,after check zero pulse.unit:0.01m.

49,A Home offset(unit:10um,-9999~+9999)

It is offset that A-axis move in G00 speed when go home ,after check zero pulse.unit:0.01m.

50,Have Spindle class control : [1 mean open,0 mean close]

It is whether the spindle is booting when change gears.1 mean spindle is open,0 mean close.

51,Spindle class speed(1/100rpm)

It is the speed that the spindle boot when the spindle change gears.

52,Spindle class direction : [0 mean M03,1 mean M04]

It is the direction that the spindle boot when SP change gears,1 means reverse,0 means forward.

53,Spindle class stop time(unit:10ms)

It is the time that the spindle stop (M05) when SP change gears.

54,Spindle class time(unit:10ms)

It is the time that the spindle run in low class.unit:10ms

55,Spindle stop time(unit:10ms)

It is the delay time between cancel M03/M04 and boot M05.unit:10ms. 56,Check SP encode [1 mean Yes,0 mean No]

It is for whether system detect the signal of spindle 's encoder.when 1 , means detect, 0 mean no detect.It is for display and open related functions.but first of all,the gearratio between spindle and encoder is 1:1.

57,SP encode pulse

It is for set the pulse of every rev of spindle's encoder.the value is Lines of SP \*4. 80,XZ axis coordinate plan[D2Zworkpiece,D3Xworkpiece,D4Ztool,D5Xtool,D6 Z circle rotate ,D7Xcircumrotate]

It is bit parameter,D2:Z axis in workpiece coordinate system;D3:X axis in workpiece coordinate system;D4 is Z axis in machine coordinate system;D5 is X axis in machine coordinate system.D6 is Z axis whether is rotation axis;D7 is X axis whether is rotation axis.1 means valid/yes;0 means invalid/no.

81, Y axis [0 mean circle rotate axis,1 mean line axis]

82, Y is rotating axis workpiece coordinate [0 No;1 plan]

It is for whether Y axis is in workpiece coordinate system when it is rotate axis. 83,Y is circle rotate axis machine coordinate [0 No;1 plan]

It is for whether Y axis is in machine coordinate system when it is rotate axis.

100,Inner parameter

300,Inner parameter

101,The fourth axis setting function [0 mean rotating axis,1 mean line axis]

102,The fourth axis is rotating axis milling coordinate [0 No;1 plan]

309,B G1G2G3 max speed(mm/min)

404,SP motor direction(0 reverse,1 normal)

It is the direction of spindle motor,o means reverse,1 mean normal.

405,SP-axis's electron gear(0 Yes,1 No)

It is for whether the spindle use electron gear.

406,SP-axis's electron low gear numerator(1-999999)

It is the numerator of SP-axis's electron low gear in low gear.

407,SP-axis's electron low gear denominator(1-999999)

It is the denominator of SP-axis's electron low gear in low gear.

408,SP-axis's electron high gear numerator(1-999999)

It is the numerator of SP-axis's electron low gear in high gear.

409,SP-axis's electron high gear denominator(1-999999)

It is the denominator of SP-axis's electron low gear in high gear.

410,Interpolation tap SP name[91 X,92 Y/C,93 Z,94 A,95 B]

It is the axis that be use for spindle when interpolation tap.

411,Interpolation tap mode[2 follow encode;3 interpolation to SP]

It is control mode of interpolation tap.

412,SP tooth number(<P413)

It is tooth number of spindle.it <=P413.

413,Encode number(>P412)

It is tooth number of SP-encoder,it >=P412.

Note:the tooth number of spindle must be not more than the tooth number of SP-encoder,when less,it need to install our company's adapter plate.

# **3.7.4 Tool parameter**

1,C Tool radius compensation's establish(0 mean A,1 mean B) 2,C Tool radius compensation's cancel(0 mean A,1 mean B) 10,Change tool function[1 Yes, 0 No] 11,Go home axis when change tool[3 mean ZX;4 mean ZY;5 mean ZXY;Others means Z] 12,Go home reference point when change tool[1,2,3,4] 13,Check SP fix position(1 Yes, 0 No) 14,SP go to fix position when change tool[1 Yes, 0 No] 15,Tools storeroon type[0 Revolve machine hand,1 line tools,2 circle plate] 16,Spicial Tools storeroon[0:Standard , 16: Special Circle] 17,Z-axis coordinate when change Circle plate tool storeroom 18,Z-axis speed when change Circle plate tool storeroom 19,SP chuck close delay(0.1s) 20,SP Chuck loose delay(0.1s) 21,Tool cover control delay(ms) 22,Does lock for Z-axis move & Tools storeroom control(0 mean no,1 mean Yes) 23,Does check Z-axis position when Tools storeroom go forward instruction M71 is valid 24,Maximum toolnumber(setup this parameter,must initialize tool table) 25,Set up T08 signal[rise "1000+input number",drop "2000+input number"] 26,Set up M61signal[1000+output number] 27,Set up M63 signal[1000+output number] 28,Set up M71 signal[1000+output number] 29,Set up M42 signal[1000+output number] 30,Set up Y24 signal[1000+output number] 70,Servo tools go home speed(degree/min) 71,Servo tools go home reverse speed(degree/min) 72,Servo tools go home offset(0.001degree) 73,Servo change tool speed(degree/min) 74, Servo tools  $axis(1=A; 2=B; 3=C)$ 75,Servo tools acceleration(degree/min/s) 76,Servo tools go home max distance(0.001degree) 77,Servo tools go home check motor zero(0: is No. 1: is Yes) 78,Servo tools revolve one tool pulse 79,Servo tools go home current tool No. 100,Reference point 1 X(mm) 101,Reference point 1 Y(mm) 102,Reference point 1 Z(mm) 103,Reference point 1 A(mm) 104,Reference point 2 X(mm) 105,Reference point 2 Y(mm) 106,Reference point 2 Z(mm) 107,Reference point 2 A(mm) 108,Reference point 3 X(mm)

- 109,Reference point 3 Y(mm)
- 110,Reference point 3 Z(mm)
- 111,Reference point 3 A(mm)
- 112,Reference point 4 X(mm)
- 113,Reference point 4 Y(mm)
- 114,Reference point 4 Z(mm)
- 115,Reference point 4 A(mm)

# **3.7.5 Other parameter**

1,Set sub-panel type : [1 hand hold,0 panel] 2,lather outside chuck : [1 extroversion,0 diffidence] 3,use control switch : [1 Yes, 0 No] 4,Have auto lubricate(0 Yes/ 1 No) 5,Auto lubricate time(0.01s) 6,Auto lubricate stop time(s) 7,Door switch checking M12(0 no,1 yes) 8,Door switch(Model :0 open,1 close) 9,bit parameter 10,Auto count part: [1 mean Yes,0 mean No] 11,Program edit number increase 12,Inner parameter 13,Does lock for Spindle & chuck(0 mean no) 14. Is available keys of lubricate & coolant as running  $(0 \text{ mean no})$ 15,Chuck clamp M10/loose M11 checking(1 mean need) 16,Finial forward M79/backward M78 checking(1 mean need) 17,servo ALM (0 open,1 close) 18,SPALM1 (0 open,1 close) 19,Tool ALM2 (0 open,1 close) 20,Chuck control signal(0 single,1 doubleM10/M71) 21,finial control signal(0 single,1 doubleM79/M73) 22,Outside chuck control(0 no,1 yes) 22,Outside chuck control(0 no,1 yes) 23,Outside finial control(0 no,1 yes) 24,M10M11 short signal time(s) 25,M79M78 short signal time(s) 26,Emerge Stop(0 open,1 close) 27,Emerge Stop2(0 open,1 close) 28,Run status output M69 STOP output M65(0 invalid,1 valid) 29,Alarm status output M67(0 invalid,1 valid) 30, Set language( $1 \overline{\mathcal{R}}$ 中文, 0 mean English) 31,Is enable I/O PLC program 32,Is enable High speed I/O PLC program 33,HY make run signal :[1 mean Yes,0 mean No] 34,HA make stop signal :[1 mean Yes,0 mean No]

35,soft-limit without home as manual :[1 Yes,0 No] 36,Set system time :[year-month-day-hour-minute] 37,Velocity of RS232 38,Lock Manual rampit func key :[8 Yes] 39,Special parameter 40,Special parameter 41,Bake current parameter 42,Resume original parameter 50,Run from middle Program ask going last lin point[0: Yes, 0: No] 120,Manual axis moving keying reverse(4:is X; 8:is Y; 16:is Z;32: is A) 200, X axis feedback alarm error(Pulse)[>1] 201, Y axis feedback alarm error(Pulse)[>1] 202, Z axis feedback alarm error(Pulse)[>1] 203, A axis feedback alarm error(Pulse)[>1] 204, B axis feedback alarm error(Pulse)[>1] 205, X axis stop feedback alarm error(pulse) $[>1]$ 206, Y axis stop feedback alarm error(pulse)[ $>1$ ] 207, Z axis stop feedback alarm error(pulse)[>1] 208, A axis stop feedback alarm error(pulse)[>1] 209, B axis stop feedback alarm error(pulse)[>1] 210, X-axis's electron gear numerator[auto count: L screw(um)M encoder pulse] 211, Y-axis's electron gear numerator[auto count: L screw(um)M encoder pulse] 212, Z-axis's electron gear numerator[auto count: L screw(um)M encoder pulse] 213, A-axis's electron gear numerator[auto count: L screw(um)M encoder pulse] 214, B-axis's electron gear numerator[auto count: L screw(um)M encoder pulse] 215, X-axis's electron gear denominator[auto count: L screw(um)M encoder pulse] 216, Y-axis's electron gear denominator[auto count: L screw(um)M encoder pulse] 217, Z-axis's electron gear denominator[auto count: L screw(um)M encoder pulse] 218, A-axis's electron gear denominator[auto count: L screw(um)M encoder pulse] 219, B-axis's electron gear denominator[auto count: L screw(um)M encoder pulse] 300,absolute encoder servo motor[X-D2,Z-D4,0 mean No, 1 mean Yes.] 301,absolute encoder adress of lower 16bits muti-turn data 302,absolute encoder address of higher 16bits one-revolution data 303, absolute encoder address of lower 16bits one-revolution data 304, X-axis one resolution pulse 305, Y-axis one resolution pulse 306, Z-axis one resolution pulse 307, A-axis one resolution pulse 309, X-axis one-revolution coordinate(nm) 310, Y-axis one-revolution coordinate(nm) 311, Z-axis one-revolution coordinate(nm) 312, A-axis one-revolution coordinate(nm) 314, X-axis muti-turn coordinate offset 315, Y-axis muti-turn coordinate offset

316, Z-axis muti-turn coordinate offset

317, A-axis muti-turn coordinate offset

319, Servo driver cuurent/speed/power(284/283/435)16bits address

320, X-axis one-revolution coordinate denominator

322, Z-axis one-revolution coordinate denominator

500, Machiine tool No.

501, Interface display[1: is white,8: is black]

601,Make current to Step Motor Parameter

602,Make current to Servo Motor Parameter

900, User-defined dialog box[1: is invalid, 4: is valid]

901,Axis go home sequence(>9)[5 bits,1/2/3/4 is X/Y/Z/A,last bit must is 0]

Introduction:

1,Set sub-panel type : [1 hand hold,0 panel]

It is the type of handwheel,1 means hand held type,0 means handwheel in panel(C panel).

**Attention:when the parameter is 1(P1=1),CN11(handwheel port) couldn't be used to alter axis,so P1,P2 only set as 0.A/X/Y(C)/Z to select axis,X1/X10/X100/OFF to select grade.**

2,lather outside chuck : [1 extroversion,0 diffidence]

3,use control switch : [1 Yes, 0 No]

It is for whether the tamper switch is valid.1 means valid,0 mean invalid.

4,Have auto lubricate(0 Yes/ 1 No)

It is for whether the auto lubricate is valid.1 means valid,0 mean invalid.

**Attention:auto lubricate is decided by working time.**

5,Auto lubricate time(0.01s)

It is the time of auto lubricate,also time that M32 is valid.unit:0.01s.

6,Auto lubricate stop time(s)

It is the interval that lubricate every time,also the interval that twice M32 is valid.unit:s.

7,Door switch checking M12(0 no,1 yes)

It is for whether the system check the signal of safe-door.0 means there isn't safe-door,1 mean there is safe-door and check it.

**Attention:for the check of safe-door,it is realized by M12.**

When set valid and M12 is also valid, in Manual, system could work, but in Auto,it not.

8,Door switch(Model :0 open,1 close)

It is type of safe-door.0 means normal open type,1 means NC(normal close).

9,bit parameter

D0: Null:

D1: "1"Start CNC system clear part Number.;

D2: "1"Automatic space before letter when edit program;

D3: Null:

D4: Null:

D5: "1"Do not stopping SP and cooling when pressing "Restet";

D6: "1"G00 XZ'speed by oneself;

D7: "1"Tool'redeem by oneself;

D8: "1"Save SP chuck(M10/M11) state when power off;

D9: Tool redeem input Mode1 or Mode2;

D10: "1" Program edit automatic compositor Line;

D11: "1"First  $SP + 10V$  output from second output port;

D12: "1"Shield skip function ("/"is invalidation);

D13: "1"Shield go home function;

D14: "1"Shield "run" key;

D15: "1" Tool redeem display relative, "0"absolute;

10,Auto count part: [1 mean Yes,0 mean No]

It is for whether count workpiece automatically,1 means count,0 meas not.

11,Program edit number increase

12,Inner parameter

13,Does lock for Spindle & chuck(0 mean no)

It is for whether interlock between running spindle and chuck.1 means interlock,0 means no.

14, Is available keys of lubricate & coolant as running  $(0 \text{ mean no})$ 

It is for whether the coolant is valid in Auto.when  $P14=0$ , it is invalid.1 means valid.

15,Chuck clamp M10/loose M11 checking(1 mean need)

16,Finial forward M79/backward M78 checking(1 mean need)

17,servo ALM (0 open,1 close)

It is the type that system check ALM of servo drive(Pin12 in CN5),1 mean normal close,0 open.

18,SPALM1 (0 open,1 close)

It is the type that system check ALM1 of Spindle(Pin5 in CN3),1 mean normal close,0 open.

19,Tool ALM2 (0 open,1 close)

It is the type that system check ALM2 of tool(Pin2 in CN10),1 mean normal close,0 open.

20,Chuck control signal(0 single,1 doubleM10/M71)

It is for set the chuck control signal is single or double,M10/M71 are the two signal.

When set as 0, only use M10 to control chuck.when M10 is valid, tighten tool,otherwise invalid.

When set as 1, use M10&M71 to control chuck.when M10 is valid and M71 is invalid,tighten tool,otherwise when M10 is invalid and M71 is valid,loose tool.(M10 output M10,M11 output M71)

Check whether it is in place, P40 in Axis parameter, 1 means check, 0 means no. When set as check,M10 is in place,and the system also check whether M40 is valid automatically,when M40 is valid,do next step.Loose tool M11,tool is in place,and the system also check whether M12 is valid automatically,when M12 is valid,do next step.

21,finial control signal(0 single,1 doubleM79/M73)

22,Outside chuck control(0 no,1 yes)

It is for whether use external switch(button) to control tighten/loose tool,it is

reciprocating signal,one time is valid,tighten tool,next time is invalid,loose tool.when set 0 means without external switch,when with external switch,the signal is M16.

23,Outside finial control(0 no,1 yes)

24,M10M11 short signal time(s)

It is for stay time that output M10,M71 is short signal.0 means them is long signal.unit:s.

25,M79M78 short signal time(s)

26,Emerge Stop(0 open,1 close)

It is the type of emerge stop1-switch in operation panel.for safe,advice set 1--Normal close.

27,Emerge Stop2(0 open,1 close)

It is the type of emerge stop2-switch in handwheel or external switch.(Pin5 in CN11).for safe,advice set 1--Normal close.

28,Run status output M69 STOP output M65(0 invalid,1 valid)

29,Alarm status output M67(0 invalid,1 valid)

30,Set language(1 表中文, 0 mean English)

31,Is enable I/O PLC program

32,Is enable High speed I/O PLC program

33,HY make run signal :[1 mean Yes,0 mean No]

34,HA make stop signal :[1 mean Yes,0 mean No]

35,soft-limit without home as manual :[1 Yes,0 No]

36,Set system time :[year-month-day-hour-minute]

37,Velocity of RS232

 $[0=7200; 1=9600; 2=14400; 3=19200; 4=38400; 5=57600; 6=115200]$ 

**Attention: the bigger the value is,the unstabler it is. The bits of both ends must keep same.**

38,Lock Manual rampit func key :[8 Yes]

39,Special parameter

40,Special parameter

41,Bake current parameter

It is defined to ex-factory value set.it is used for bake current parameter after test system well.

42,Resume original parameter

50,Run from middle Program ask going last lin point[0: Yes, 0: No]

120,Manual axis moving keying reverse(4:is X; 8:is Y; 16:is Z;32: is A)

200, X axis feedback alarm error(Pulse)[>1]

If follow error bigger than this parameter,system will alarm.(the parameter is effective when it >1).  $\#200/\#201/\#202/\#203$  stand for X/Y/Z/A-axis. Press "G"key in diaginous screen to clear alram and command position & feedback position after alarm.

201, Z axis feedback alarm error(Pulse)[>1]

If follow error bigger than this parameter,system will alarm.(the parameter is effective when it >1).  $\#200/\#201/\#202/\#203$  stand for  $X/Y/Z/A$ -axis. Press "G"key in diaginous screen to clear alram and command position & feedback position after alarm.

205, X axis stop feedback alarm error(pulse)[ $>1$ ]

If follow error bigger than this parameter when X-axis stop, system will alarm.(the parameter is effective when it  $>1$ ).  $\#205/\#206/\#207/\#208$  stand for X/Y/Z/A-axis. Press "G"key in diaginous screen to clear alram and command position & feedback position after alarm.

207, Z axis stop feedback alarm error(pulse)[ $>1$ ]

If follow error bigger than this parameter when Z-axis stop, system will alarm.(the parameter is effective when it  $>1$ ).  $#205/H206/H207/H208$  stand for X/Y/Z/A-axis. Press "G"key in diaginous screen to clear alram and command position & feedback position after alarm.

210, X-axis's electron gear numerator[auto count: L screw(um)M encoder pulse]

The paramter is numerator of X-axis electron gear, and also input screw lead and encoder lines,for example,when screw leas is 6mm,encoder's resolution is 2500PPR,input : L6000M2500. #210/#211/#212/#213/#214 stand for X/Y/Z/A/B-axis.

#### **Special attention:**

**1)when input L\*\*\*M\*\*\*,it needs to set numerator and denominator of electron gear of each axis.2)when series port read data of absolutely encoder,it must input in this way.**

215, X-axis's electron gear denominator[auto count: L screw(um)M encoder pulse]

The paramter is denominator of X-axis electron gear,and also input screw lead and encoder lines,for example,when screw leas is 6mm,encoder's resolution is 2500PPR,input : L6000M2500. #215/#216/#217/#218/#219 stand for X/Y/Z/A/B-axis. **Special attention:**

**1)when input L\*\*\*M\*\*\*,it needs to set numerator and denominator of electron gear of each axis.2)when series port read data of absolutely encoder,it must input in this way.**

300,absolute encoder servo motor[X-D2,Y-D3,Z-D4,A-D5,Z-D6,0 mean No, 1 mean Yes.]

The parameter(#300) is set for if the axis is with motor with absolutely type encoder.<br>#301,absolute encoder adress of lower 16bits muti-turn data(Example: set to 92); #302,absolute encoder address of higher 16bits one-revolution data(Example: set to 91); #303,absolute encoder address of lower 16bits one-revolution data.

**Special Attention: System is connected with driver with RS485 by CN13 port, communication protocol is as follow:**

**1) Driver's Satation Address ofRS485(P56):1 -X Axis; 2 -Y Axis; 3 -Z Axis; 4 -A Axis .**

**2) Baud Rate of RS485: 19200;Data is 8 bits;Stop bit is 1 bit;Format is RTU;Parity bit is odd.{1start+8data+1stop+odd}**

304, X-axis one resolution pulse

The paramter is pulses of absolute encoder of X-axis. The pulses of 17bits absolute encoder is 131072. #304/#305#306/#307/#308 stand for X/Y/Z/A/B-axis.

309, X-axis one-revolution coordinate(nm)

The paramter is distance of absolute encoder of X-axis. Minus means count's direction is negative.Example:lead screw of X-axis is 4mm,so P309=4000000 or  $-4000000$ . #309/#310/#311 /#312/#313 stands for X/Y/Z/A/B-axis.

314, X-axis muti-turn coordinate offset

The parameter is multi-tuns offset of X-axis,in order to slove when the values of multi-turns or coordinate is too big ,appear overflow etc.problems. Input'E' clear the value to 0 . #314/#315/#316 /#317/#318 stand for X/Y/Z/A/B-axis.

319, Servo driver cuurent/speed/power(284/283/435)16bits address

320, X-axis one-revolution coordinate denominator

- 322, Z-axis one-revolution coordinate denominator
- 500, Machiine tool No.
- 501, Interface display[1: is white,8: is black]

601,Make current to Step Motor Parameter

602,Make current to Servo Motor Parameter

900, User-defined dialog box[1: is invalid, 4: is valid]

901,Axis go home sequence(>9)[5 bits,1/2/3/4 is X/Y/Z/A,last bit must is 0]

#### **3.7.6 Work coordinate parameter**

This parameter coordinate multiple functions, namely six workpiece coordinate system and a machine coordinate system G53. A machining program can set a workpiece coordinate system can also be set up multiple workpiece coordinate system, the workpiece coordinate system can be changed to move its origin. That is the value of the parameter in the coordinates of its own coordinate origin (zero) coordinate value in the machine coordinate system.

G54 to G59 can be set with six workpiece coordinate system, the coordinate system settings interface can be modified 6 origin of the workpiece coordinate system coordinate value in the machine coordinate system.

1,X of work coordinates G54(mm)

3,Z of work coordinates G54(mm)

6,X of work coordinates G55(mm)

8,Z of work coordinates G55(mm)

11,X of work coordinates G56(mm)

- 13,Z of work coordinates G56(mm)
- 16,X of work coordinates G57(mm)
- 18,Z of work coordinates G57(mm)
- 21,X of work coordinates G58(mm)
- 23,Z of work coordinates G58(mm)

26,X of work coordinates G59(mm)

28,Z of work coordinates G59(mm)

29-1,How to set up the workpiece coordinate system?

a).press "F8-coordinate"key,select related workpiece coordinate system(54-59)

b).move machine to suitable position that easy to measure in manual,measured the related coordinate value between this point (zero point in the workpiece)to Home of G53.

c).press "F7-set coordinate",press "X"key and enter,insert the value to dialog,and enter.

d).press "F7-set coordinate",press "Z"key and enter,insert the value to dialog,and enter.

It is finished now,enter coordinate screen in parameter,it could be seen the parameter values have been set well,it is offset value between workpiece coordinate and machine coordinate.

29-2,How to adjust the offset value?

If set up workpiece coordinate system well,when it needs to adjust the offset value,it

could be set by enter the coordinate parameter screen,steps is as follow:

In the coordinate parameter screen,selected the parameter,press "Enter",and pop up dialog, input the offset value(also Increments, example: offset 10mm in negative direction,input -10,it is okay),press "Enter".

Explanation:1.when the parameter is altered well,the coordinate main screen will refresh the corresponding coordinate value soon.

2.brackets in these parameters,it means the sum ,which is offset or adjust every time.It is suitable to look for the offset every time.

#### **3.7.7 Password**

The password is order to avoid modified accidentally and ensure the system work in normal condition.The system adopt three permissions, "CNC Factory", "Machine Factory" and "User".

The original condition is "CNC factory" is set, "Machine factory" and "User" isn't set.<br>After set new password(set new password ,it need original password),please

remember the new password ,and the original password wasn't work.

Note:the password must be 6 bit data,the data could be number and letter.

password setting include:

1,Is enable CNC Co.'s password ?

It is for inner parameter,it couldn't be set.

2,Is enable Machine Co.'s password ?

It is for whether display and set the parameter that is related to machine's configuration.Its original password is "NEWNEW".

3,Is enable User's password ?

It is for whether display and set the parameter that is related to processing.Its original password is "KERKER".

4,Modify CNC Co.'s password:

5,Modify Machine Co.'s password:

6,Modify User's password:

7,curry word time: (days)

8.Version of Software.

#### **3.8 Set parameter of tool redeem**

Press "Redeem" to enter interface of redeem in any interface, including "Radius compensation" "Redeem" "Clear all value" "Clear current value" "Measure tool" "Posit tool" "Set", total 7 functions, correspond to "F1-F7" to enter corresponding interface, press "Esc" to back the primary menu interface.

#### **3.8.1 Radius compensation**

Press "F1" to enter radius compensation interface in redeem interface. The parameter is used to set adopt corner radius of the tool.

Setting method: Press "↑ ↓" to make cursor move to the corresponding tool and press "Enter" to popup a dialog box, import corresponding tool radius(Absolute value), press "Enter" at last.

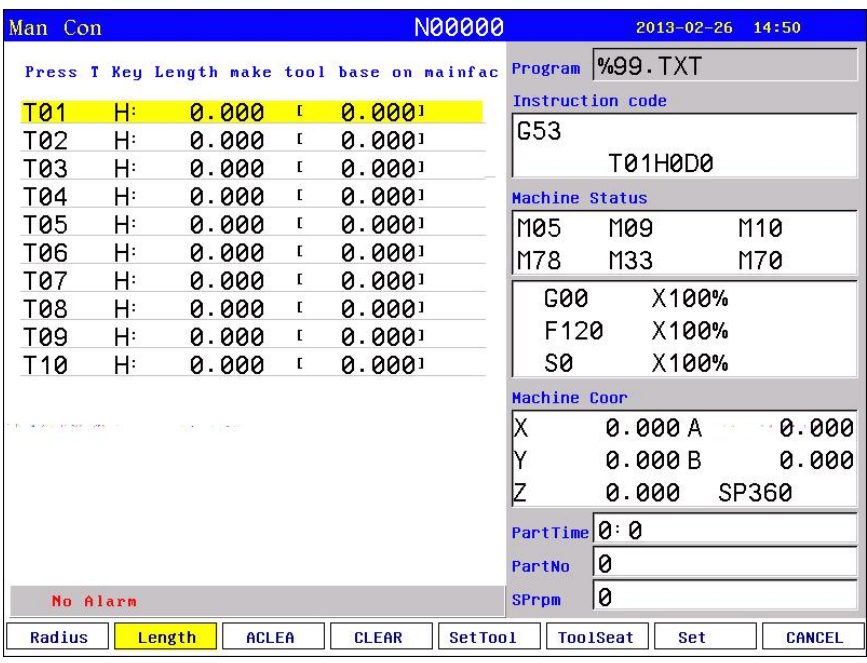

#### **3.8.2 Length of redeem**

Press "F2" to enter length of redeem interface. The parameter is used to modify the length which is adopt or reset the length.

#### **Method of modifying the length:**

Press "↑ ↓" to make cursor move to the corresponding tool number and press "Enter" to popup a dialog box, import the modifying axisinto the dialog box and import the modifying value(import 0.05 to plus 0.05, import -0.05 to reduce 0.05), press "Enter" to confirm. The system calculates current value of redeem after finishing setting.

#### **Method of reset the length:**

Make milling move to a position so that measure corresponding tool coordinate, press "↑ ↓" to make cursor move to corresponding tool number and press "F5" to popup a dialog box, import the reset axis into dialog box and import the value of measuring the workpiece of corresponding axis, press "Enter" to confirm. The length compensation of corresponding axis has been reset. The system automatical refresh current value of redeem after finishing setting.

#### **Method of initializing the length compensation value of tool:**

Press "F3(Clear all)" or "F4(Clear the current)" to initialize all the length compensation or current length compensation.

#### **3.8.3 Posit tool**

Press "F6" to enter posit tool interface in redeem interface. The parameter is used to set the kind of tool when adopting radius compensation of tool.

Method of setting: Press "↑ ↓" to make cursor move to corresponding tool number and press "Enter" to popup a dialog box, import the code of corresponding tool kinds and press "Enter" to confirm.

Press "F1" to initialize all the kinds of tools to 0.

#### **3.8.4 Set quantity**

Press "F7" to popup a dialog box in the redeem interface to set and manage the total tools.The quantity of the tool in this system can be set 99.

#### **3.9 Screw compensation**

Press "Parameter" twice in parameter interface to enter screw compensation interface to set the screw compensation.

Screw compensation is used for automatical compensating the error of screw pitch, compensate the influence from the error of screw pitch to the prevision of operating lathe. The system adopts storage mode of screw compensation: Making the lathe's datum point as the starting point when debugging, measured the error curve of screw, studied out the correctional curve according to the error curve, import the value of correctional curve into the correctional parameter and system is going to compensate according to the parameter in automatical running.

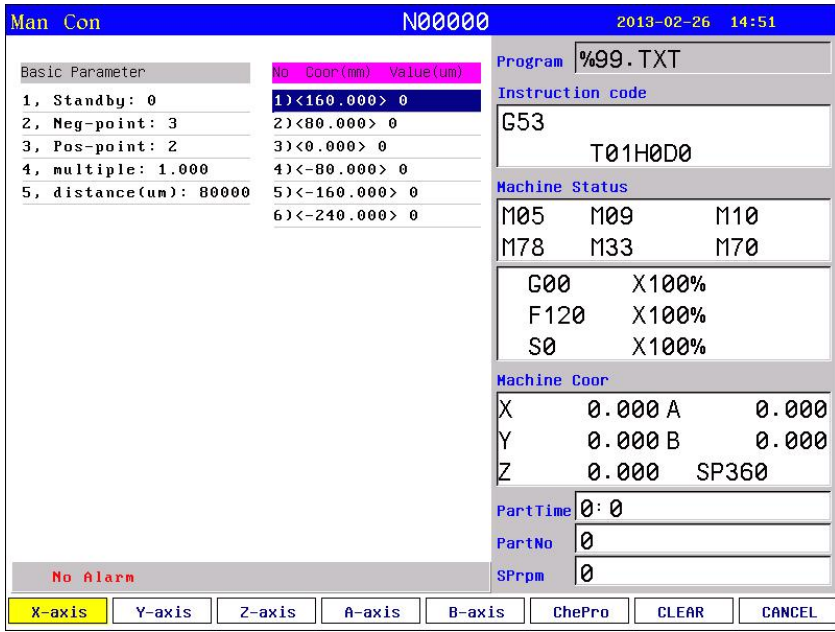

Screw compensation by the axis as the unit to set storage, set  $X$   $Y$   $Z$   $A$   $B$  axis separately, by pressing "F1" "F2" "F3" "F4" "F5"to switch; Every axis of screw compensation interface has tow areas(basic parameter and set the compensation), by pressing " $\rightarrow \leftarrow$ "to move the cursor to realize.

#### **Basic parameter:**

Press "↑ ↓" to select current basic parameter to set in basic parameter, press "Enter" to popup a dialog box to import the error compensation of every axis and import the basic information of screw compensation.

#### **Set compensation:**

In the area of setting compensation, it will shows the value of compensation and every axis' error compensation point of screw pitch. Press "↑ ↓ PgDn PgUp" to select current compensation point and press "Enter" to popup a dialog box to import the value of compensation, import the value of current compensation point.

#### **Test program generation automatically**

Automatical generate a program of laser interferometer to check the screw compensation. Enter the screw pitch interface and set basic parameter, press checking program to popup a dialog box and press "Enter" to generate corresponding checking program of screw compensation.

The number of compensation points can be set freely, the maximum number of each axis is 300. The basic parameter of every axis' error compensation of screw pitch includes as follows:

- 1. Reserve.
- 2. Backward checking points.
- 3. Forward checking points.
- 4. Compensation override.
- 5. The spacing of compensation points (um).

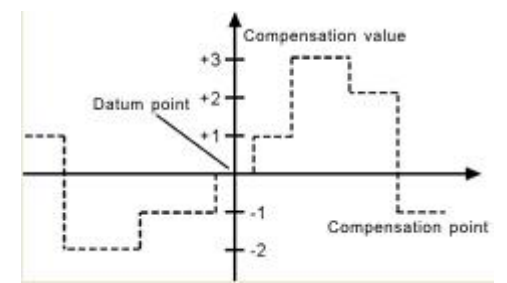

The system calculates every axis' error compensation points' positions of screw pitch according to basic parameter automatically, every axis's error compensation points' spacing is uniform, user can import compensation value of each point (This system requires importing absolute value, relating the of datum point).

The compensation points are uniform, set the spacing into each axis. For example:

Example 1:Linear axis: when length of travel is  $-400$ mm  $\sim +800$ mm, spacing of points is 50mm,reference point compensation isNo.40, it can figure out that Compensation point of farthest end in negative direction is:

Machine negative travel/point interval  $+1=40-400/50+1=33$ .

Compensation point of farthest end in positive direction is:

Machine positive travel/point interval  $+1=40+800/50=56$ .

The corresponding relationship between machine coordinate and compensation point is:

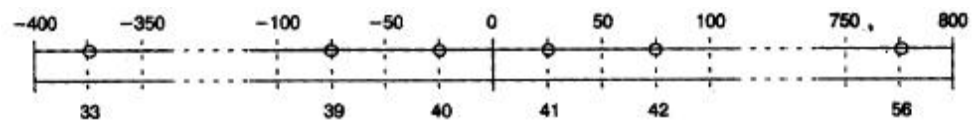

output compensation value in 0 position

parameters set as follows:

Compensation point No. of reference point: 40

Compensation point No. of farthest end in negative direction: 30

Compensation point No. of farthest end in positive direction: 56

Compensation override: 1

Compensation point interval: 50000

Corresponding compensation point and value:

The compensation value in corresponding compensation point:

| No.   | $\mathcal{L}$<br>$\rightarrow$<br>ັັ | $\sim$<br>34             | $\sim$ $\sim$<br>$\lambda$<br><u>JJ</u> | 36                                         | $\sim$<br>◡        | 38<br>$\sim$ | 39       | 40        | $\Delta$ 1<br>. .                                    | 42 | $\overline{4}$<br>. . | 44     | 45  | 46                            | $\Delta$ | 48 | 49 | 56 |
|-------|--------------------------------------|--------------------------|-----------------------------------------|--------------------------------------------|--------------------|--------------|----------|-----------|------------------------------------------------------|----|-----------------------|--------|-----|-------------------------------|----------|----|----|----|
| Value | $\sim$<br>--<br>∸                    | $\overline{\phantom{0}}$ | $\overline{\phantom{0}}$                | $\overline{\phantom{0}}$<br>$\overline{ }$ | $\sim$<br>$\theta$ | - 1          | $\theta$ | - 1<br>л. | $\overline{\phantom{0}}$<br>$\overline{\phantom{a}}$ | -- | -0                    | $\sim$ | - 1 | $\overline{\phantom{0}}$<br>∸ | ſ        | -  |    |    |

The contrasted chart of compensation points and value as follows:

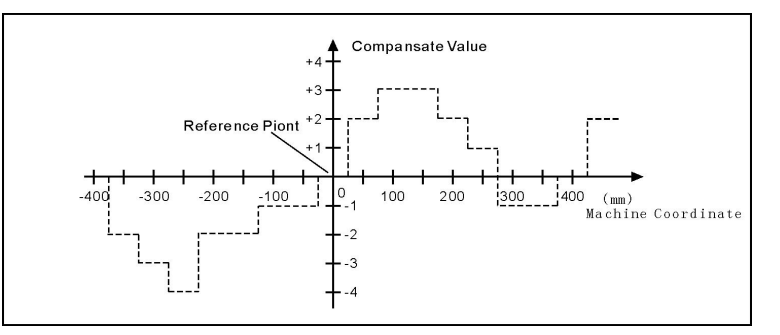

Example 2:rotor axis: when movement per revolution is  $360^\circ$ , interval of points 45°,reference point compensation NO. 60, Compensation point NO. of farthest end in negative direction is usually same as reference point compensation point NO.

Compensation point NO. of farthest end in positive direction is:

Reference compensation point NO.+ movement per revolution/compensation point interval=60+360/45=68.

Machine coordinate and compensation point NO. correspondence is:

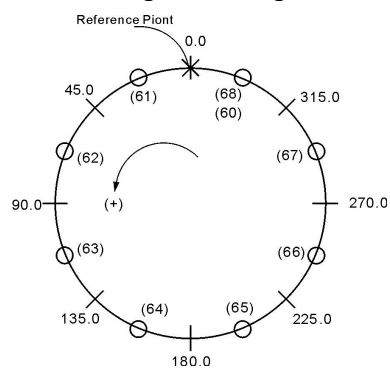

Note: input value in small circle. If the total amount from 61 to 68 doesn't equal 0, accumulated pitch error per revolution will deviate, so same value shall be put in 60 and 68.Parameter sets as follows:

Compensation point NO. of reference point:60

Compensation point NO. of farthest end in negative direction:60

Compensation point NO. of farthest end in positive direction:68

Compensation percentage: 1

Compensation point interval: 45000

Output compensation value at corresponding point:

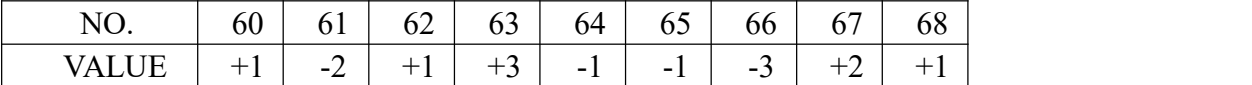

Compensation point and value contrast:

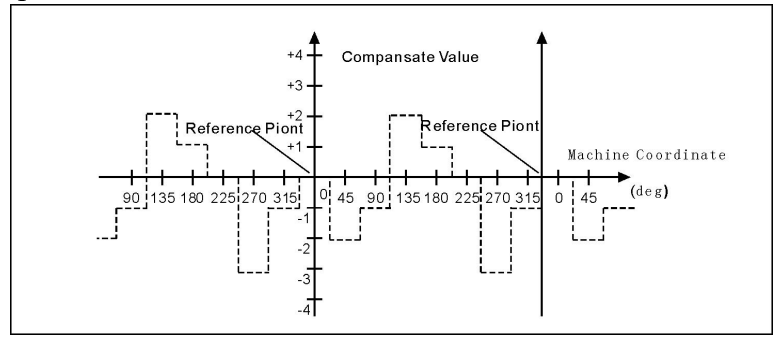

# **3.10 Diagnosis**

Press "Diagnosis" to enter the diagnosis interface in parameter interface.

Press "F2" and "Pgup Pgdn" to check the status of input and output, press "F4" to check alarm information.

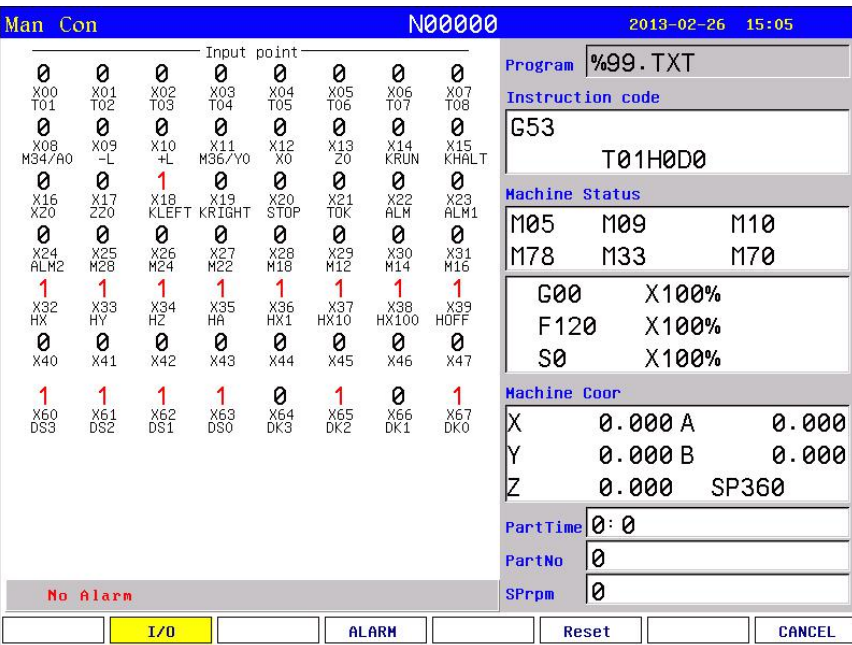

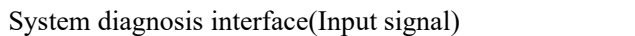

### **Checking interface of output signal**

In the interface of output or input, No.0 or No.1 stands for status, 1 means effective, 0 means no effect.

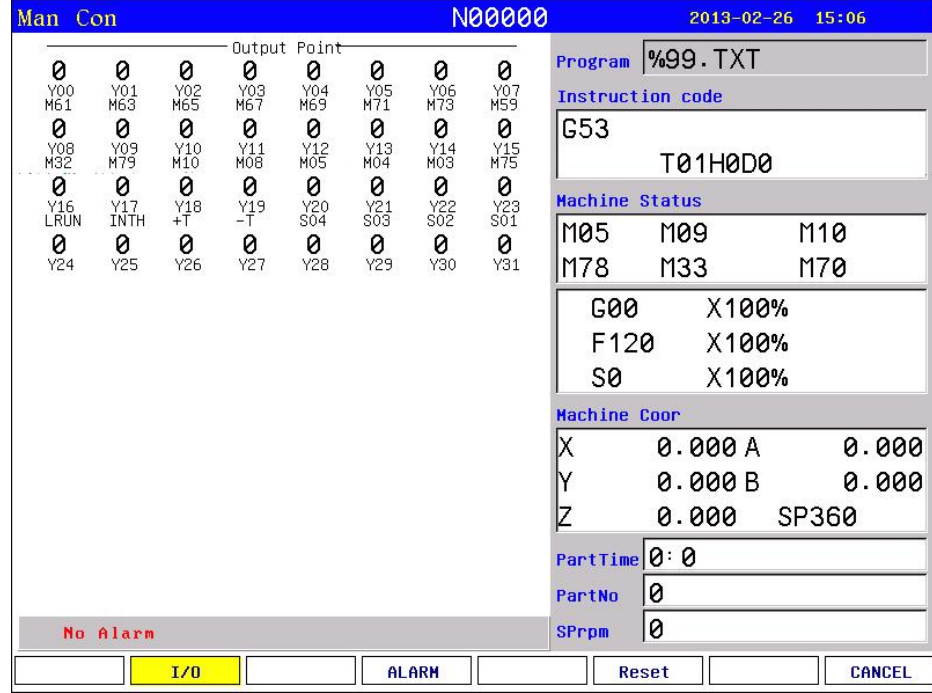

**Alarm information interface**

The first line in this interface shows the number of spindle encoder, the number of current and historical alarm information is record total 10, the superfluous part is clear automatically, only shows 10 alarm information recently.

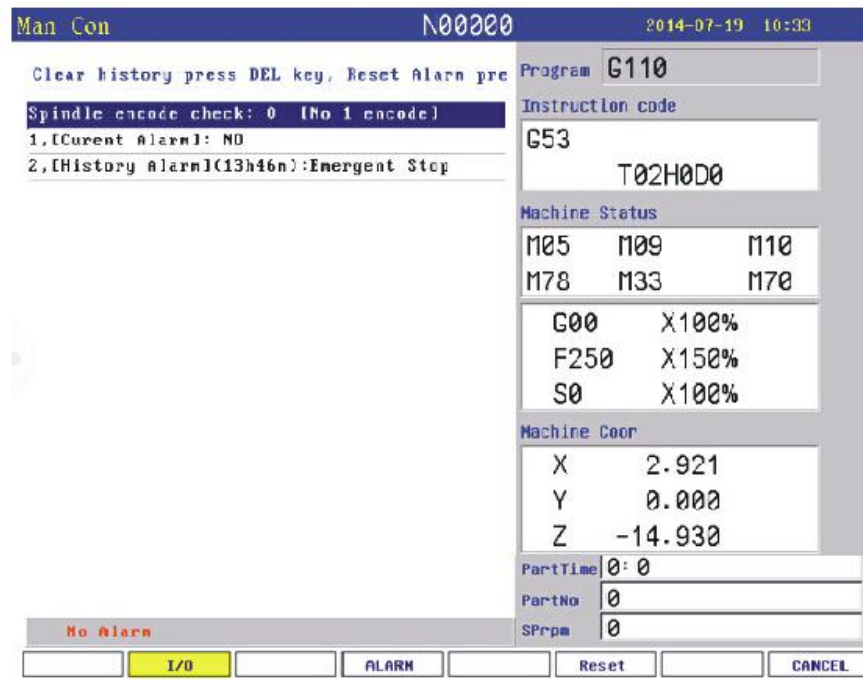

# **3.11 Operation of program**

Press "Program" in any menu to enter into status of programming.

Program management is the same as file management, the storage of the system is 32M bits to contain program and there is no limit for quantity of program. Programming adopts full screen operation.

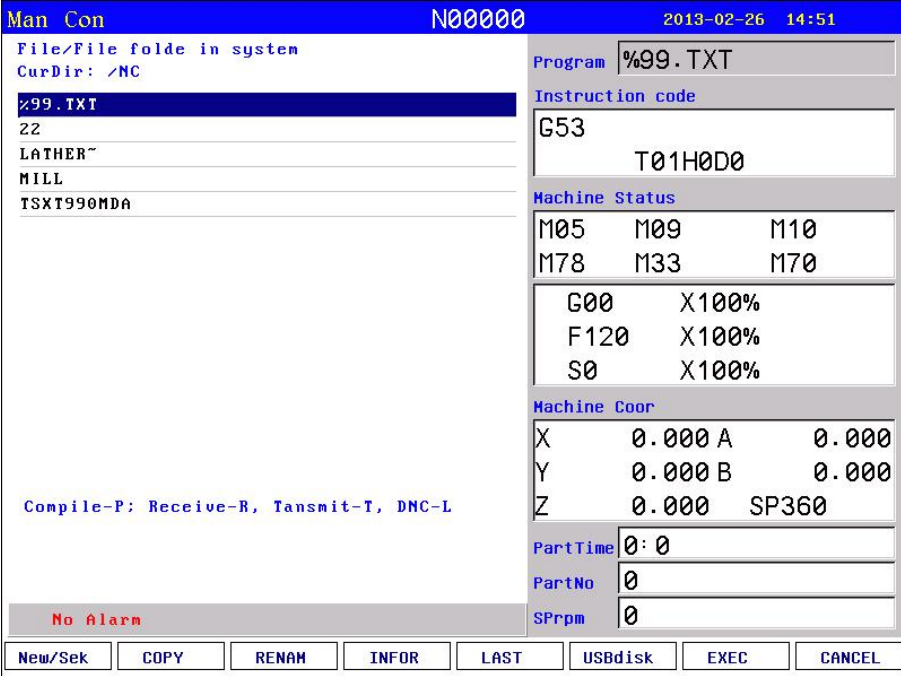

Center part of screen for program display, current program is showed by reverse display,

press "PgUp"、"PgDn" to choose program, and then press"Enter"to edit current program. Functional keys"F1、F2、F3、F4、F5、F6、F7、F8" include:"new file/search" 、"copy" 、 "rename" 、"information"、"last grade""USB disc"、"execute program"、"cancel".

# **3.11.1 Editing**

Select "New file/search" to popup a dialog box to import the name of program, if the name is existent, the quondam program is called up; If the name is inexistent, the system will build a new file.<br>The name of program can be number, letter or mix, the length is 100 bits.

The system doesn't allow the namesake, build a new program or select a program and press "Enter" to enter the editing interface.

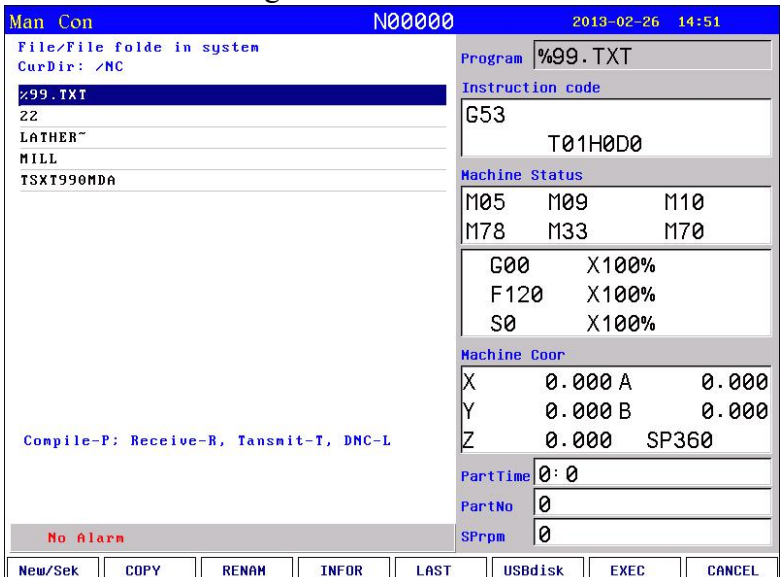

#### **The file name and the Chinese input of program content:**

The directory interface of the "new / search", "copy", "rename", "to copy into the system", "to copy into the USB" can enter the Chinese characters; change the input method according to the prompt of system. Also can input Chinese characters in program editing interface according to the prompt of system.

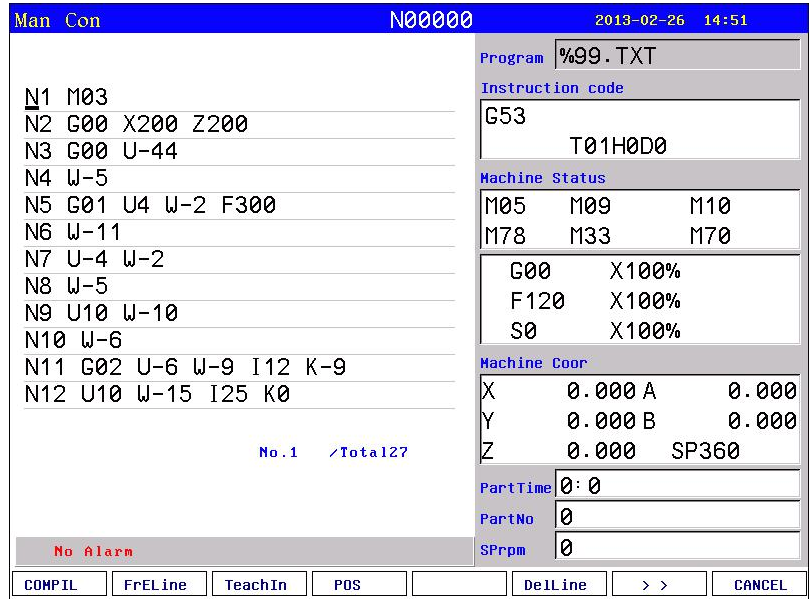

The screen prompt the editing program name at the top left corner in the editing status; The left is the content, the right is the information for milling status, the operation in the editing status as follows:

(1) The current cursor locate:

Press "  $\uparrow \downarrow \leftarrow \rightarrow$ " to move the cursor to any position of program content

Press "Pgup" to the last page.

Press "Pgdn" to the next page.

(2) Character modification: Delete the character at the position of the cursor, then enter the new character.

(3) The character insertion: Enter a new direct character at the cursor position. When the input is the letter,the letter in front of automatically generating space. If you want to enter a space, first enter a letter, and then delete this letter.

(4) The character deletion: Press "Del" directly at the cursor position

(5) Inset the line: Press "Enter" directly, inset a line in front of the currentline if the cursor is at the first line, otherwise insert a line after the current line.

(6) "Fast" superposition key operation:

The first function:

A, "F1": compile the program.

B, "F2": to the fist line or last line of the program.

C, "F3": teaching function, enter the handwheel status;Press "F4" to read the tool coordinate in the current workpiece coordinate system according to the corresponding axis X/Y/Z/A/B/C/ (all the axis).

D, "F4": located to the specified line.

E, "F5": no operation.

F: "F6": delete the current line.

G, "F7": the fist or second page selection.

H, "F8": Chinese characters and character input conversion.

The second function:

A, "F1": delete the program block.

B, "F2": copy the specified program block.

C, "F3": sort the program.

D, "F4": to find the specified character.

E, "F5": replacing the specified character.

F, "F6": all the content to are replaced by the specified character.

G, "F7": the first or second page selection.

H, "F8": Chinese characters and character input conversion.

#### **3.11.2 Copy**

Press "↑ ↓" in program main interface to select program which need to copy and press "F2" to popup a dialog box to import a new name of program, to copy which is the same content but different name so that to modify, rename and back-up copy.

#### **3.11.3 Delete**

Press "↑ ↓" in program main interface to select program which need to delete and press "Del" to delete the program.

**The operation of delete need tobe careful,it can't be recovery after deleting.**

#### **3.11.4 Rename**

Press "↑ ↓" in program main interface to select program which need to rename and press "F3" to popup a dialog box to import a new name.

#### **3.11.5 Information**

Press "↑ ↓" in program main interface to select program which need to check and press "F4" to popup a dialog box to check the size of program and the remainder space of the system.

#### **3.11.6 Checking program**

Press " $\uparrow \downarrow$ " in program main interface to select the checking program and press "P", the system will check the form and grammar of program. Prompting when finding mistake.

#### **3.11.7 Folder management**

You can build a file in this system, Press "F1" in program main interface to import a file name and press "." to build a folder and it will prompt a "folder" after the name.

Move the cursor to the file name and press "Enter" to open to build a new file or folder in it.

Press "F5" go to the last folder.

Move the cursor to the file name and press "Del" to delete the folder.

#### **3.11.8 Select automatical to run program**

Press "↑ ↓" in program main interface to select a program and press "F7" to select the program and switch into the last interface.

#### **3.11.9 Program communication**

The system could adopt the RS232 serial port to deliver files.

#### **Delivery (Transport)**

Deliver the selected program in this system to another system or to PC to save. Press " $\uparrow \downarrow$ " in program main interface to select program and press "T" to deliver, press "Reset" to interrupt in the deliver process.

#### **Reception**

Receive the selected program in another system or PC (Must be text file form). Press "R" to import a name of received program into the dialog box in program main interface, press "Reset" to interrupt in the receive process.

**Attention: 1. Using the exclusive communication software to deliver program in User's PC.**

**2. The speed of deliver of PC must be the same as the speed of receive, defeat otherwise.**

**3. The length of RS232 can't greater than 10 meters.**

**4. The number of serial port must be the same as the system setting.**

**5. Editing program of PC must be text file form.**

#### **3.11.10 U-disk management**

To exchange files of parameter or program with other system or PC by U-disk. It also can upgrade or back-up the software or parameter in system.

#### **Attention: The name of folder can't have space symbols.**

Press "F6 to enter the U-disk management interface in program main interface when U-disk connects the USB port. Press "F6" again to back to the system interface.

### **A. The processing program management**

**Copy the files or folder of U-disk into system**

After connecting the U-disk, press "F6" to enter the U-disk directory in program main interface. Press "↑ ↓" to move cursor to select file or folder to copy and press "F4" to popup a dialog box to import name, press "Enter" to confirm. If there is the same name of program in the system, it will popup a dialog box to ask if cover the file or folder or not.

#### **Copy the files or folder of system into U-disk**

Press "↑ ↓" to move cursor to select file or folder and press "F6", press "F3" to popup a dialog box to import name in U-disk interface and press "Enter" to confirm. If there is the same name of program in the system, it will popup a dialog box to ask if cover the file or folder or not.

**Attention: Before unplugging the U-disk must return tothe display system of program files directory interface. (Exit U-disk interface)**

**Otherwise the date which is copied just now will be loss.**

**The name of folder can't have space symbol when using U-disk.**

#### **B. Using U-disk tomanage parameter and system software**

The system could use U-disk to deliver files or system software to upgrade and update, back-up files and parameter, the method of operation is as follows:

#### **Using U-disk tocopy parameter and system software into system(Upgrade, update).**

First U-disk inserts the USB port and press "Program" to enter program main interface, press "F6" to show the files in U-disk. Press "↑ ↓" to move the cursor to select a folder which is going to be copied into system and press "Enter" to open it, press "F2" to import code when appearing the files and press "Enter" to confirm, wait for seconds to copied the parameter successfully. Press "F6" to exit U-disk after copying successfully, restart the system, the system will reloads the new files to upgrade the parameter.

# **Attention: The parameter is better to be derived into a separate folder in U-disk to defend from the error operation to destroy the system files.**

#### **To derive or back-up parameter files by U-disk**

First U-disk inserts the USB port and press "Program" to enter program main interface, press "F6" to show the files in U-disk. Press "F1" to import the code and press "Enter" to confirm, waif for seconds to derive successfully. The parameter in system is already derived into U-disk. Press "F6" to exit U-disk.

**Attention: The U-disk is empty better to arrange the files (Parameter files is lots of about several dozens) so that derive parameter or create a folder on your computer first, open the folder before deriving to derive the parameters into the folder.**

# **Chapter4 System installation and connection**

# **4.1 System electrical specification**

- 32bits high performance industrial grade ARM+DSP+FPGA
- 32M User's storage space
- 800x600 TFT LCD adaptive brightness, LED backlight LCD
- Touch type key board to have excellent operational sensitivity.
- RS232 communication port
- USB port
- Highly anti-interference of switching power supply.
- Two-way spindle to variable frequency and speed governing
- Manual pulse generator
- The band switch trim the feeding speed and spindle speed

# **4.2 System technical index**

- Controllable axis:  $X Y Z A B$  five axis
- Linkage axis: straight line X Y Z A B five axis, arc X Y Z any two axis
- Pulse equivalency: 0.001mm
- Maximum speed: 30000mm/min
- Processing speed: 0.01-15000min/min
- Minimal input unit: 0.001mm
- Programme size range:  $\pm$ 99999.999mm
- Programme coordinate system definition: IOS-841 international standard
- Programme code: IOS-840 international standard
- Mean Time Between Failure (MTBF): Greater than 6000 hours

## **4.3 Environment of operation**

- Power supply: AC 220V (+10\% -15\%), frequency 50Hz  $\pm 1\%$
- Power source≤100W
- Running temperature: 5~45℃, relative humidity: 40~80%
- Storage and transportation temperature:  $0~55~\text{°C}$ , relative humidity less than 90%(40℃)

## **4.4 System instlation and connection**

At first, users should check whether the hardware is complete, unwounded and compatible, such as: CNC system, driving power, servo motor, photoelectric encoder, electric tool carrier.

The installation of CNC system must be fastened tightly, with some spaces around to ensure the ventilation of air. Panel should be put in a place where it is not only convenient to operate and but also able to avoid hurt of heating by scrap iron.

Intense current, week current must be put separately; CNC system and driver should

be possibly away from the machine intense current. In order to reduce interference, all signal cables should be kept away from AC contactor. Photoelectric encoder, limit, basic point signal are advisably not to be connected directly to CNC system through intense current box. All power cords must be grounding.

Fix all plugs with screw. Forbid to insert and extract all cables when power is on.

In installation of CNC system, panel should avoid hurting by hard and sharp materials. If the painting of other part of machine is needed, please take off CNC system to keep it clean.To ensure there is no strong magnet and current interference, keep away from

inflammable, explosive and other danger materials.

#### **Attention:**

- **1. Must install in an electricity cabinet which is good for protect from lightning.**
- **2. Must install firmly to in order to avoid vibrating and loosing.**
- **3. Don't install on the inflammable things or nearby to keep away from fire.**

#### **4.5 System installation dimension**

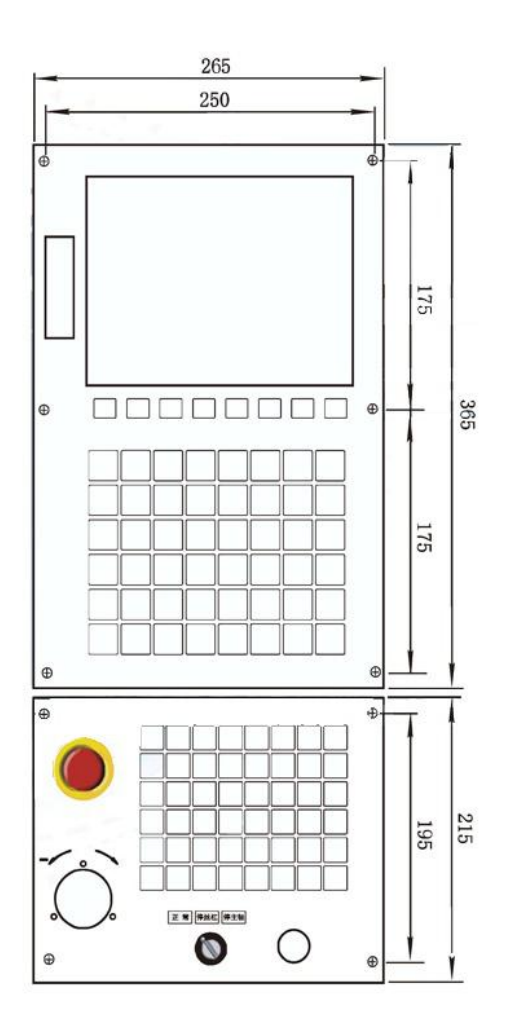

**Attention:Switching power supply L N must through isolation transformer and insert to AC 220V, current 0.5A.**

# **4.6 Interface connection graph**

#### **4.6.1 Communication socket CN6 connect to the hole socket DB9**

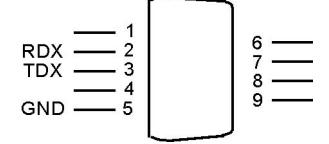

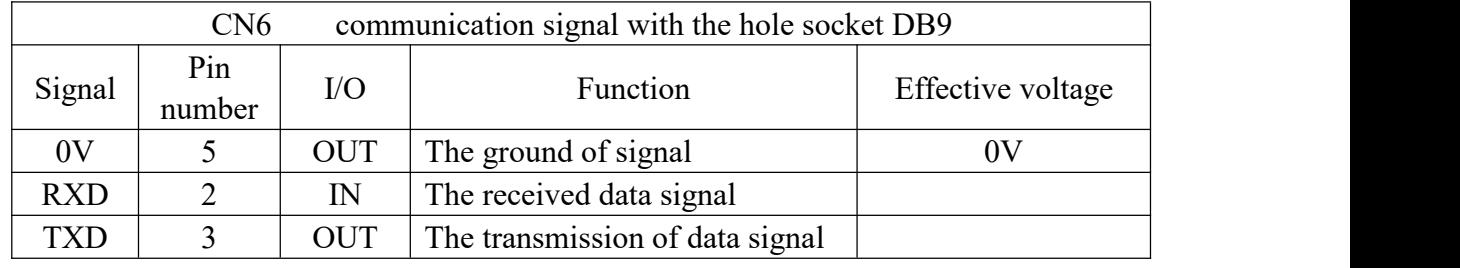

**Attention:**

**1. Connect to external PC with data communication, must be equipped with ourspecial communication software.**

**2. Communication line must adopt the shielded twisted pair cable, length shall not exceed 10m.**

The signal of CN6 connect to PC:

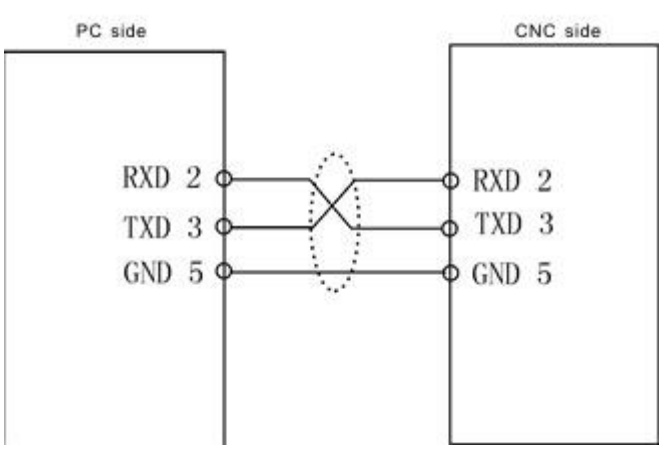

Attention: When PC programming, the files should be text files.

#### **4.6.2 Spindle encoder socket CN9 connect to needle socket DB9**

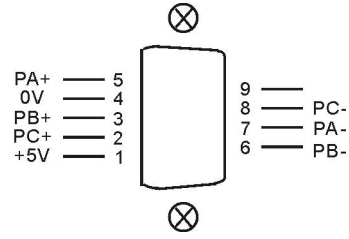

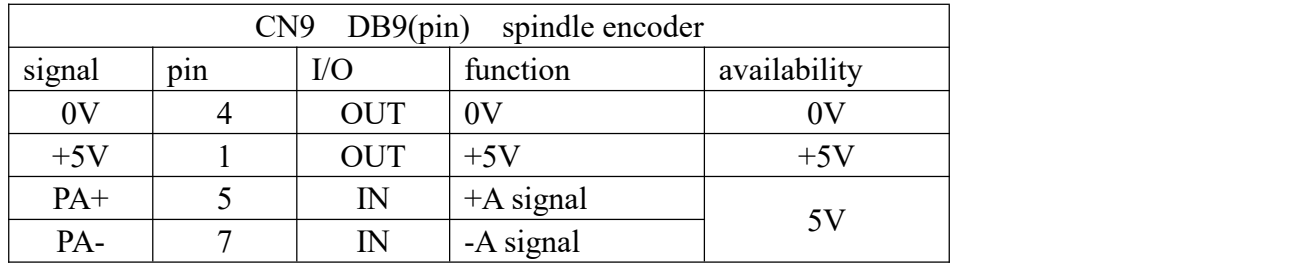

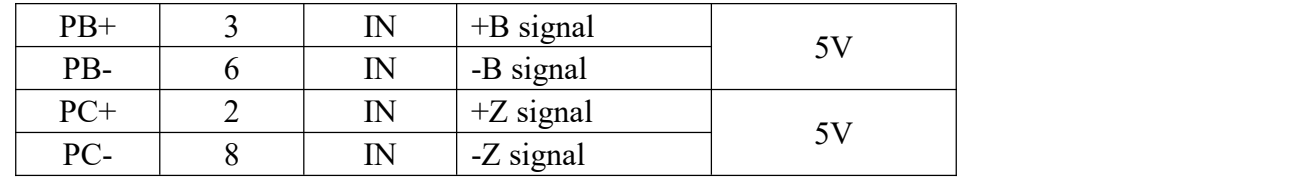

**Attention:**

**1. The output signal of encoder adopt the output way is line output, the power supply is +5V.**

**2. The signal line must adopt shielded twisted pair cable, the length is 20m at most.**

The input signal of encoder PA PB PC:

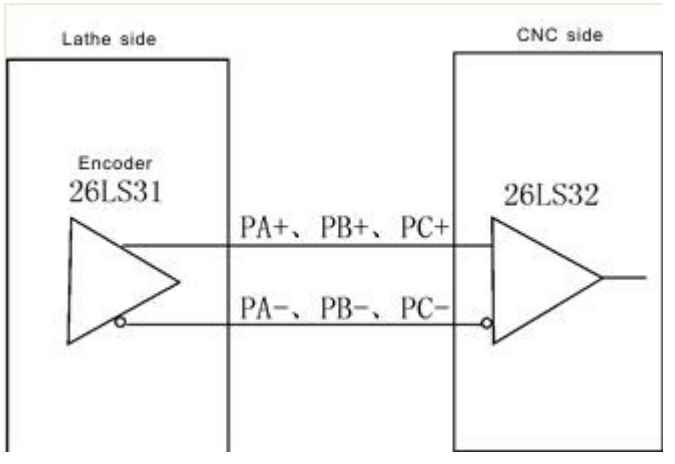

**4.6.3 The milling machine CN3 connect to the hole socket DB25**

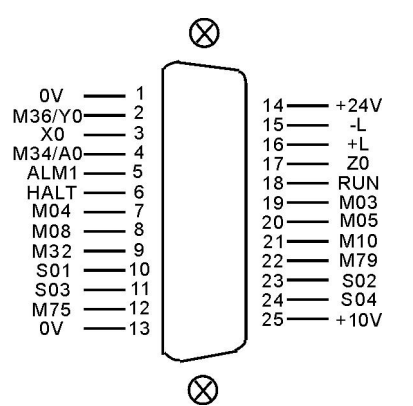

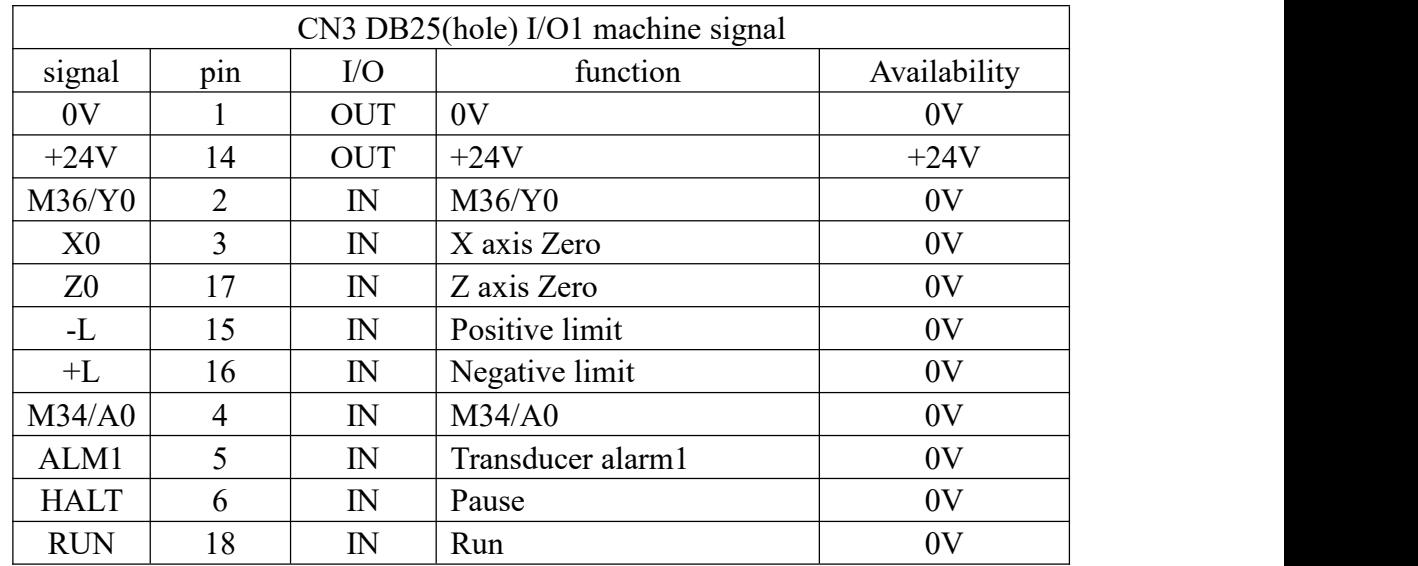

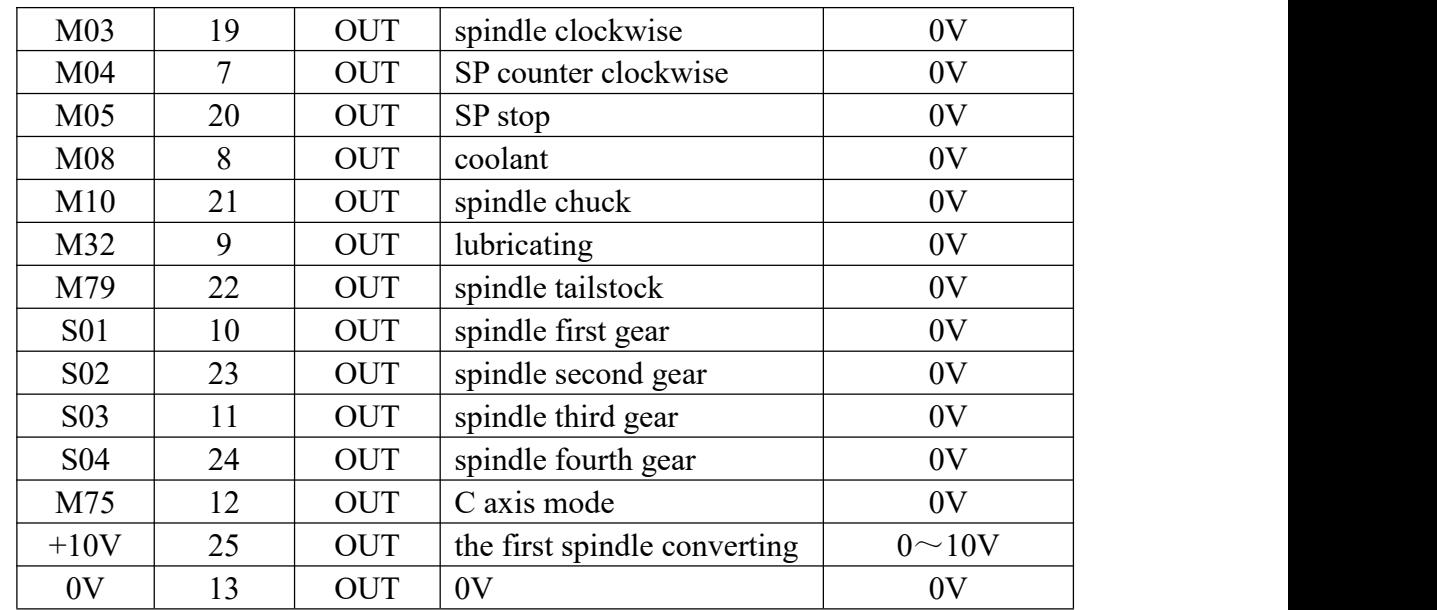

**Milling machine CN10 connect to hole socket DB25**

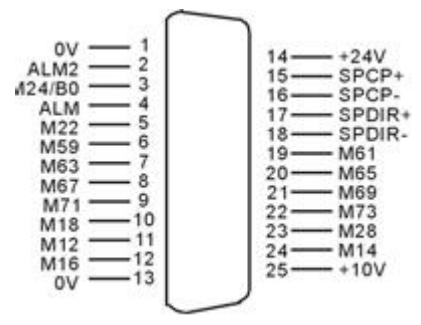

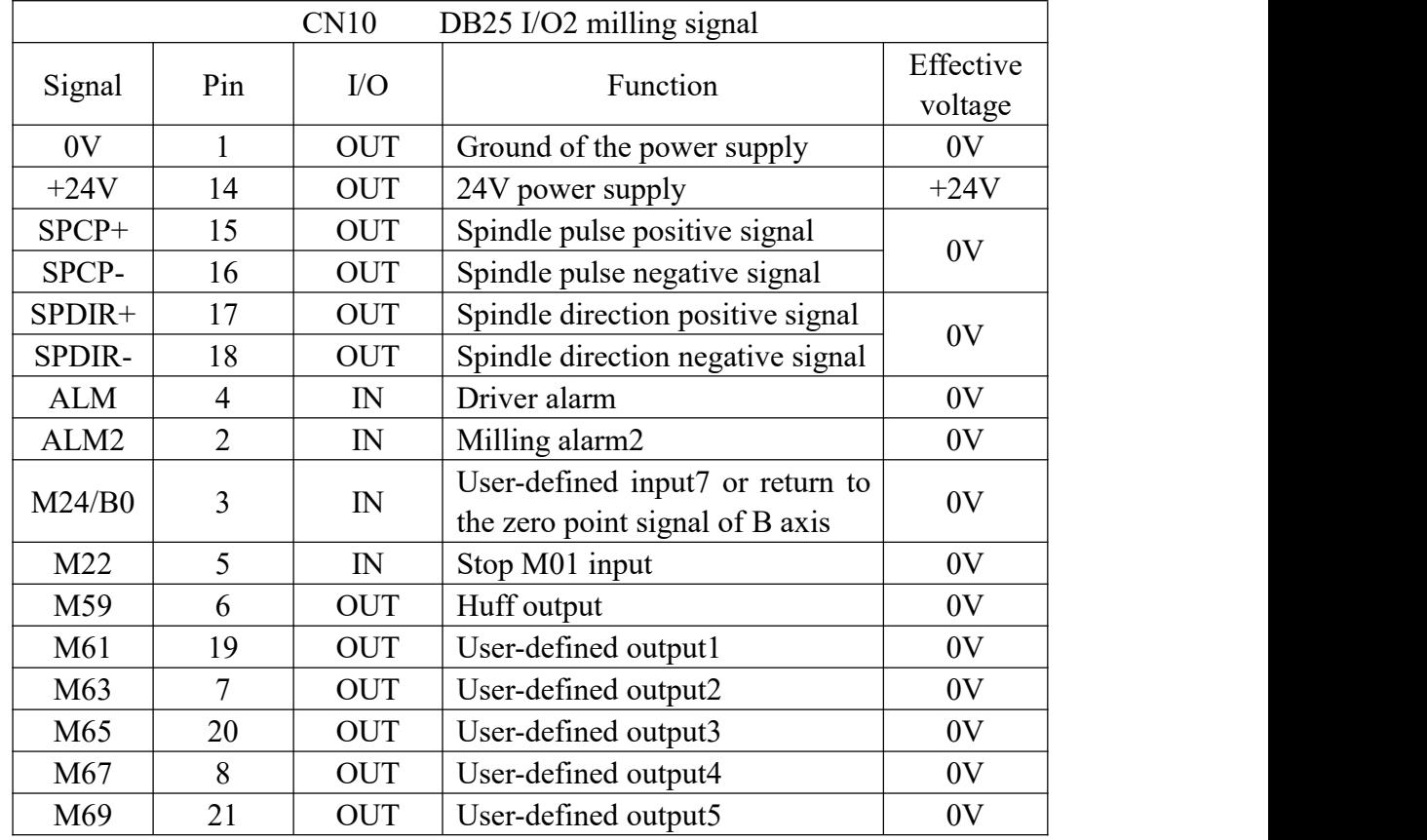

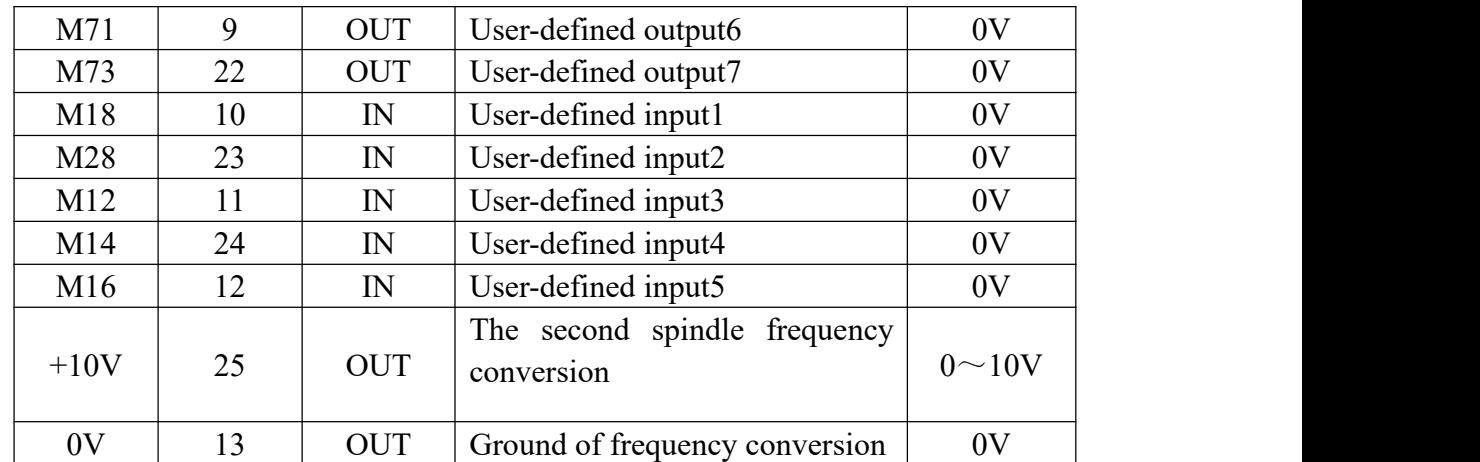

**Milling machine CN16 connect to hole socket DB26**<br> $x_{40} = 1$   $\bigotimes_{14} 14$ 

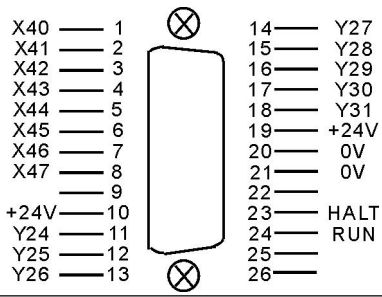

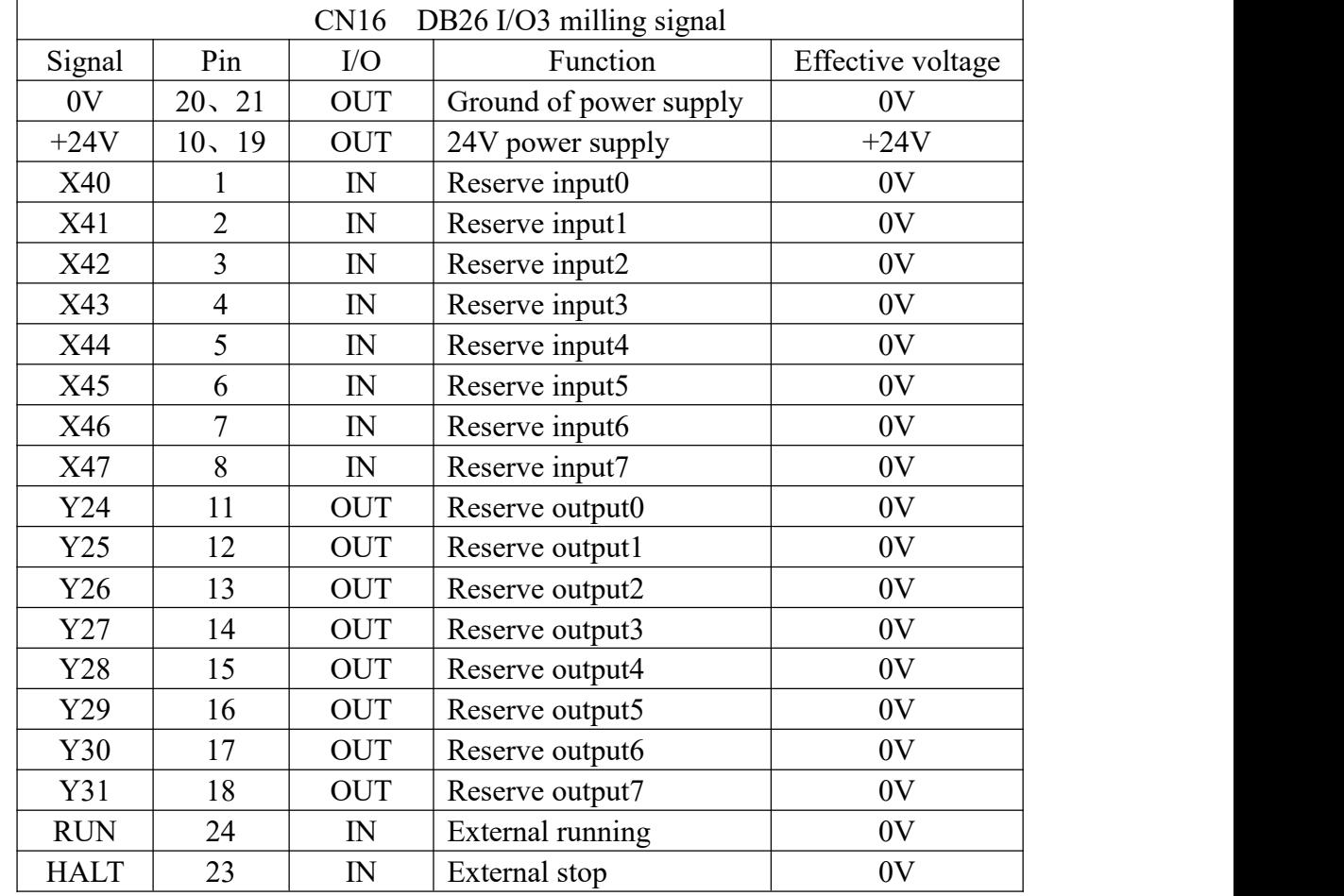

**CN4 connect hole socket DB15**

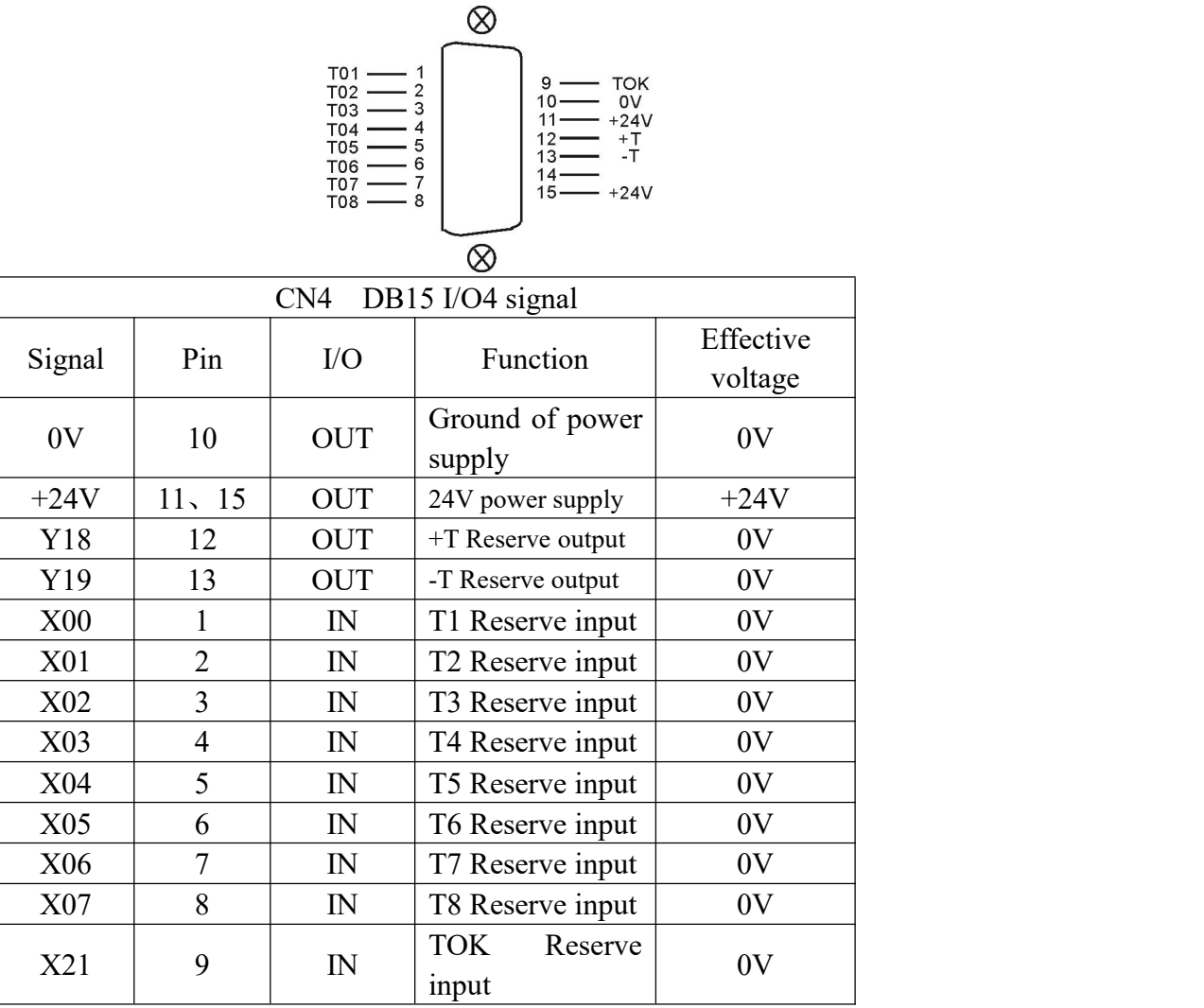

# **4.6.4 Driver signal CN5 socket connect needle socket DB25**

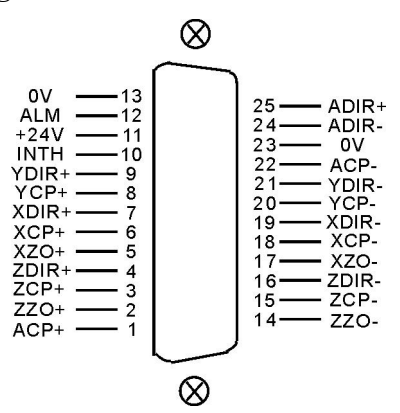

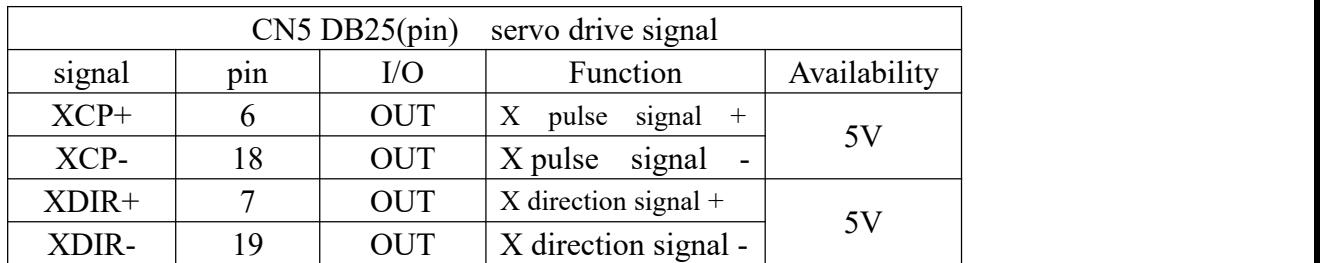

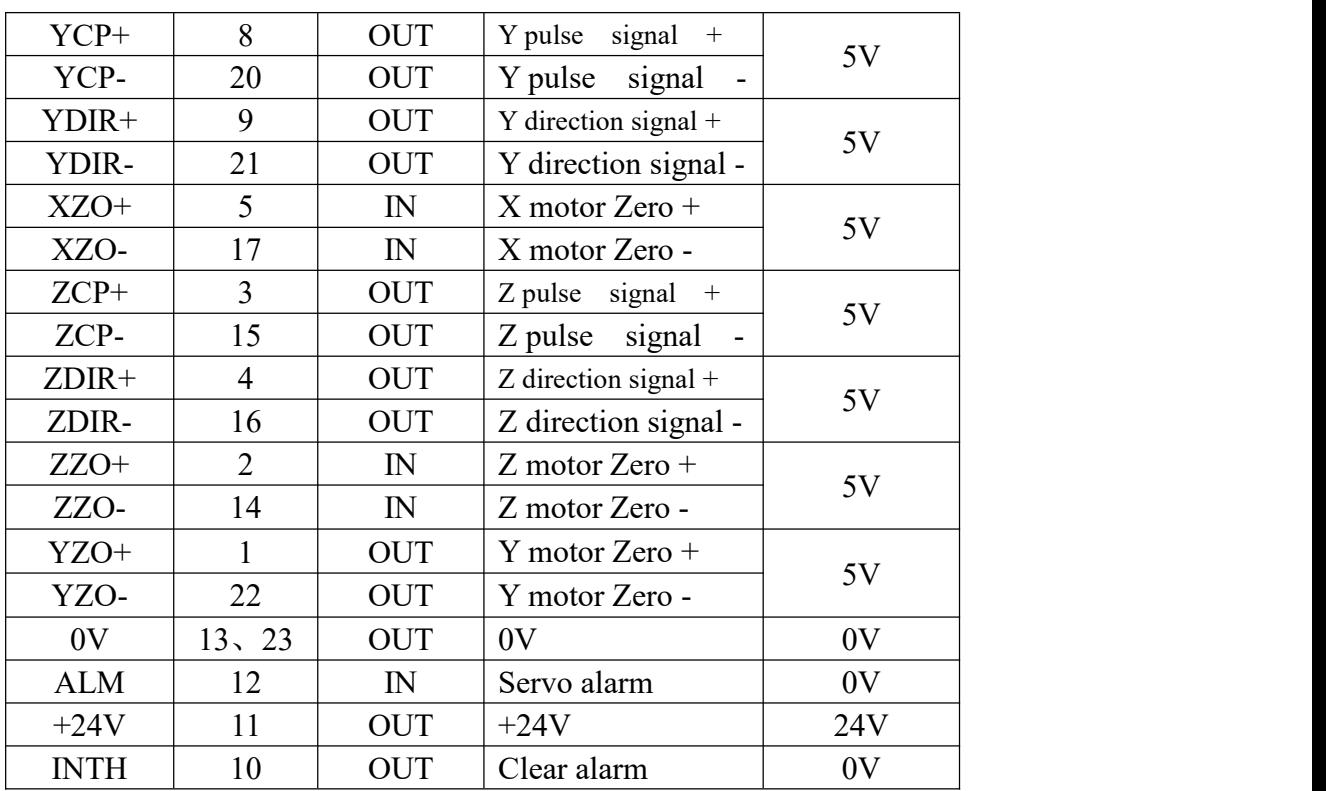

**Driver signal A/B (SP) CN6 socket connect to hole socket DB15**

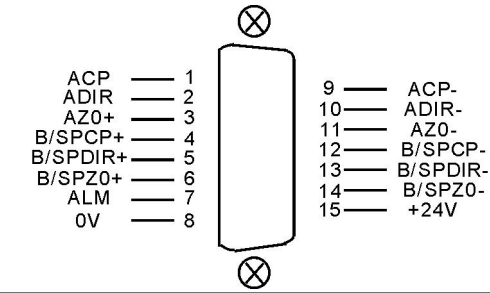

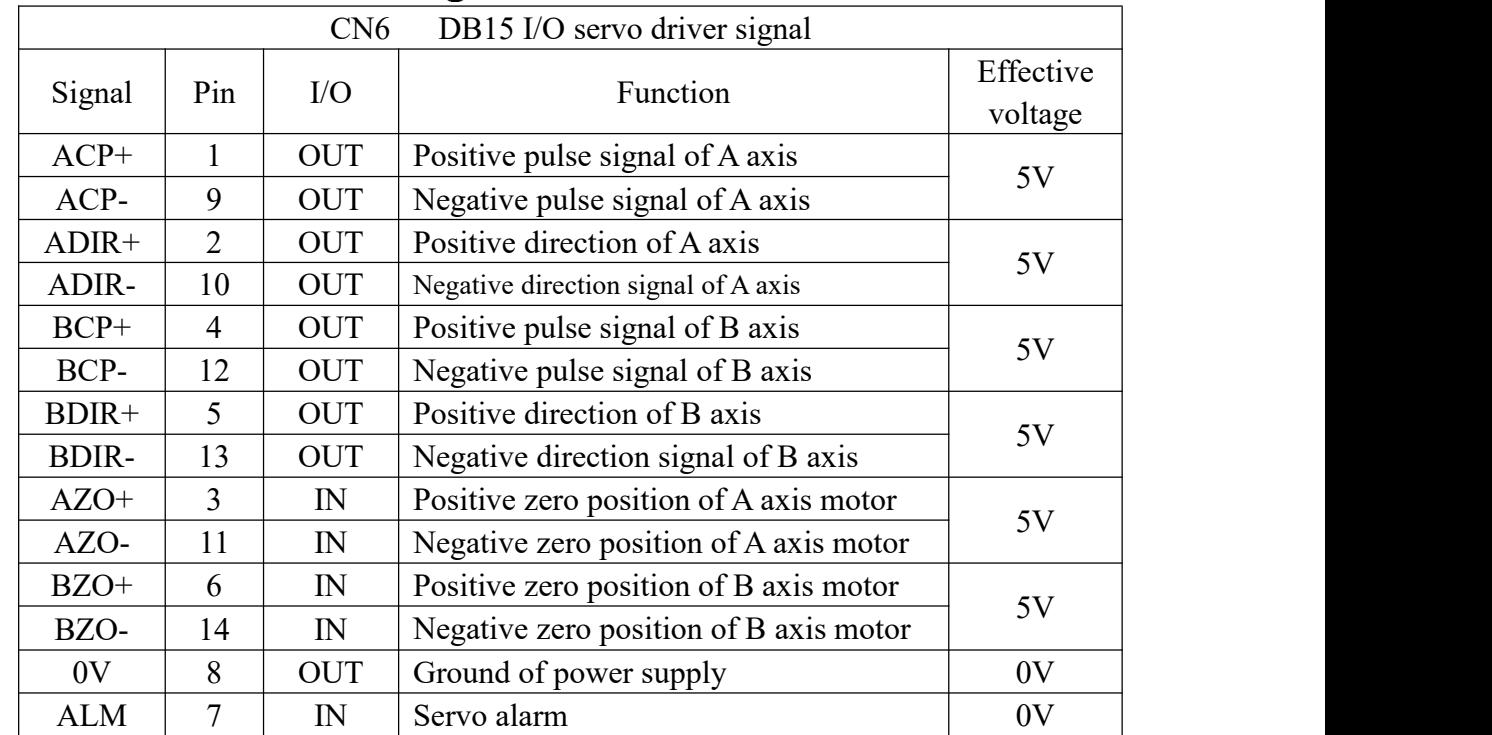

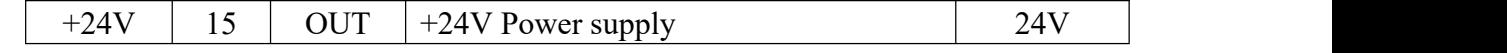

**Attention:**

**1. The signal line must adopt shielded twisted pair cable, the length is 20m at most.**

**2. Whether the alarm signal ALM is always open or close is set by P17 in Other parameter. Servo alarm signal:**

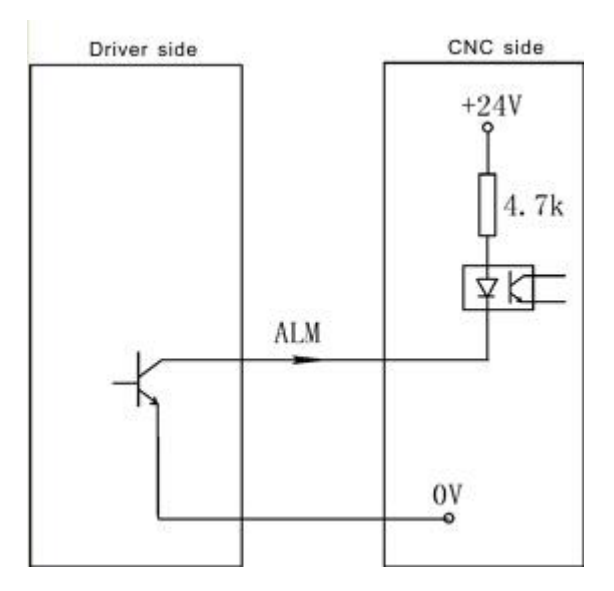

**4.6.5 External switch, electrical handwheel socket CN11 connect to DB15 needle socket**

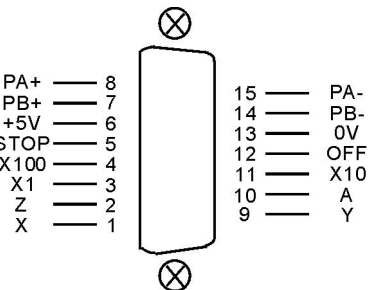

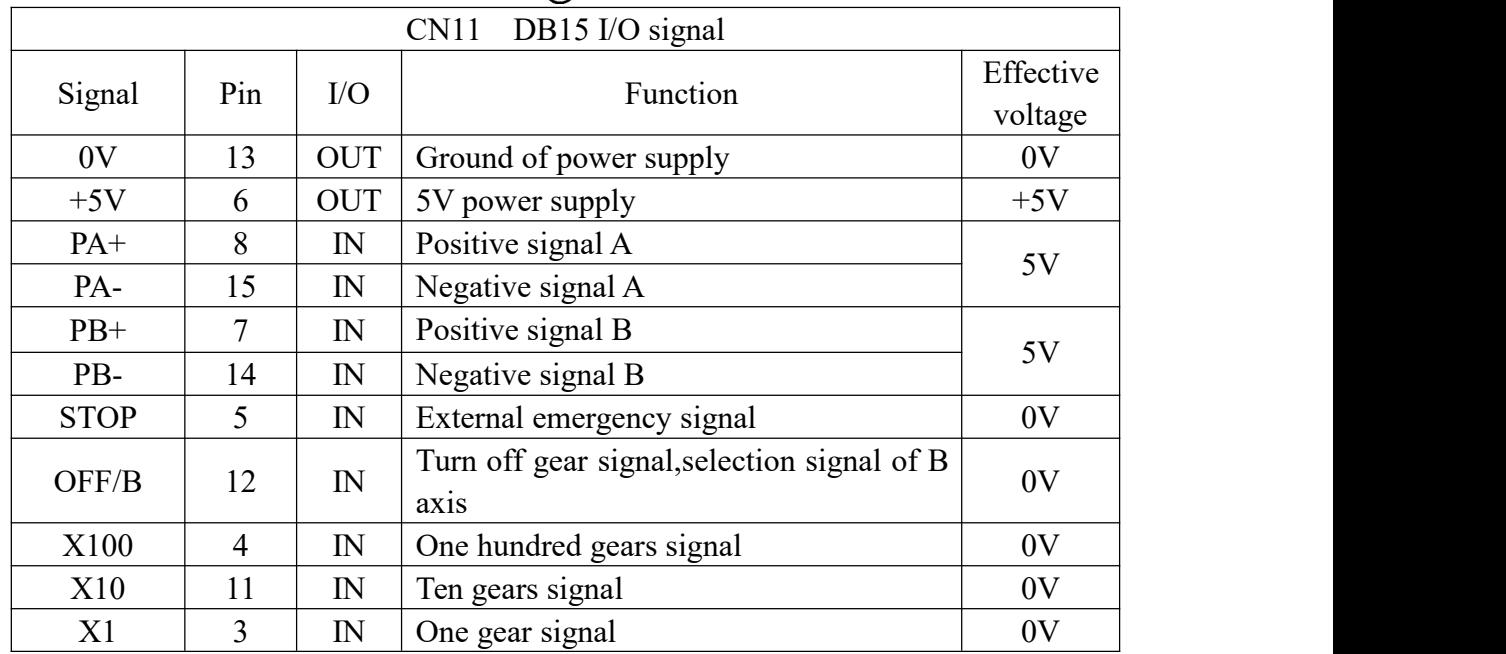

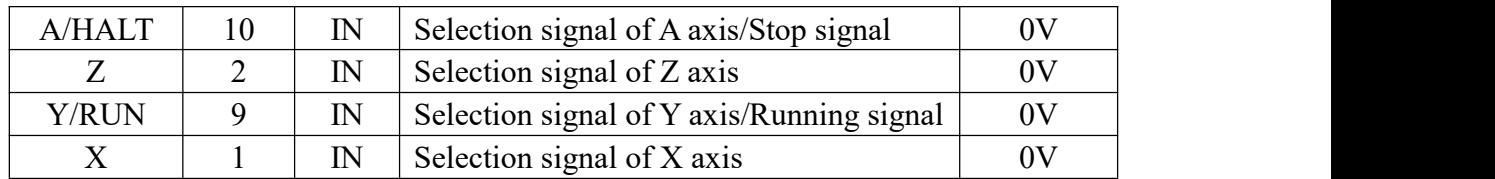

**Attention: The inner power supply are all +5V of all signal, do not access voltage higher than 5V. 4.6.5.1 Usage for electrical handwheel(Manual pulse generator)**

You can connect standard external handwheel when No.1 parameter in Other parameter is 1 and can not use band switch to adjust spindle, feed and external stop running button, , so P1, P2 in Axis parameter only set to be "0". A X Y Z X1 X10 X100 corresponding select feeding axis and shifting, P33,P34 in Other parameter only set to be 0.

PA+ PB- PA+ PA- corresponding input signal of handwheel pulse A B.

Handwheel contact diagrammatic as:

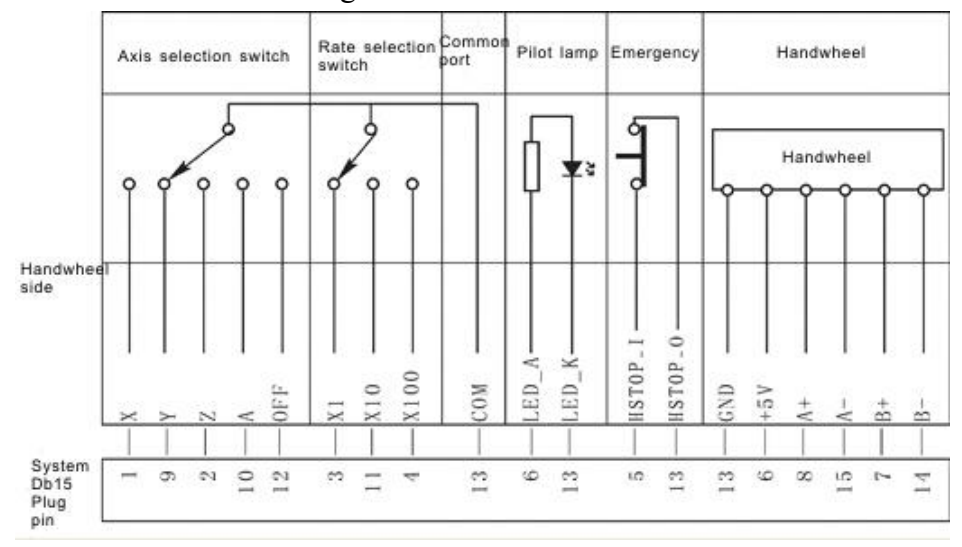

**Attention:**

**1. The output signal of handwheel adopts line output, the power supply is +5V.**

**2. Just connect PA+ PB+ if adopt voltage output.**

**3. Manual pulse generator needn't "Enter" button, if there is a "Enter" button, use the line to short the ends ofswitch.**

**4.The inner power supply are all +5V of all signal, do not access voltage higher than 5V.** The input signal of handwheel:

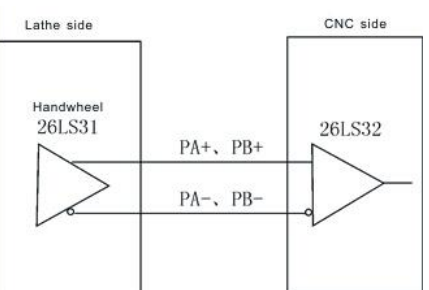

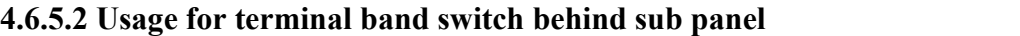

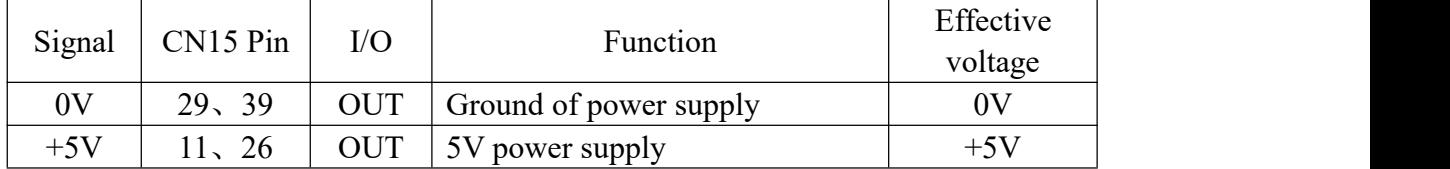

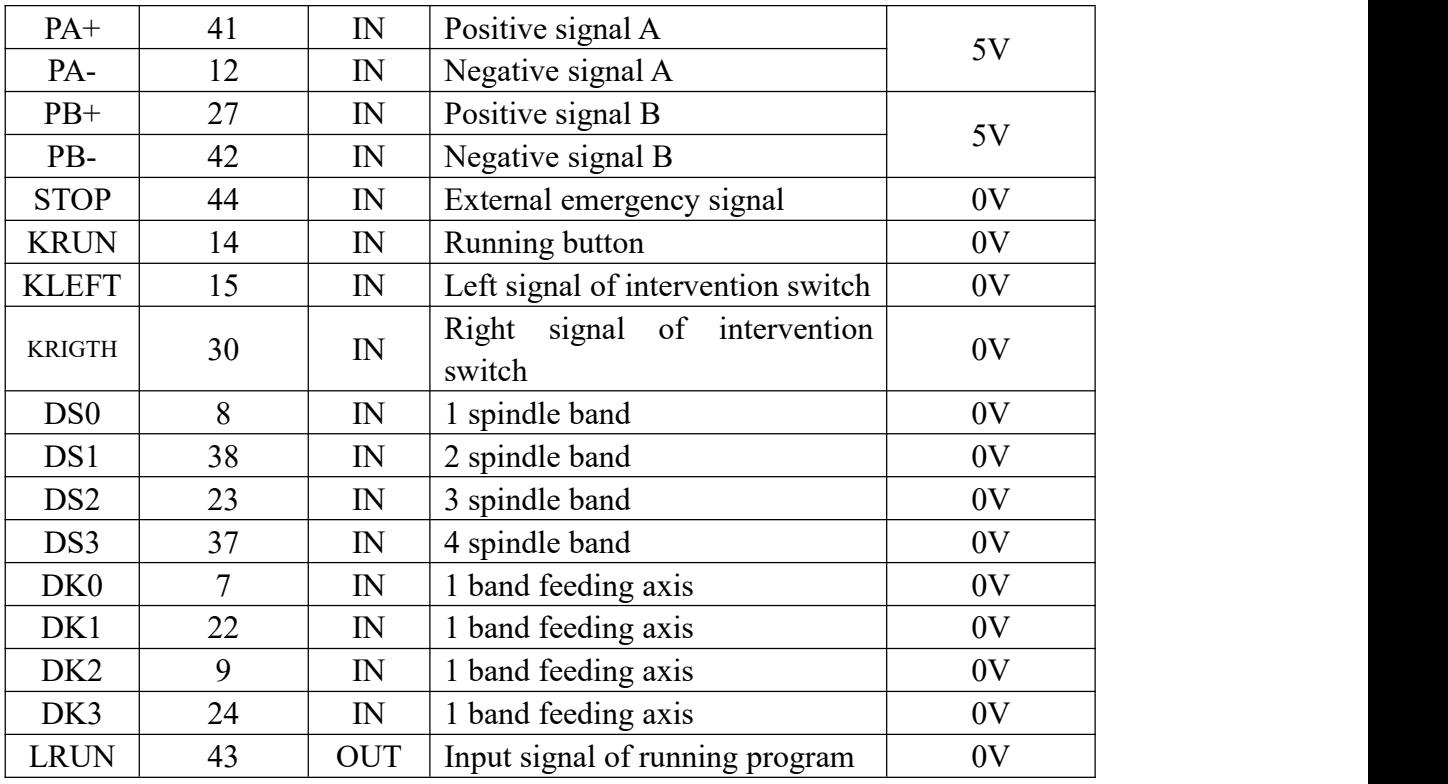

When P1,P2 in "Axis parameter" are set to "1", you can use the band switch. DS0, DS1, DS2, DS3 are for the spindle speed to trim input signal of gear, total 16 gears in four position controlling. DK0, DK1, DK2, DK3 are for the feeding speed to trim input signal of gear, total 16 gears in four position controlling.

**Attention: All the internal signal power is +5V, do not access more than 5V.**

### **4.6.5.3 Using for external emergency button**

STOP signal is the input signal of external emergency button, No.27 parameter in other parameter controls the emergency button is always open or close.

#### **4.6.6 Position Feedback of socket CN13 DB26**

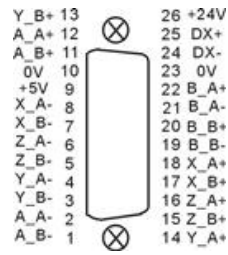

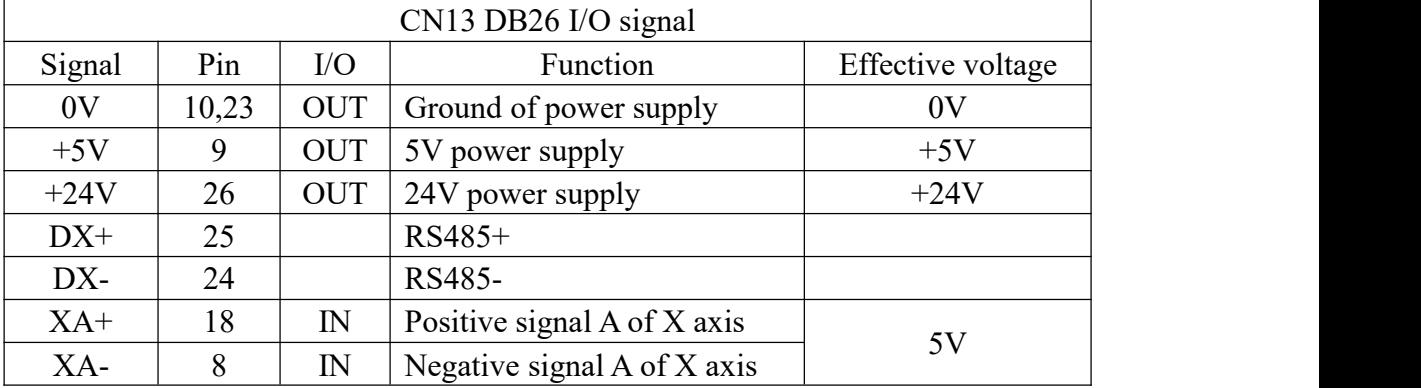

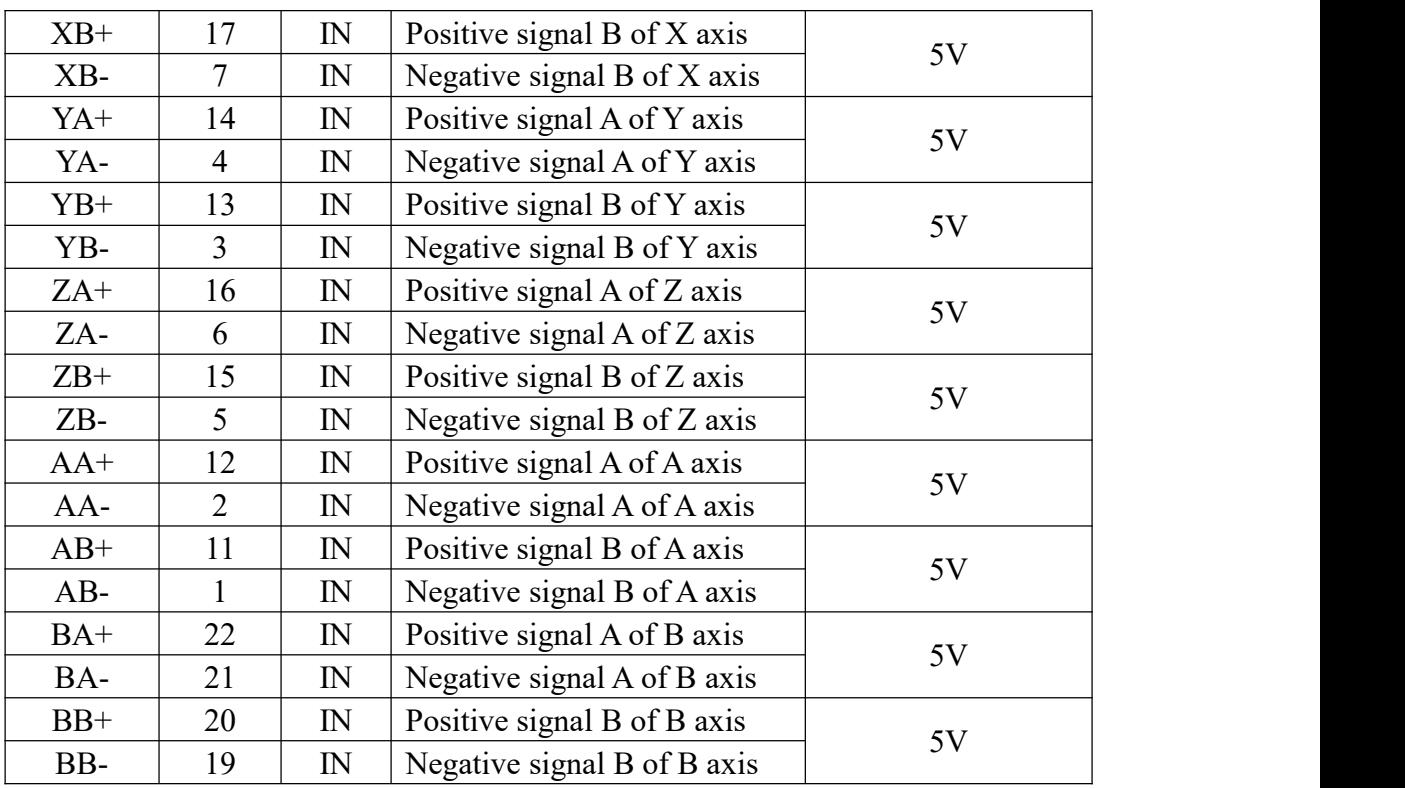

No.200 ~No.220 parameter in other parameter set this function. Press "G" in diagnosis interface to clear the instruction position and feedback position and clear the deviation alarm after alarming.

**Attention: 1, The encoder or the grating output signal with long-line output mode, the power supply is +5V.**

- **2, The signal line must adopt shielded twisted pair cable, the length shall not exceed 20m.**
- **3, This function is for the matching.**

#### **4.6.7 Trimming method for the system matches the absolute bus type of motor**

- 1. Turn on the power supply.
- 2. Set the axis parameter in system to trim motor mode of XYZAB axis.
- 3. Set the axis parameter in system to trim the electrical gear. P11=00000001 soft limit effectively;

Milling setting P23=11111011; Milling setting P33=11111011; Returning to zero with floating mode;

4. Set the other parameter in system

P300=01111100; the absolute value function;

P301=92; P302=91; P303=90;

P304/P305/P306/P307/P308=131072;

P309/P310/P311/P312/P313 set the coordinate values, such as when the screw pitch with direct of Z axis is 6mm.

P311=6000000;

5. Set the coordinate axis which corresponds the No.56 parameter in driver parameter P1=1, enter the password;

P56=1/2/3/4/5 corresponds to the X/Y/Z/A/B, such as the Z axis drive is set to 3; Press "Enter" for a while to save parameter in EP-status;

6. MDI to run the M500 instruction, the small circle in front of the coordinate axis should be changed into "green", means read the absolute encoder data correctly;

7. Set the coordinate value and direction of lathe:

1) manual move coordinate and remember the milling coordinate value;

2) MDI to run M501/M502/M503/M504/M505(corresponds to the X/Y/Z/A/B axis) instruction, reading whether the absolute value coordinate is the same as previous coordinate value or not, modifying the symbol of No.309 No.310 No.311 No.312 No.313 parameter in other parameter, such as the X coordinate is not right, the original is P309=4000000, to modify to P309=-4000000;

3) Repeat 1) 2) test for two times;

8. Setting the zero point of lathe: manually move to the position which is nearby the zero point, set the No.314 No.315 No.316 No.317 No.318 parameter in other parameter(Corresponds to X/Y/Z/A/B axis), press "Enter" and press "E" to clear the milling coordinate;

9. Manual move every axis to the limit position of milling to set the soft limit value in axis parameter;

10. Set the No.41 parameter in other parameter and back up the current system parameter

### **4.7 The machine installation of milling**

**4.7.1 Limited position: take X Y Z A B axis is limited position positively as example** Model 1: NPN approach switch

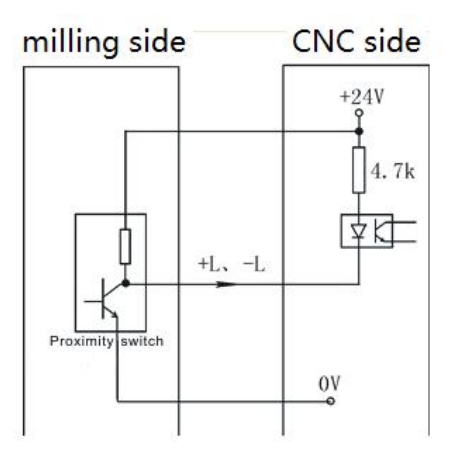

Mode 2: General switch

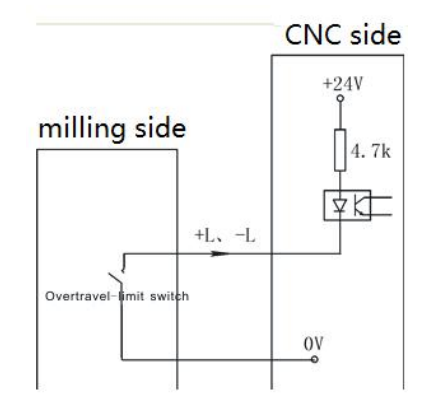

#### **Axis parameter:**

P27 is for setting the type of hard limit switch for  $+L$  positive, 0 means always open, 1 means always close.

P28 is for setting the type of hard limit switch for -L negative, 0 means always open, 1 means always close.

#### **4.7.2 Machine datum point(reference point or home)**

Take X axis as example (the same as  $YZAB$  axis)

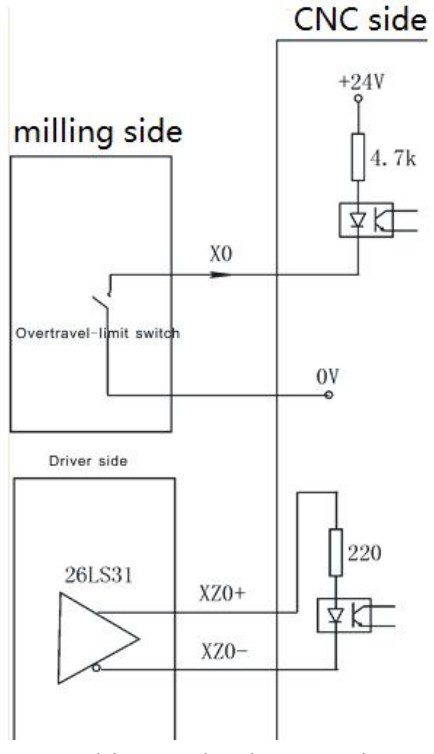

Backing to the datum point

At the function of setting floating datum point is invalid conditions, backing to the datum point need to check approach switch signal and motor Z pulse signal. No.33 parameter in axis parameter is set to be "00000000".

#### **Attention:**

1. X Y Z A B axis limited shares a signal to always open or close together, positive limited and **negative limited corresponding stand for +L and –L signal.**

**2. Could select our electrical appliance plate of milling.**

3. The system could define  $X0Y0Z0A0B0$  to be limited input signal of  $XYZAB$  axis. X0 **signal as the limited signal and datum point of X axis, the same switch tocontrol.Y0 signal as the limited signal and datum point of Y axis, the same switch tocontrol. Z0 signal as the limited signal and datum point of Z axis, the same switch tocontrol. A0 signal as the limited signal and datum point of A axis, the same switch tocontrol. B0 signal as the limited signal and datum point of B axis, the same switch tocontrol.**

**The function must copy our exclusive PLC software.**

#### **P38 in Axis parameter set the function of backing to the datum points:**

There are four ways for system to set backing to the datum point when turn on the system:

Needn't when it is 1: system doesn't prompt and no limits when turn on the system
### every time.

Prompting way when it is 0: system popup a dialog box to prompt user to process operation of backing to the datum point, it has no limits.

Forcing mode when it is 8: system popup a dialog box to prompt user to process operation of backing to the datum point and not to process before running automatically, the system will import "Feeding axis doesn't back to the datum point" and notto process program.

Super forcing mode when it is 9: moving the feeding axis when turn on system every time, the system will popup a dialog box to process operation of backing to the datum point, it will prompt "Feeding axis doesn't back to the datum point" and notto process action if not to process operation of backing to the datum point.

#### **P39 in Axis parameter set the checking signal mode of backing to the datum point:**

When it is 0: After hitting the datum point switch when backing to the datum point, run reverse to check the switch off and check 0 pulse signal of motor encoder.

When it is 1: After hitting the datum point switch when backing to the datum point, run reverse to check the switch off.

When it is 2: After hitting the datum point switch when backing to the datum point, continue running to check the switch off and check 0 pulse signal of motor encoder.

When it is residual value: After hitting the datum point switch when backing to the datum point, continue running to check the switch off.

The mode of backing the datum point should according to the circuit situation of equipment, at common conditions, it suggests to set to be 0 or 2, because if not to check 0 pulse signal of motor encoder, the accuracy can't be promise.

### **P40 in Axis parameter set the direction and sequence of backing to the datum point:**

Every axis is to set separately. The parameter is positional parameter,D2 controls the processing direction of X axis, D4 is for direction of Z axis, 1 means negative, 0 means positive; D8 controls the sequence of X and Z, 1 means Z first, 0 means X first.

### **P41 in axis parameter set the type of datum point switch:**

Every axis is to set separately. The parameter is positional parameter, D0 position controls X axis, D2 position controls Z axis, 1 means always close, 0 means always open.

# **P42~P45 in Axis parameter is set to check the processing length of motor Z pulse when backing to the datum point:**

To set the scope of checking the motor encoder zero pulse signal after switch off when  $X(No.42) Y(No.43) Z(No.44) A(No.45)$  axis backing to the datum point. Unit: 0.1mm.

**Attention: The parameter value must less than the distance of motor turns a round, otherwise could cause the wrong datum point situation.**

**P34,P36,P38,P40 in speed parameter set the speed of reaching to zero point switch when backing to datum point (zero point):**

The processing speed of reaching to datum point switch when X(No.34) Y(No.36) Z(No.38) A(No.40) axis backing to positive datum point. Unit: mm/min. Numerical range: Less than the G00 speed of X axis.

**Attention: The parameter value influence with the accuracy of backing to the datum point, the smaller the value the higher the accuracy. This value has been set which not to change anymore, otherwise it will affect the reference point too.**

# **P35,P37,P39,P41 in Speed parameter is set to check the processing speed of motor Z pulse when backing to the datum point:**

When the X (P35) Y (P37) Z (P39) A (P41) axis backing to the datum point, the speed of checking the motor Z pulse signal after disengaging the switch for datum point. Numerical range: 20-500.

**P46~P49 parameter in axis parameter set the offset of finishing back to the datum point:**

Used to set how much distance to offset before returning to the reference point when the X(No.46) Y(No.47) Z(No.48) A(No.49) axis backing to zero and checking the zero pulse signal of servo motor. Unit: 0.01mm. Numerical range:-99999~+99999.

The parameter value is related to the install position of lathe's datum point and the lathe's coordinate.

**Attention: After backing to the datum point, the offset speed is determined by G00.**

**1. The speed reduce switch is also can use NPN switch.**

**2. Must consider the length of speed reduce when installing the speed reduce switch.Must be less than or equal to 25mm.**

**4.7.3 The controlling signal of switch: M03 as example (the same as M04 M05 M08 M10 M32 M79 M75 M59 M61 M63 M65 M67 M69 M71 M73 S01**—**S04 Y24/Y31)**

M03 signal control:

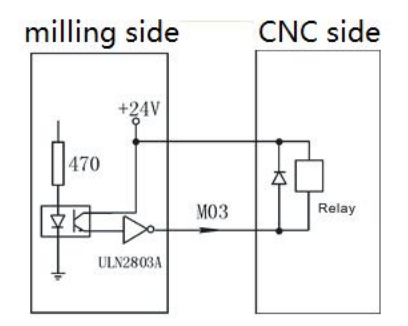

As the picture say, it will form a return circuit with 24V when system outputting M03, The intermediate relay is working and a group of normally open contact form a circuit with spindle rotation AC contactor.

All the low level 0V of output signal is effective.

**Attention: 1.When the relays and others load, must connected with the diode to absorb the reverse current so as not to damage the system, if use the electromagnetic contactor, then plus resistive and capacitive spark circuit.**

**2. Chip ULN2803A corresponds output ports:**

**1). U28 corresponds to M59 M61 M63 M65 M67 M69 M71 M73**

**2). U29 corresponds to M03 M04 M05 M08 M10 M79 M32 M75**

**3). U30 corresponds to +T –T S01S02 S03 S04 LRUN INTH**

**4). U53 corresponds to Y24/Y31**

**3). When user-defined signal M71/M70 is used for input signal of spindle chuck and thumbstall, it can't be the other user-defined. No.20 No.21 parameter in other parameter to set.**

**4. When user-defined signal M65 M67 M69 is used for input signal of "Emergency", it can't be the other user-defined. M65 the program stops to output,M69 the program runs output,M67 the alarm output. No.28 No.29 parameter in other parameter to set.**

**5. Through the PLC could programme 32 points output: Y00-Y31, Attentionto the function can not be the same usage as original PLC system and the original system function.**

# **4.7.3.1 System spindle control (M03/M04/M05)**

System output controlling signal of two spindles (First spindle, Second spindle) , relative parameters as follows:

# **Axis parameter**

P7 : Set the braking time of spindle, also the hold time of output M05, Unit:10ms. The time less , the braking faster.

P8 : Set the braking signal is long signal 1 or short signal 0.

P9: To set system whether checking spindle feedback signal of spindle position, also the feedback signal is spindle encoder signal. To set the parameter value 1 means check; 0 means not to check.

P10: To set feedback pulse numbers of spindle encoder turn a round, the value: Line number of encoder \* 4.

P11: Whether turn on the spindle or not when shifting [1 means on, 0 means off]

P51: The speed of motor when spindle shifting (unit: 1/100rpm)

P52: The direction when spindle shifting (0 means positive, 1means negative)

P53: The stopping time when spindle shifting (unit: 10ms)

P54: Turning time of low speed when spindle shifting (unit:10ms)

P55: Stopping delay time of spindle (Unit:10ms)

## **Speed parameter:**

P8: To set the speed of spindle at manual condition. Unit: rpm.

P36: To set the max speed of spindle, also the speed of corresponding 10V.

**Attention: when spindle system is with gears,this is the speed of first gear.**

P37: To set the max speed of spindle(second gear), that's the turning speed of corresponding 10V instruction voltage.Unit: rpm.

P38: To set the max speed of spindle (Third gear), that's the turning speed of corresponding 10V instruction voltage. Unit: rpm.

P39: To set the max speed of spindle (Fourth gear), that's the turning speed of corresponding 10V instruction voltage. Unit: rpm.

P40: To set the highest speed of second spindle, also the speed of corresponding 10V. Unit: r/min

# **Other parameter:**

P13: To set whether spindle and chuck is interlocking or not: 0 means they are separately; 1 means the spindle only start turning when chuck on. The thumbstall can't be use when the spindle is turning.

Setting parameter is related with the configuration of lathe and user's service condition, but consider for safe, suggest setting 1,also interlocking.

# **4.7.3.2 System lubrication control (M32/M33)**

In Other parameter, P4 controls the function of lubricate automatically. P6 is set the interval time of lubrication (Unit: s); P5 set the time of lubrication (Unit: 10ms).

**Attention: The signal is controlled by M32 output.**

### **4.7.3.3 Chuck Control(M10/M11)**

Chuck of this system control is related with parameter as follows:

#### **Other parameter:**

P13:To set whether spindle and chuck is interlocking or not: 0 means they are separately; 1 means the spindle only start turning when chuck on. The thumbstall can't be use when the spindle is turning.

Setting parameter is related with the configuration of milling and user's service condition, but consider for safe, suggest setting 1.

P16 : To set checking whether thumbstall goes forward or back enough when automatical control. 1 means check, check M18 when M79, check M28 when M78; 0 means not to check.

P20 : To set system controls chuck only need one signal (one-way valve) or two signals (two-way valve), this parameter is related with equipment of lathe.

 $M10$  is just a output signal to control tautness of chuck when set to 0, system carry out chuck to tighten when M10 is effective, loosen chuck when M10 is invalid;

M10 and M71 corresponding control loose and tight of chuck when set to 1, system carry out chuck to tighten when relay M10 is effective, M71 is invalid, loosen chuck when M10 is invalid and M71 is effective. Output M10 when M10, output M71 when M11.<br>P22: To set external button to control loose and tight of chuck( or foot switch), the

signal is reciprocating, it means loosen once and then tighten once, reciprocating mode. No external button when set to 0; There is an external button to control chuck when set to 1, the signal is M16.

P24: To set the retention time when the output signal M10 M71 of chuck is short signal, set to 0 means the signal is long signal. Unit: S.

**Attention: M16 is a multiple function signal, only choose one function touse.**

# **4.7.4 System alarm signal: ALM, ALM1, ALM2, Door alarm M12 and Emergency Other parameter:**

P7: To set the system whether to check the switching signal of protective door, no door switch when set to 0, there is a switch to control protective doorwhen set to 1; Suggest to set 1 for safe.[M12,CN10-PIN11]

P8: To set the type of door switch, 0 means always open, 1means always close.

P17: To set type of system checking the servo alarm signal [ALM,CN5-PIN12] , 0 means always open, 1 means always close.

P18: To set the type of system checking the spindle alarm signal of lathe [ALM1, CN3-PIN5], 0 means always open, 1 means always close.

P19: To set type of system checking alarm signal of lathe [ALM2,CN10-PIN2] , 0 means always open, 1 means always close.

P27: To set the Emergency always open or close of system CN11, suggest setting always close for safe.

P29 in other parameter is effective when appearing alarm, the output signal M67 is effective.

**Emergency STOP:Press "Emergency STOP" button when appearing emergent accident, the lathe will stop all actions and the screen of system shows "Emergency STOP". Wait for releasing the button. Output M67 signal is effective (output alarm) when P29 in Other parameter is effective. This output signal can be used toprotect the lathe (Cut off power supply).**

# **4.7.5 User-defined output signal M12 (M14 M16 M18 M28 M22 M24,M24/B0**、 **X40/X47, external "Run", external suspend "HALT", external "STOP" as the same)** M12 switch use overtravel-limit switch to wiring:

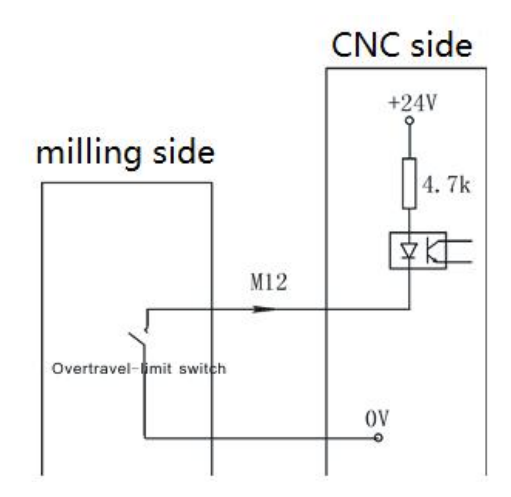

M12 switch also can use NPN as checking witch:

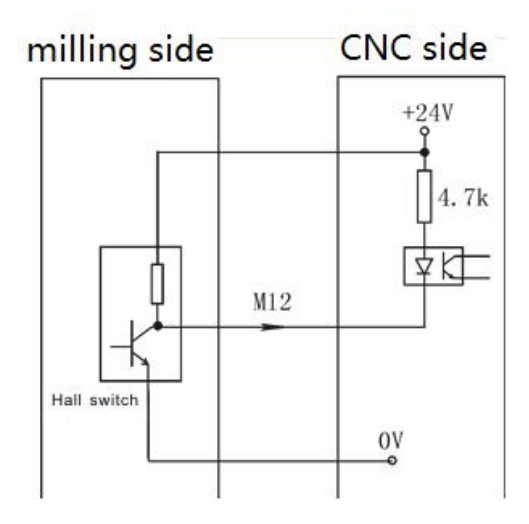

**Attention:(I/O refers to the diagnosis interface)**

**1. M12 M14 M16 M18 and M28 are all multiple functions signal, only could choose one** function to use.

**2. All the low level 0V of output signal is effective.**

**3.The PLC could programme 56 points input: X00-Y47, X60-X67. Note: the function can not be the same usage as the original PLC and the system function.**

**4. All the inputs X32-X39, X60-X67 whose internal power supply are +5V(internal is normally closed), not to access the voltage higher than +5V when using.**

# **4.8 Electrical appliance plate of lathe**

**Our company produces the electrical appliance plate of milling to choose as follows.**

**I/01 socket and CN3 are corresponding one-to-one with CN3 pins ofsystem;**

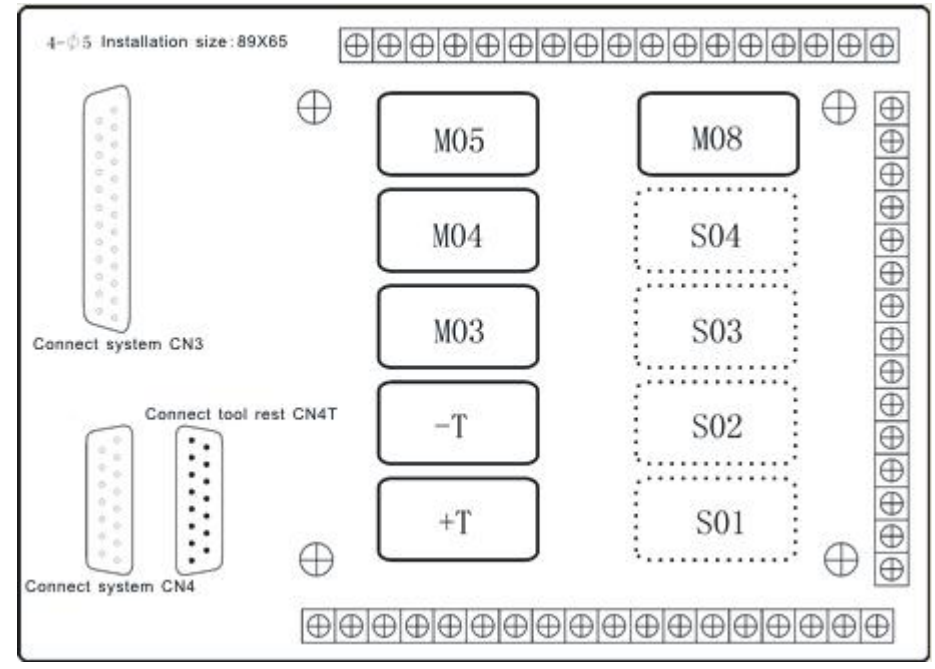

# **4.8.1 Spindle controlling**

C1 is the common port of M03 and M04.

C2 is the common port of M05, M5B is always close.

# **4.8.2 Spindle gear controlling**

C4 is the common port of S1 and S2, S1B and S2B are always close. C5 is the common port of S3 and S4, S3B and S4B are always close.

# **Chapter 5 CNC Machining Center**

# **5.1 I/O ports**

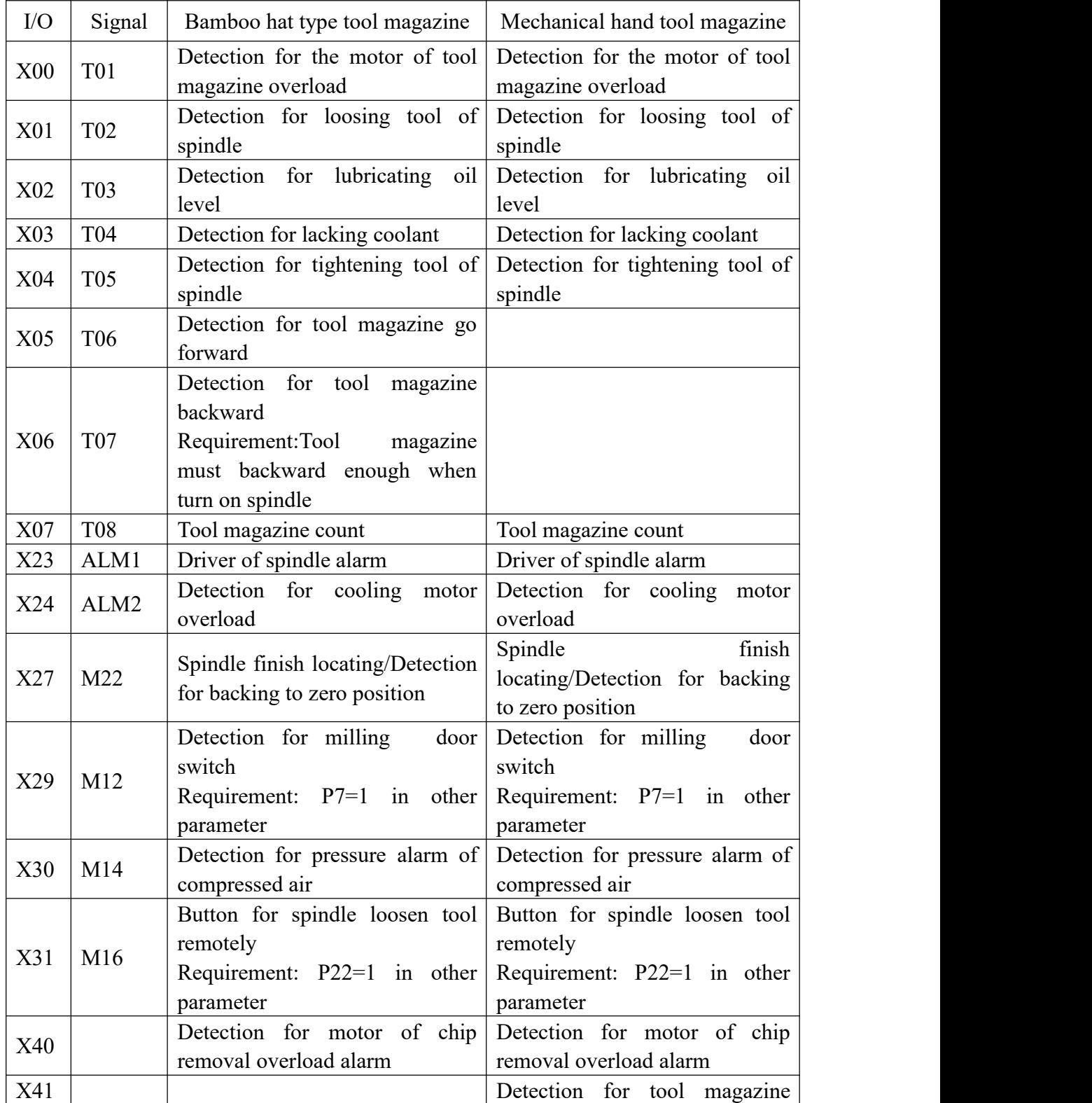

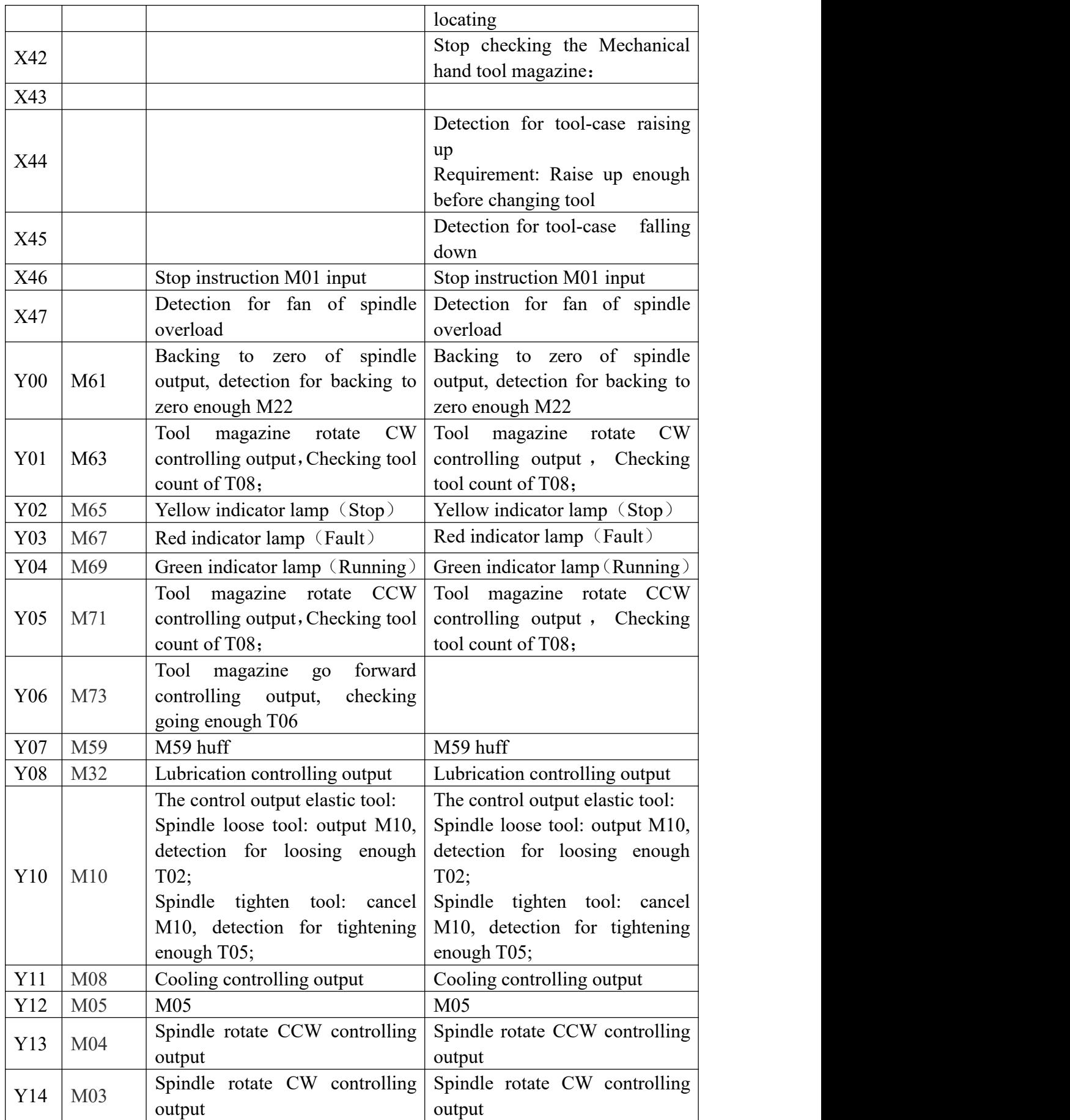

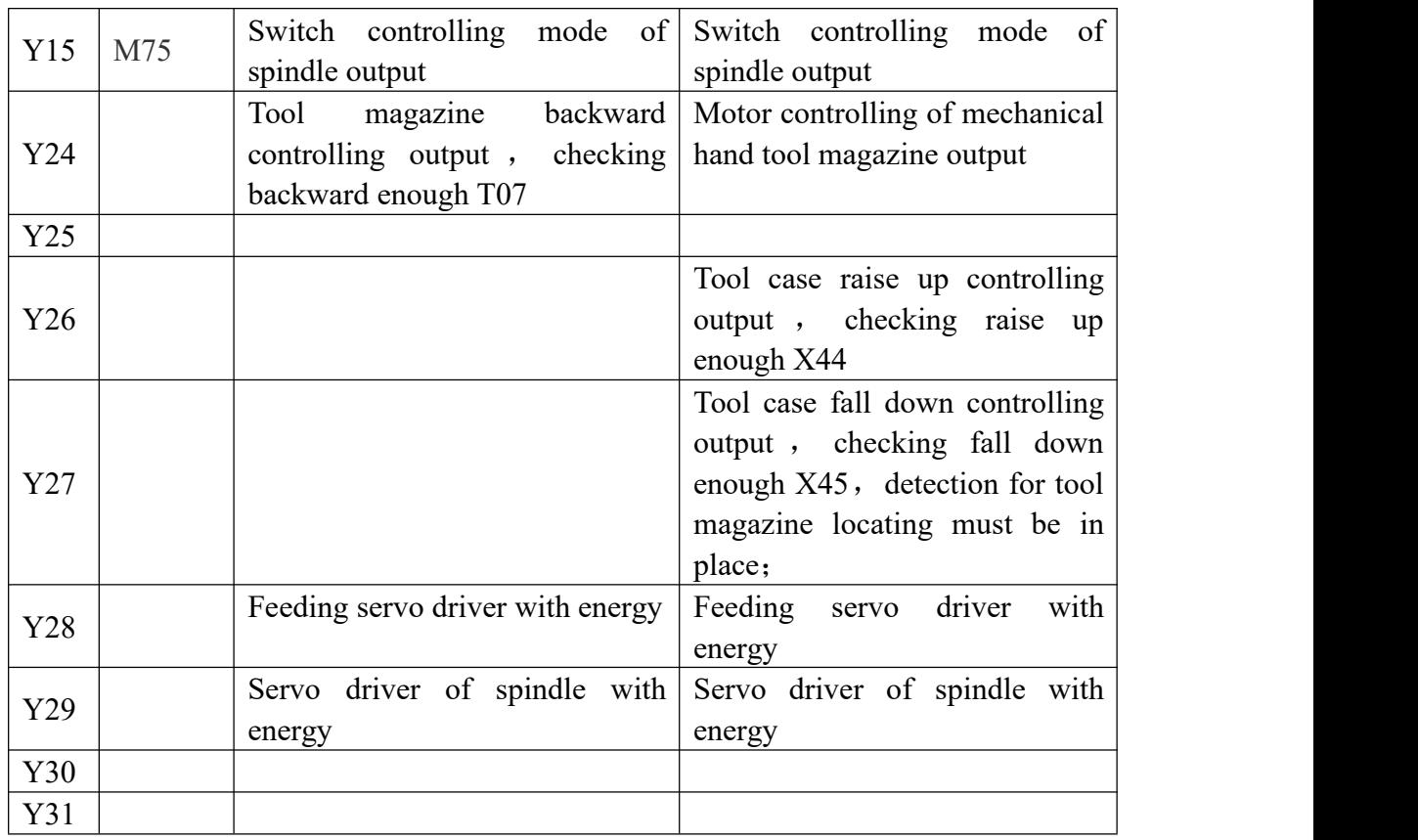

# **5.2 Parameter of the CNC machining center**

# **5.2.1 Axisparameter**

P57, the number of encoder pulse per turn

P400, to check whether the spindle position feedback when tool is changing (1 means check, 0 means not to check)

P401, check angle when spindle orientation

P402, check error of angle when spindle orientation

P403, controlling signal of spindle pulse (0 means negative, 1 means normal)

P404, spindle whether or not to use electronic gear (0 means use, 1 means not to use)

P405, molecular of spindle low-gear electronic gear (1-32767)

P406, the denominator spindle low-gear electronic gear (1-32767)

P407, molecular of spindle high-gear electronic gear (1-32767)

P408, the denominator of spindle high-gear electronic gear (1-32767)

# **5.2.2 Tool parameter**

The total number of tool: according to "F7" set in the "Redeem"(tool compensation) status.

P10, whether to start the function of select tool or change tool [0 means no,1 means start] P11, back to the point axis of tool changing  $\beta$  means  $\alpha$  X, 4 means  $\alpha$  X,  $\beta$  means  $\alpha$  X X, others means Z]

P12, whether to check the spindle orientation and the tool changing point of feeding axis before changing tool[1,2,3,4 stand for corresponding datum point, others means not to run]

P13, change the knife before detection of spindle orientation and feed back to the point of

exchange tool [0 means not to check, 1 means check]

P14, whether the spindle orientation when changing tool<sup>[0</sup> means not orientate, 1 means orientate]

P15, the tool magazine type [0 means rotary table, 2 means bamboo hat type]

P16, special tool magazine [0: standard, 16: special bamboo hats, 64: special mechanical hand]

P17, The lifting height of Z axis when bamboo hat type of tool magazine changing tool (mm)

P18, The speed of Z axis when bamboo hat type of tool magazine changing tool (mm/min)

P19, Bamboo hat type return (tool case of rotary type down / tight tool) time delay (0.1 s)

P20, delay time after loosing tool when changing tool  $(0.1 \text{ sec})$ 

P21, delay time after tool case raising up (ms)

P22, whether the Z axis motion and main hand tool / bamboo hat type tool magazine are interlocking or not[1 means yes, 0 means no]

P23, whether the go forward instruction of tool magazine M71 check the position of Z axis ornot [0 means yes, 1 means no]

P24, the maximum tool number of fixed tool position area [after setting the parameters, please initialize the tool case table]

P25, signal of tool magazine count tool [rise along the "1000+ number", down along the "2000+ number"]

P26, signal of tool magazine locating [1000+ number]

P27, output point of tool magazine rotate CW [1000+ number]

P28, output point of tool magazine rotate CCW [1000+ number]

P29, input point of mechanical hand brake [1000+ number]

P30, output point of mechanical hand rotating [1000+ number]

P100, reference point1 X (mm)

P101, reference point1 Y (mm)

P102, reference point1 Z (mm)

P103, reference point1 A (mm)

- P104, reference point2 X (mm)
- P105, reference point2 Y (mm)
- P106, reference point2 Z (mm)
- P107, reference point2 A (mm)
- P108, reference point3 X (mm)
- P109, reference point3 Y (mm)
- P110, reference point3 Z (mm)
- P111, reference point3 A (mm)
- P112, reference point4 X (mm)
- P113, reference point4 Y (mm)
- P114, reference point4 Z (mm)
- P115, reference point4 A (mm)

# **5.3 Debugging of CNC machining center**

**"Tab HxDx cdTef" meaning in the system status, "ab," means the tool number**

**of spindle, "c d" means the current tool case position number in tool magazine, "e f" means the current tool number in tool magazine.**

**(A) The standard bamboo hat type tool magazine of CNC machine center 1, the manual button operation**

K1 is spindle orientation (pilot lamp K1 will brighten after finishing spindle orientation): output M61, check M22 ;

K<sub>2</sub> is the backing changing point of Z axis;

K3 is setting the tool case number of the current tool case;

"Tool magazine rotate CW": output M63, check T08 ;

"Tool magazine rotate CCW": output M71, check T08 ;

# **2, M instruction**

M71 is tool magazine going forward, cancel Y24, output M73, tool parameter  $P23=1$ ; M73 is tool magazine backward, cancel M73, output Y24, tool parameter P23=1; M881 is the same as "K1 function";

## **3, Tool changing operation**

Txx: Move the tool of spindle back to the tool case and move the Txx to spindle.

M36 Txx: Move the Txx to spindle according to the step in single step mode. After the executing a step to be in a suspended state, continue to execute the next step after pressing button "Run", mainly use for debugging.

## **4, Set the offset of spindle orientation(spindle encoder signal must access into system)**

1) P400=1, check spindle position feedback when changing tool, set to "0" not to check the position feedback;

2) set P401, check angle when spindle orientation, manual press K1 to import SP value in P401 after finishing spindle orientation;

3) set P402, check the error of angle when spindle orientation;

# **5, Tool changing process**

1) Z axis to changing tool point (Z axis must return to zero first);

2) Spindle orientation: output M61, check the backing zero in place M22;

3) Tool goes forward: output M73, check going forward in place T06;

4) Spindle tool loosen: output M10, check loosening tool in place of T02;

5) Z axis lifting;

6) Tool is rotating CW (or CCW): output M63 (or M71), check tool position counting T08;

7) spindle loose tool: output M10, detection of loosen tool in place of T02;

8) Z axis falls down to the tool changing point;

9) Spindle tighten tool: cancel M10, check tightening tool in place T05;

10) Tool backward: output Y24, check backward in place T07;

# **6, Tool parameter**

P10=1, start the tool changing program;

 $P11=0$ , just Z back to the tool changing point;

P12=2, feeding axis back to the second datum point when changing tool;

P13=1, check spindle orientation and the tool changing point of feeding axis before changing tool,check M22 signal ;

P14=1, spindle orientation when changing tool,output signal M61;

P15=2, the tool magazine type is "bamboo hat type";

P16=0, the standard tool magazine;

 $P17=120$ , the lifting height of Z axis when changing tool(mm);

P18=2000, the raising speed of Z axis when tool magazine changing tool (mm/min);

P19=5, bamboo hat type to back tool delay (0.1 sec), tool magazine goes forward check the delay time after T06 is in the place and spindle tighten tool check the delay time after T05 is in the place;

P20=5, delay time(0.1 sec) after loosening tool when changing tool, loosen tool check the delay time after  $T02$  is in the place;

P21=5, delay time after tool case lifting (ms);

 $P22=1$ , whether the Z axis motion and main hand tool / bamboo hat type tool magazine is interlocking [1 means yes, 0 means no], set to "1" means check the signal T07 of tool magazine backward in place;

P23=1, the tool goes forward instruction M71 is to check whether the position of Z axis[0 means yes, 1 means no], when setting to "0", to check the Z axis is at the tool changing position;

P24=0, the maximum tool number of fixed tool position area [after setting the parameter, please initialize the tool case table];

P25=1007 (X07), signal of tool magazine count [rising along "1000+ number", "down along "2000+ number"];

P26=1041 (X41), signal of tool magazine locating [1000+ number];

P27=1001 (Y01), output point of tool magazine rotating CW [1000+ number];

P28=1005 (Y05), output point of tool magazine rotating CCW [1000+ number];

P100=0, reference point  $X$  (mm);

```
P101=0, reference point1 Y (mm);
```

```
P102=0, reference point Z (mm);
```

```
P103=0, reference point A (mm);
```

```
P104=0, reference point2 X (mm);
```

```
P105=0, reference point2 Y (mm);
```

```
P106=50, reference point2 Z (mm);
```
P107=0, reference point2 A (mm);

**Special attention:**

**1. When power off suddenly or emergency happening cause the tool case is in a mess in tool changing process, please rotate the tool case for some tool position in manual mode and use K3 to set the current tool case number;**

**2. Pay attention tocheck position of Z axis in case for accident when using instruction M71 to make tool case going forward;**

**3. No.T0 tool should not have tool, otherwise may be an accident;**

**4. The firsttime to install tool, spindle must have tool (if the display is T00, usually can initialize the tool case table, spindle should be No.T01 tool).**

### **(B)The standard mechanical hand tool magazine machining center**

### **1. The manual button operation**

K1 is spindle orientation (pilot lamp K1 will brighten after finishing spindle orientation): output M61, check M22 ;

K<sub>2</sub> is the backing changing point of *Z* axis;

K3 is setting the tool case number of the current tool case;

"Tool magazine rotate CW": output M63, check T08, the tool case must lift to position X44;

"Tool magazine rotate CCW": output M71, check T08, the tool case must lift to position X44;

# **2. M instruction**

M71 is tool magazine going forward, cancel Y26, output M27, tool case locating check the X41 must in place;

M73 is tool magazine backward, cancel M27, output Y26;

M65 is unconditional rotation step of mechanical hand for debugging,input Y24; M881 is the same as "K1 function";

## **3. Tool changing operation**

M06: Move the tool of current tool case to spindle.

Txx: Move the Txx of instruction to the current tool changing position.

M06 Txx: Change the tool of current tool case into spindle and move the Txx of instruction into tool changing position for the next time tool changing(First choose tool and then change tool).

M106 Txx: Move the Txx of instruction into tool changing position and then change the current tool of tool case into spindle.(First change tool and then choose tool)

M36: Move the Txx to spindle according to the step in single step mode. After the executing a step to be in a suspended state, continue to execute the next step after pressing button "Run", mainly use for debugging.

# **4. Set the offset of spindle orientation(spindle encoder signal must access into system)**

1) P400=1, check spindle position feedback when changing tool, set to "0" not to check the position feedback;

2) set P401, check angle when spindle orientation, manual press K1 to import SP value in P401 after finishing spindle orientation;

3) set P402, check the error of angle when spindle orientation;

# **5. Tool changing process**

1) Z axis to changing tool point (Z axis must return to zero first);

2) Spindle orientation: output M61, check the backing zero in place M22;

3) Fallen tool case: output Y27, check fallen in place X45, tool magazine locating check X41 must be in place;

4) Mechanical hand clasp tool: output Y24, check clasp tool in place X42;

5) Spindle loose tool: output M10, detection of loosen tool in place of T02;

6) Mechanical hand take tool and change tool: output Y24, check take tool in place X42;

7) Spindle tighten tool: cancel M10, check tightening tool in place T05;

8) Mechanical hand return: output Y24, check return in place X42;

9) Raise up tool case: output Y26, check raising in place X44, if not detect X44, it will alarm "Tool magazine fault";

### **Special attention:**

**1. When power off suddenly or emergency happening cause the tool case is in a mess in tool**

**changing process, please rotate the tool case for some tool position in manual mode and use K3 to set the current tool case number;**

**2. For this kind of tool magazine, could set the No.24 parameter in tool parameter to set the maximum tool number of fixed tool position area, it's better to initialize the tool case table after** setting the parameter. For example: Set to 8 stand for just could from 1 to 8 tool case table to put **in the tool with corresponding number by one-one, that's not random, it's fixed to install. This function could be used for installing tool of large diameter cutter;**

**3. No.T0 tool should not have tool, otherwise may be an accident;**

**4. M65 doesn't check the condition, only stop in emergency, pay more attention when using, otherwise to cause the safe accident.**

#### **6. Tool parameter setting**

P10=1, start the tool changing program;

 $P11=0$ , just Z back to the tool changing point;

P12=2, feeding axis back to the second datum point when changing tool;

P13=1, check spindle orientation and the tool changing point of feeding axis before changing tool,check M22 signal ;

P14=1, spindle orientation when changing tool,output signal M61;

P15=2, the tool magazine type is "bamboo hat type";

P16=0, the standard tool magazine;

 $P17=120$ , the lifting height of Z axis when changing tool(mm);

P18=2000, the raising speed of Z axis when tool magazine changing tool (mm/min);

P19=5, bamboo hat type to back tool delay (0.1 sec), tool magazine goes forward check the delay time after T06 is in the place and spindle tighten tool check the delay time after T05 is in the place;

P20=5, delay time(0.1 sec) after loosening tool when changing tool, loosen tool check the delay time after  $T02$  is in the place;

P22=1, whether the Z axis motion and main hand tool / bamboo hat type tool magazine is interlocking [1 means yes, 0 means no], set to "1" means check the signal T07 of tool magazine backward in place;

 $P23=1$ , the tool goes forward instruction M71 is to check whether the position of Z axis[0 means yes, 1 means no], when setting to "0", to check the Z axis is at the tool changing position;

P24=0, the maximum tool number of fixed tool position area [after setting the parameter, please initialize the tool case table];

P25=1007 (X07), signal of tool magazine count [rising along "1000+ number", "down along "2000+ number"];

P26=1041 (X41), signal of tool magazine locating [1000+ number];

P27=1001 (Y01), output point of tool magazine rotating CW [1000+ number];

P28=1005 (Y05), output point of tool magazine rotating CCW [1000+ number];

P29=1042 (X42), braking output point of mechanical hand [1000+ number]

P30=1024 (Y24), rotating output point of mechanical hand [1000+ number]

 $P100=0$ , reference point  $X$  (mm);

 $P101=0$ , reference point  $Y$  (mm);

P102=0, reference point  $Z$  (mm);

- P103=0, reference point1 A (mm);
- P104=0, reference point2 X (mm);
- P105=0, reference point2 Y (mm);
- P106=50, reference point2 Z (mm);
- P107=0, reference point2 A (mm);

# **(C) Special bamboo hat type of tool magazine CNC machining center**

1. Parameter setting: tool parameter P16=16, tool case is set to "special bamboo hat".

2. Editing tool changing program ProgramTool deliver into system. ProgramTool programming from the tool changing process of the third) step begins, other operation is

the same as standard bamboo hat type tool magazine.

# **(D) Special mechanical hand of tool magazine CNC machining center**

1. Parameter setting: tool parameter P16=64, tool magazine is set to "special mechanical hand"; tool parameter P29=0, P30=0.

2. Editing tool changing program ProgramM6 deliver into system. ProgramM6 programming from the tool change process of the third) step begins, other operation is the same as standard mechanical hand tool magazine.

# **(E) Match mechanical disk typeof mechanical hand of tool magazine CNC machining in Taiwan**

1. Parameter setting: tool parameter P16=64, tool case is set to "special mechanical hand"; tool parameter P29=0 P30=0.

2. Editing tool changing program ProgramM6 deliver into system. ProgramM6 programming from the tool change process of the third) step begins, other operation is the same as standard mechanical hand tool magazine.

# **3. M instruction**

M71 is tool case fallen down, cancel Y26, output M27, tool case locating check the X41 must in place;

M73 is tool case raising up, cancel M27, output Y26;

OUT+Y30 is an unconditional step for rotating of mechanical hand, be used for debugging, output Y30;

M881 is the same as "K1 function";

# **4. The signal connection table of toolmagazine(input signal of tool magazine through 2803 negative):**

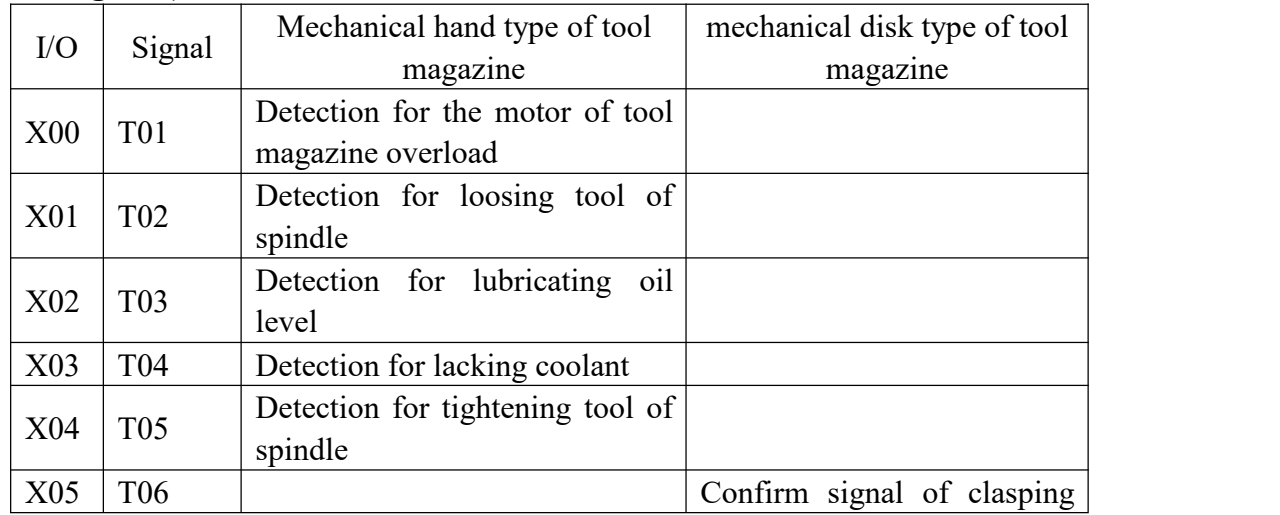

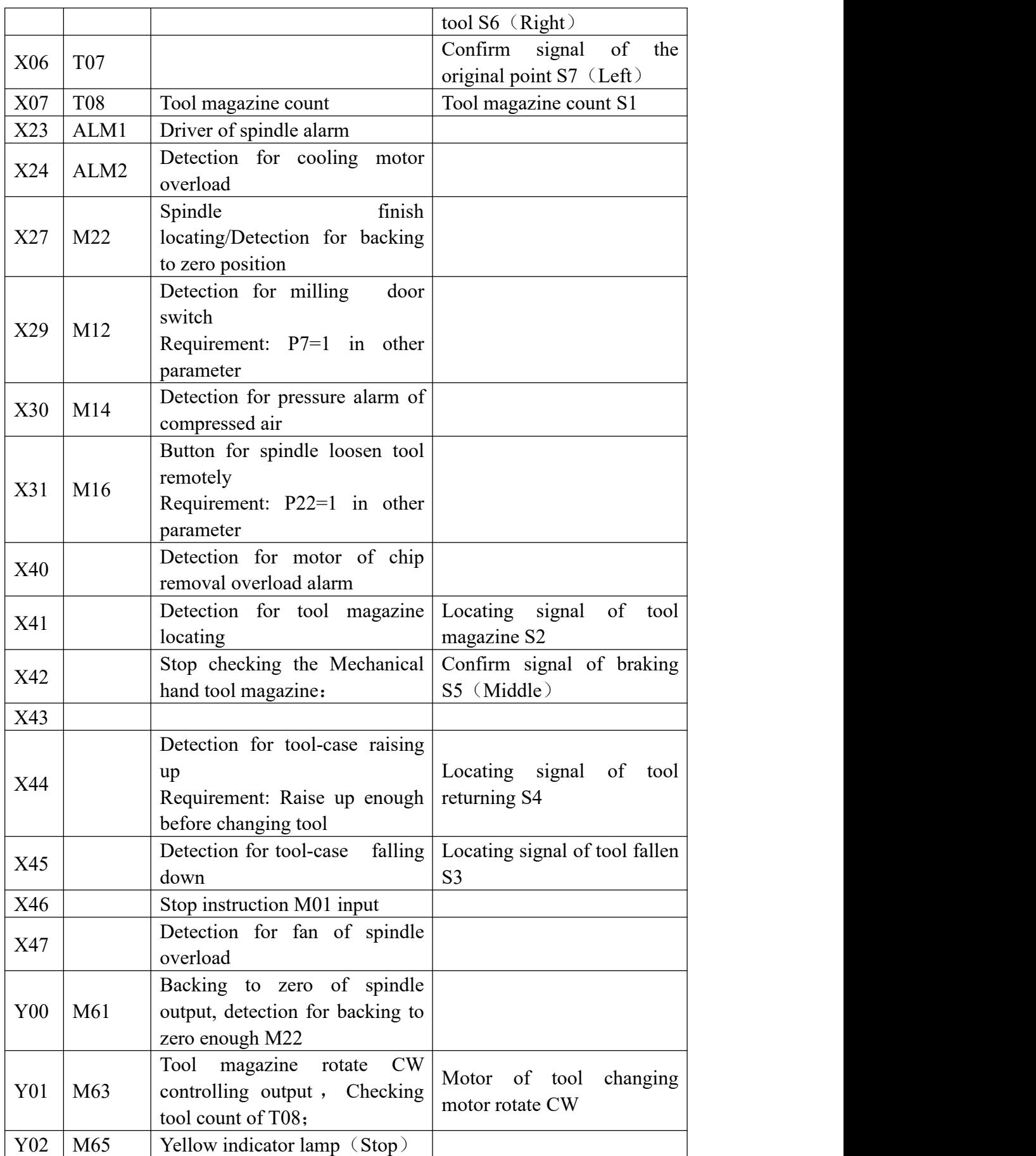

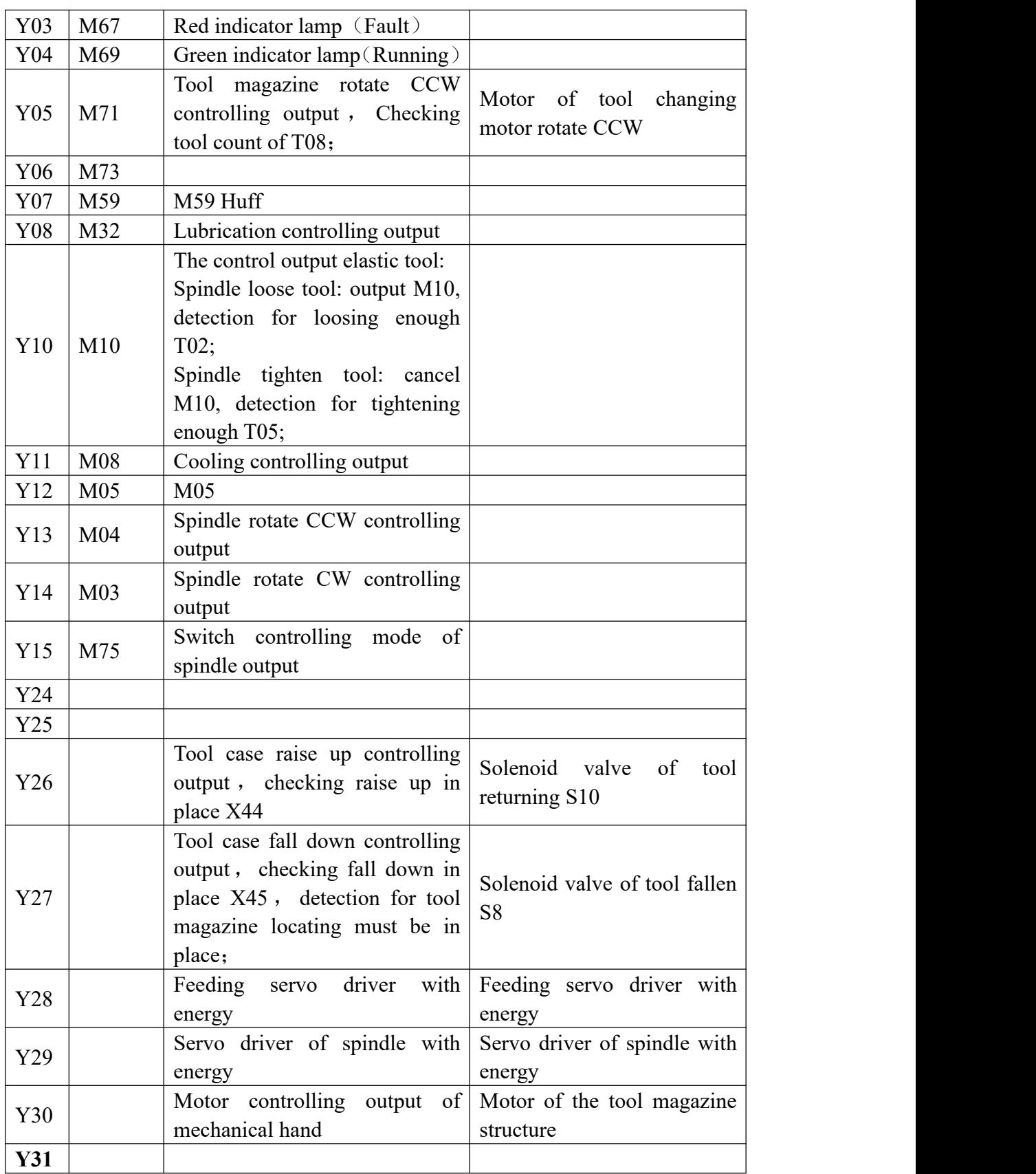

**(F) Example: Bamboo hat type of CNC machining center**

If equip with spindle servo of the CNC of GuangZhou, pay attention as follows: System M75 connects servo position of speed switching signal;

System M22 connects servo position of finish speed switching signal;

System M61 connects servo the starting orientation signal;

System M03/M04/M05/+10V/ALM1/+24V/0V connects servo drive corresponds to signal;

Servo drive parameter should be set to the position / speed controlling mode.

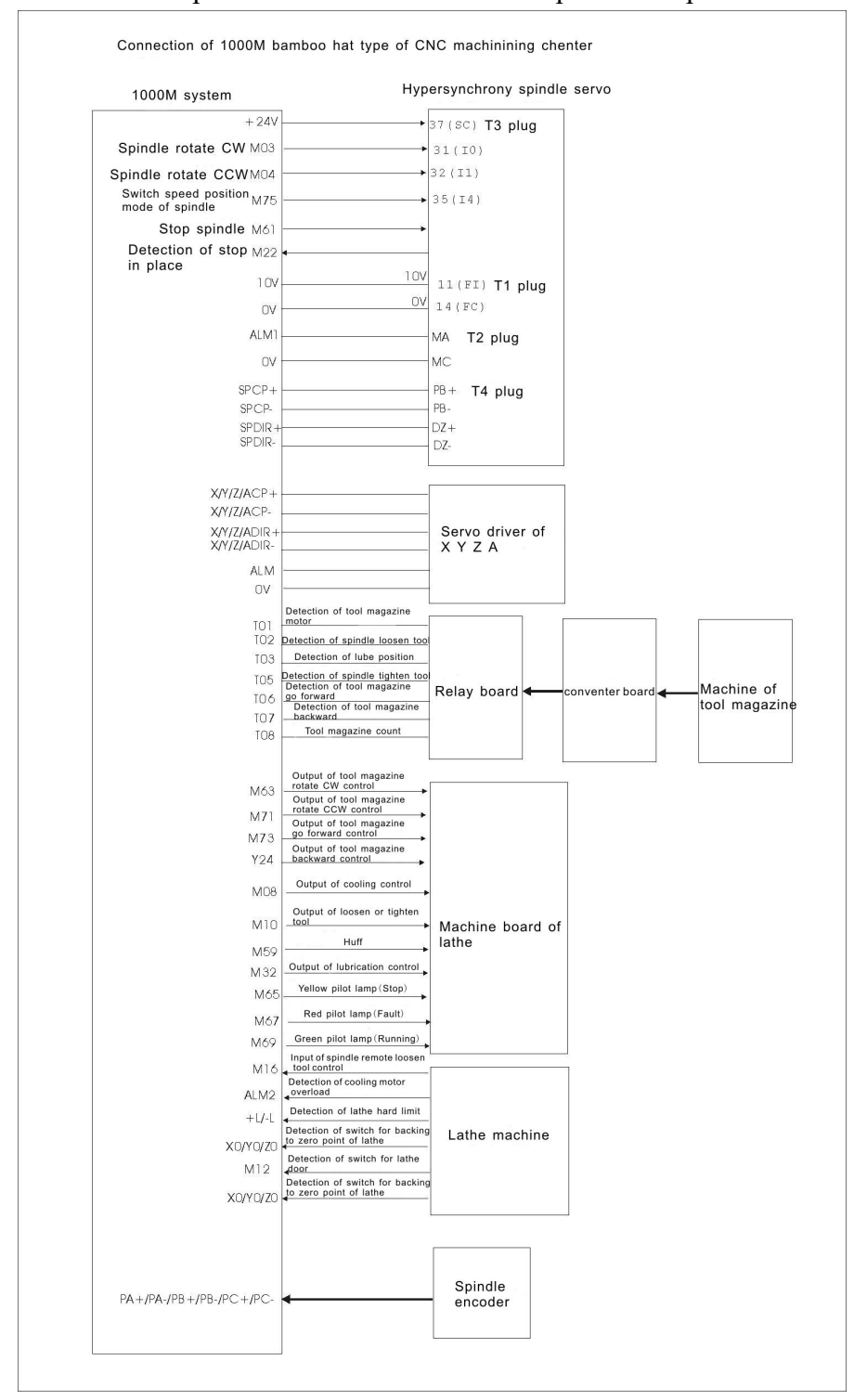